${\hbox{\rm Sem}}$ vložte zadání Vaší práce.

České vysoké učení technické v Praze Fakulta stavební KATEDRA GEOMATIKY STUDIJNÍ PROGRAM GEODÉZIE A KARTOGRAFIE STUDIJNÍ OBOR GEODÉZIE, KARTOGRAFIE A GEOINFORMATIKA

Bakalářská práce

## **Testování odezev a optimalizace vstupů mapových služeb ArcGIS Serveru**

*Petra Pasovská*

Vedoucí práce: Ing. Tomáš Janata, Ph.D.

28. května 2017

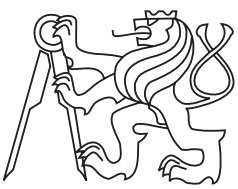

# **Poděkování**

Děkuji Ing. Tomáši Janatovi, Ph.D., za odborné vedení práce a cenné rady, které mi pomohly tuto práci zkompletovat.

## **Prohlášení**

Prohlašuji, že jsem předloženou práci vypracoval(a) samostatně a že jsem uvedl(a) veškeré použité informační zdroje v souladu s Metodickým pokynem o etické přípravě vysokoškolských závěrečných prací.

Beru na vědomí, že se na moji práci vztahují práva a povinnosti vyplývající ze zákona č. 121/2000 Sb., autorského zákona, ve znění pozdějších předpisů, zejména skutečnost, že České vysoké učení technické v Praze má právo na uzavření licenční smlouvy o užití této práce jako školního díla podle § 60 odst. 1 autorského zákona.

V Praze dne 28. května 2017 . . . . . . . . . . . . . . . . . . . . .

České vysoké učení technické v Praze Fakulta stavební c 2017 Petra Pasovská. Všechna práva vyhrazena.

*Tato práce vznikla jako školní dílo na Českém vysokém učení technickém v Praze, Fakultě stavební. Práce je chráněna právními předpisy a mezinárodními úmluvami o právu autorském a právech souvisejících s právem autorským. K jejímu užití, s výjimkou bezúplatných zákonných licencí, je nezbytný souhlas autora.*

## **Odkaz na tuto práci**

Pasovská, Petra. *Testování odezev a optimalizace vstupů mapových služeb Arc-GIS Serveru*. Bakalářská práce. Praha: České vysoké učení technické v Praze, Fakulta stavební, 2017.

## **Abstrakt**

Cílem této práce je testování odezev webových mapových služeb v závislosti na různém nastavení uložení obrazových dat. Podstatou práce je komprimace rastrových podkladů do vybraných formátů a jejich následné testování. Výsledné hodnoty testování budou porovnány a zhodnoceny. Výsledky testování poskytují možnost uvážení, v jakém formátu publikovat kartografická data. Na základě zjištěných údajů je možné se rozhodnout, jakým způsobem data publikovat na mapový server, pokud je omezená paměť serveru nebo je kladen vysoký důraz na kvalitu dat.

**Klíčová slova** komprese, formát, ArcGIS, WMS, testování, georeferencování

## **Abstract**

The aim of this work is to test the estimation of web map services in dependence on various settings of image data storage. The essence of the thesis is the compression of rasters into selected formats, publishing web map services and their testing. Testing results provide a way to determine in which format to publish cartographic data. On the basis of the data, it is possible to decide how the data can be published on the map server in case of limited server memory or high image quality demands.

**Keywords** compress, format, ArcGIS, WMS, testing, georeferencing

# **Obsah**

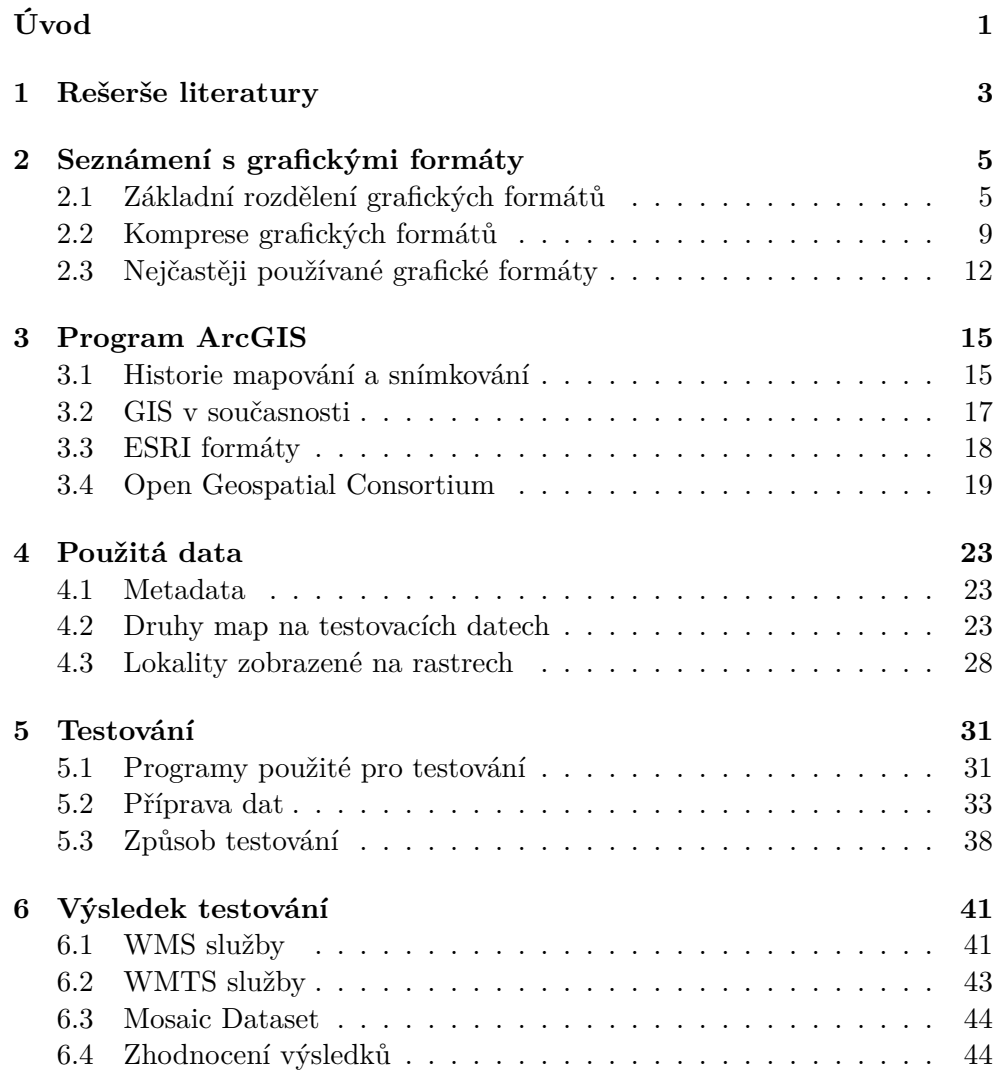

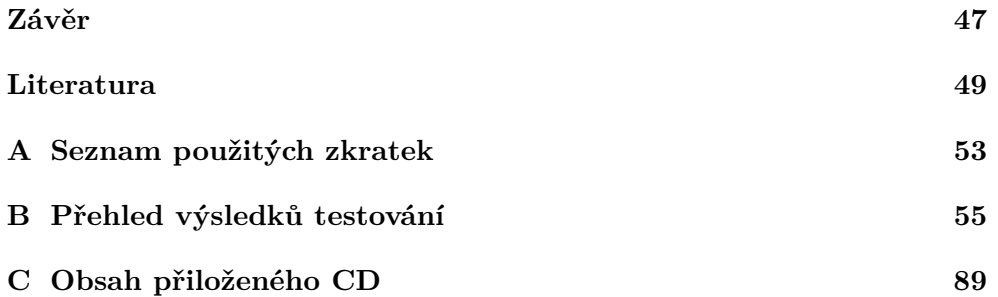

## **Seznam obrázků**

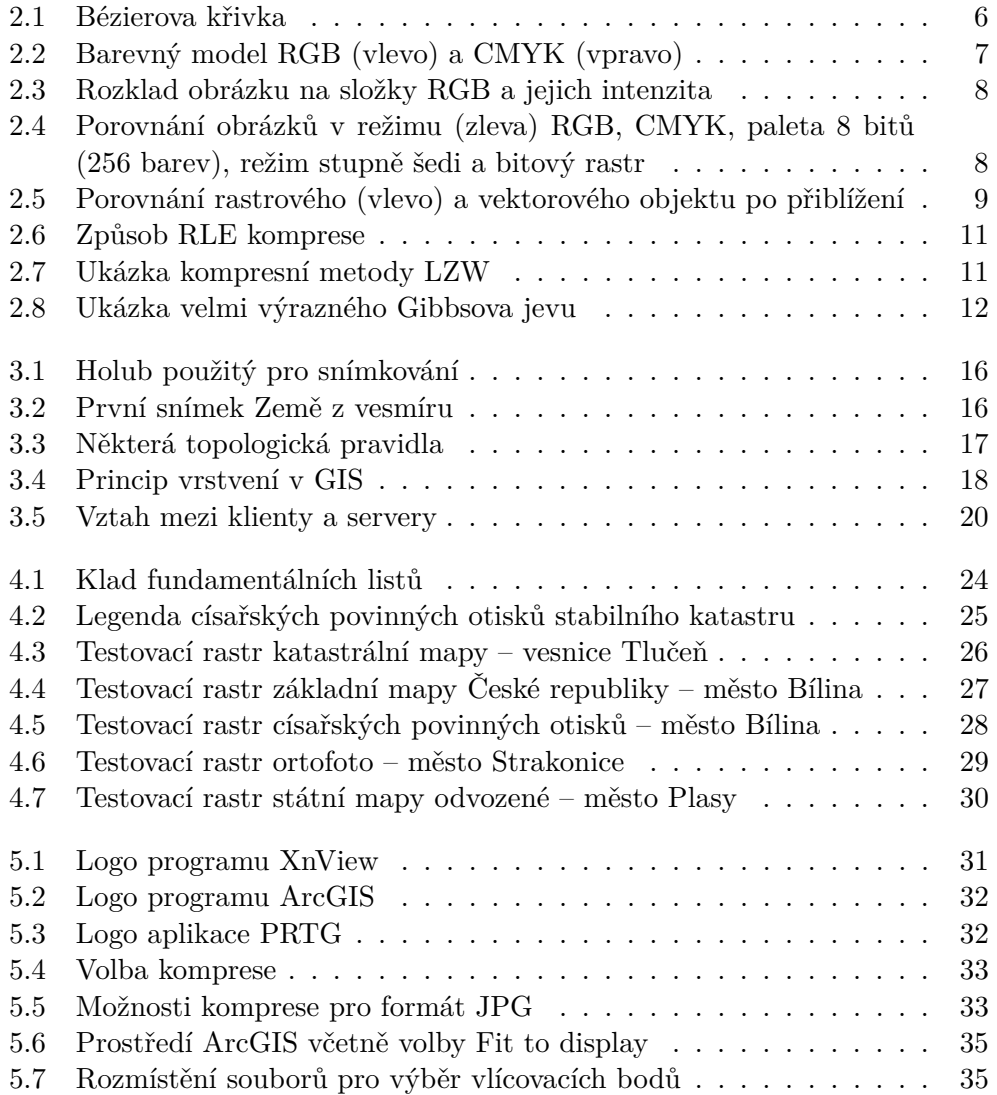

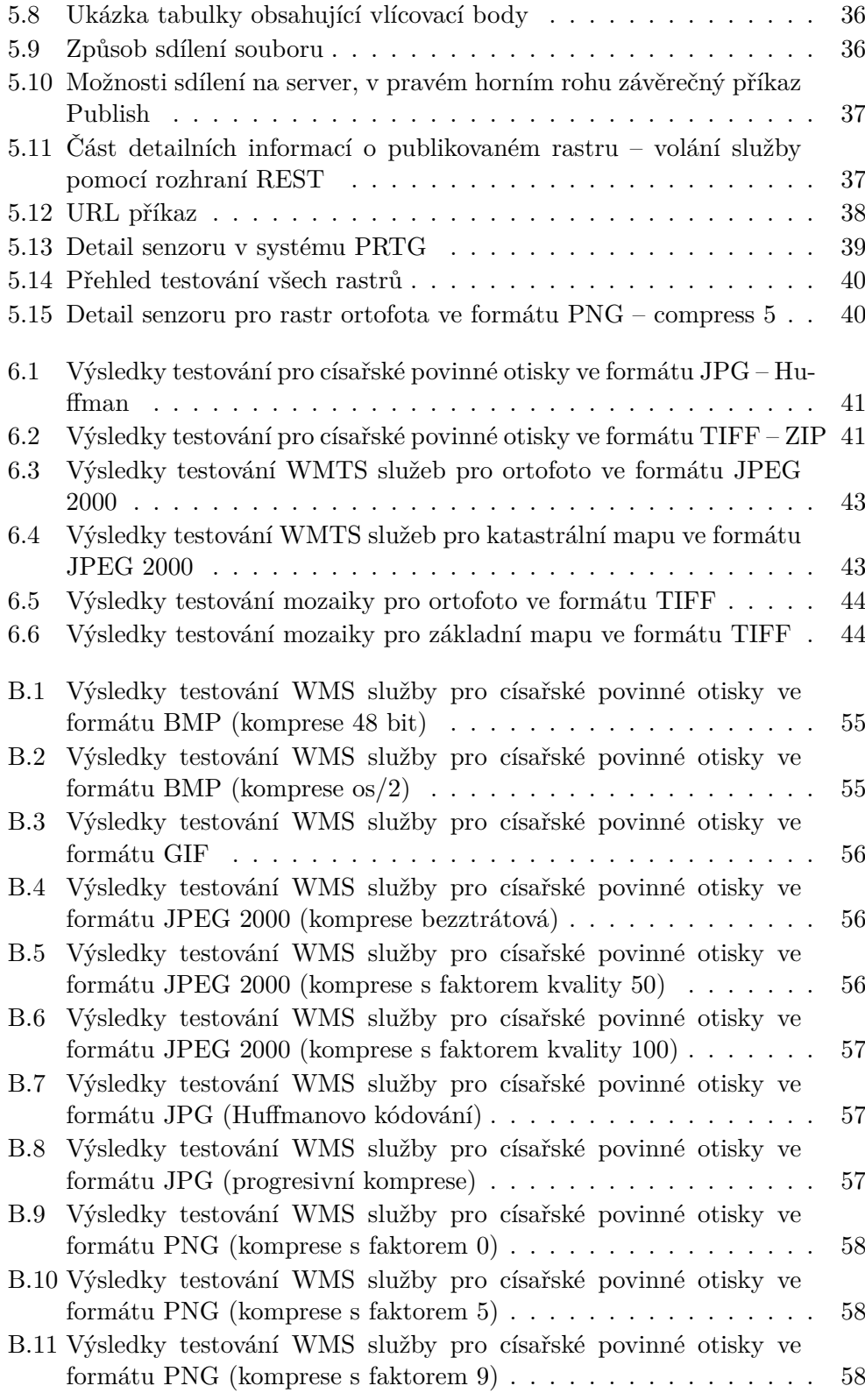

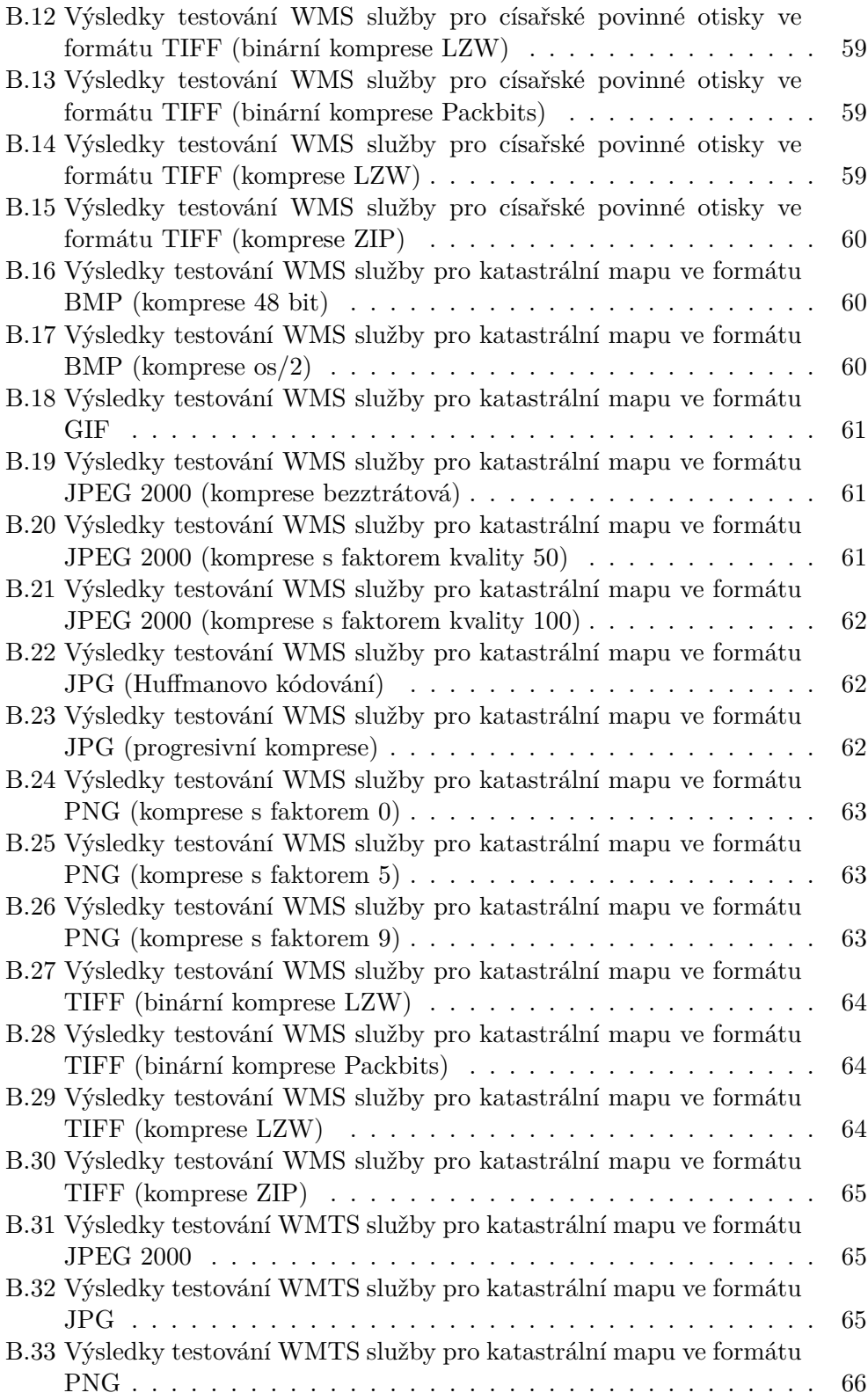

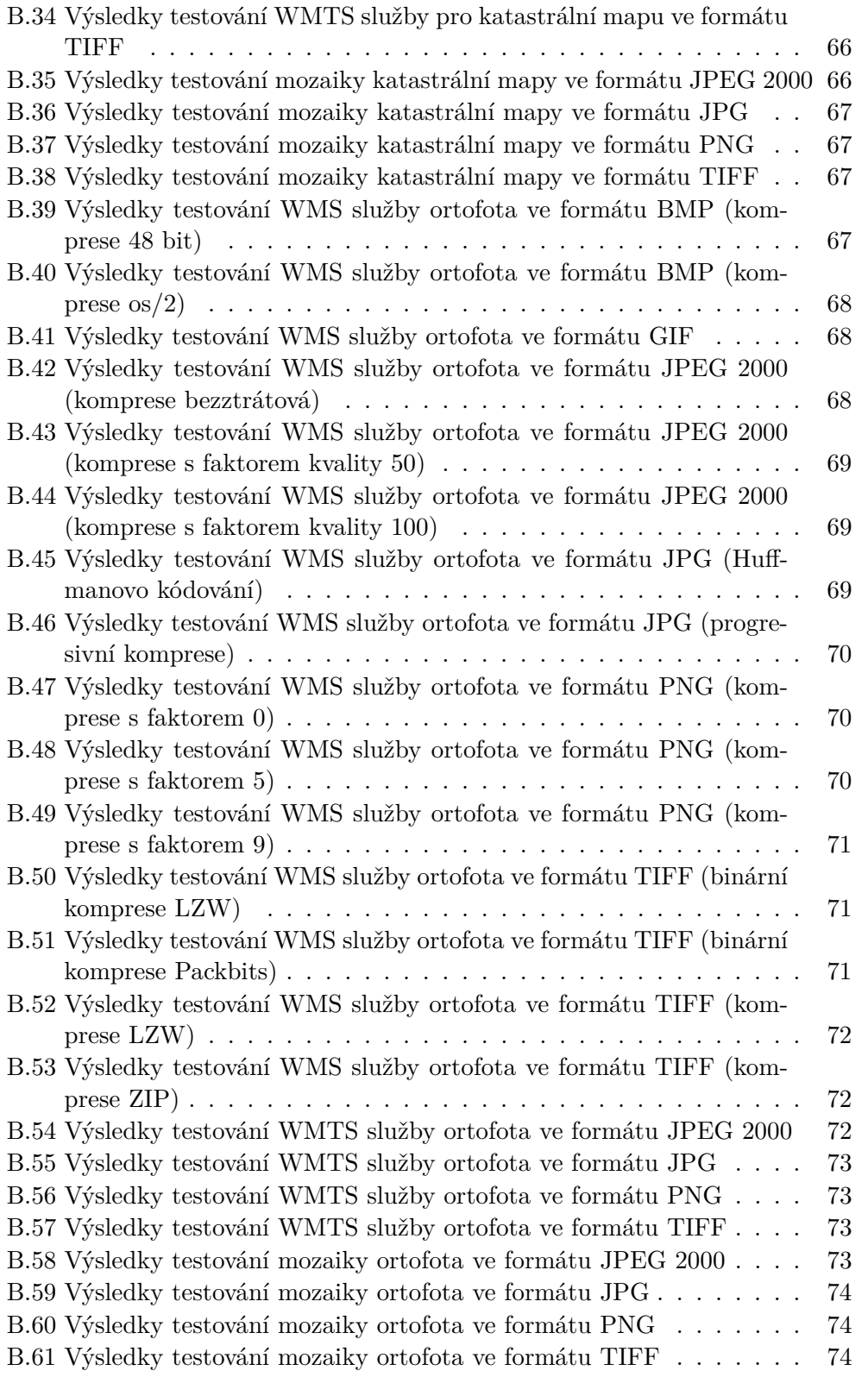

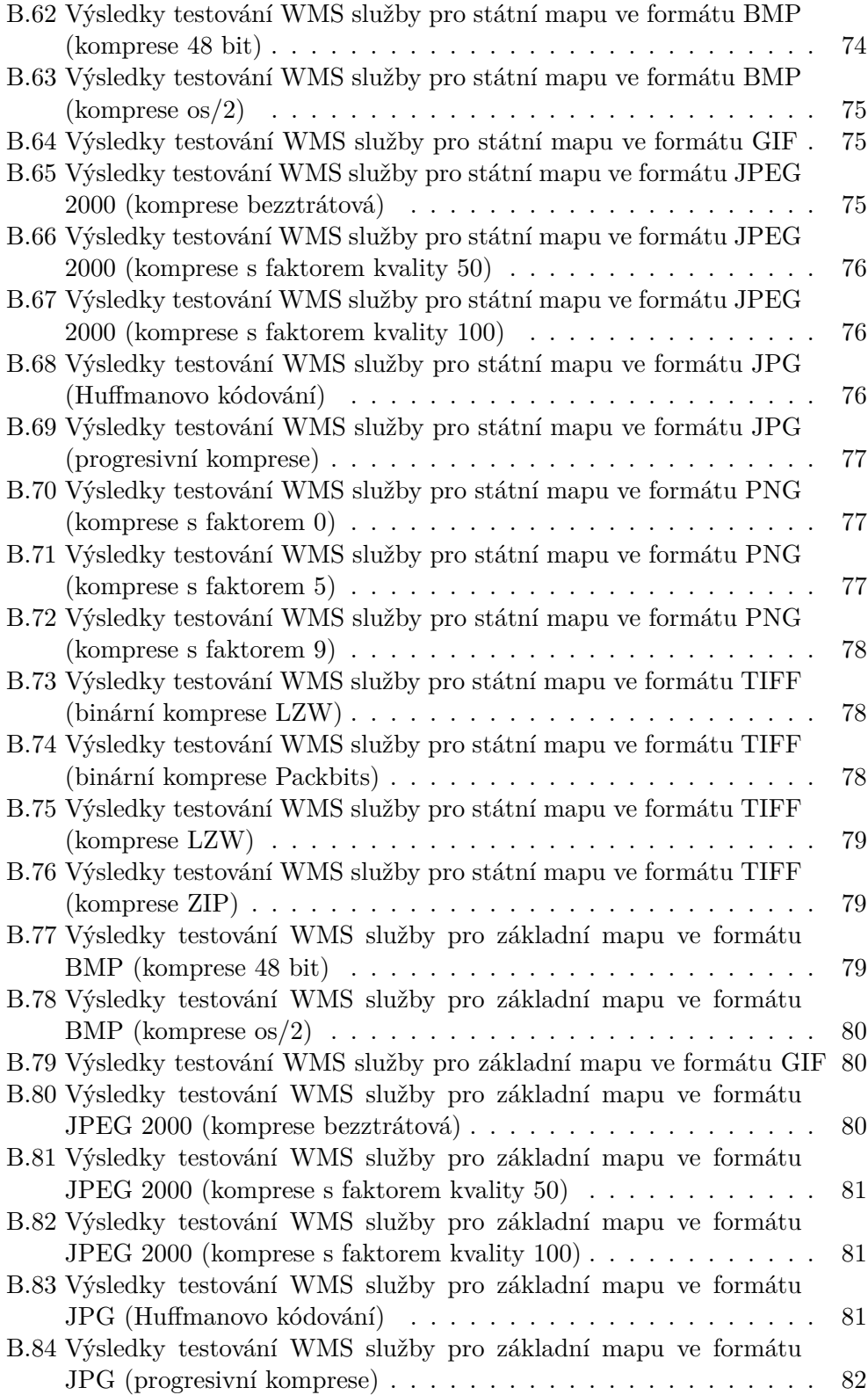

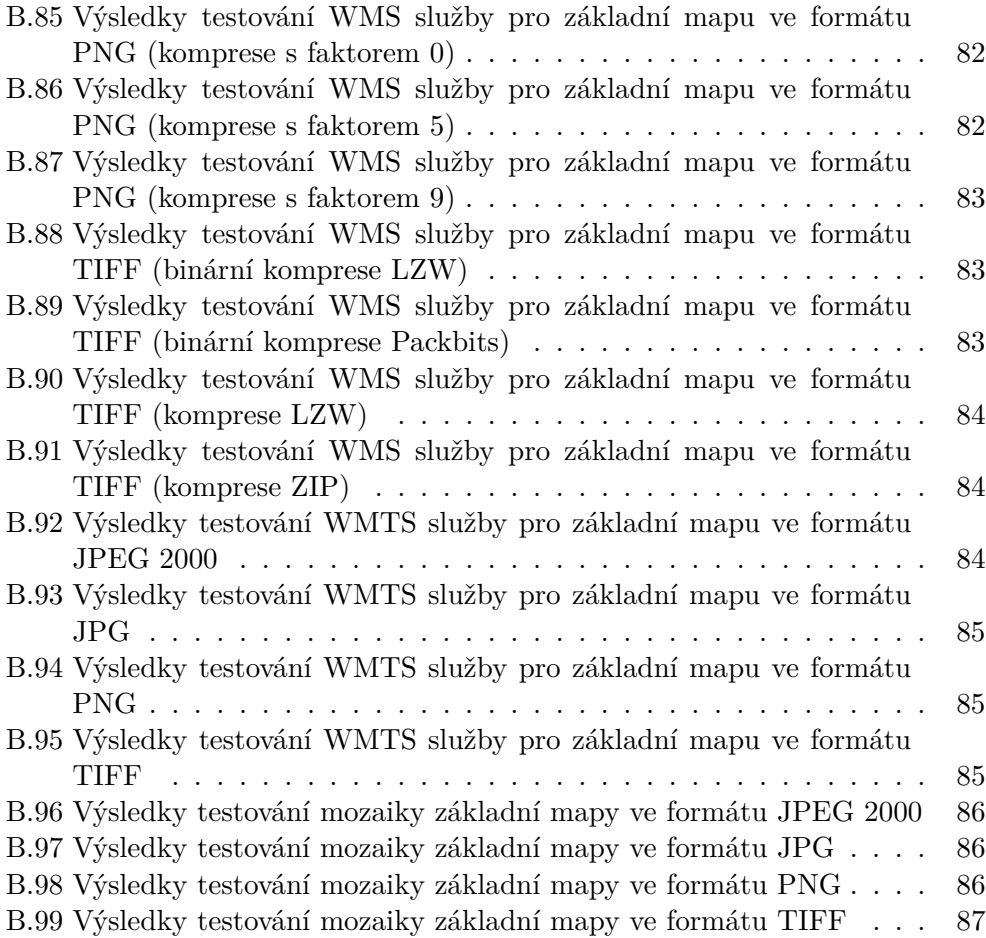

# **Seznam tabulek**

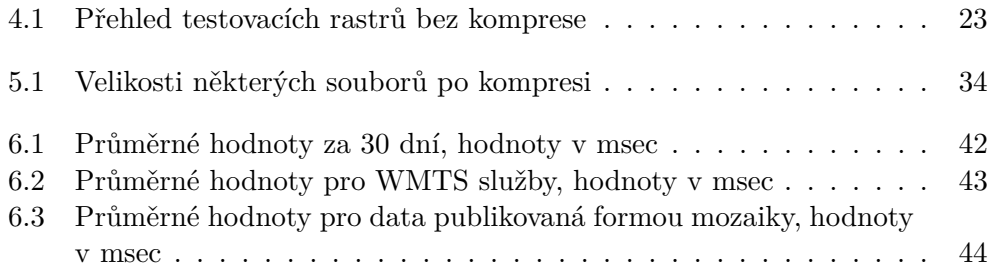

# **Úvod**

<span id="page-20-0"></span>Přemýšleli jste někdy nad tím, proč se vám na různých stránkách načítají mapy různou rychlostí? Mezi prvními domněnkami jistě bylo zpomalení internetového připojení, pomalý počítač či vytíženost serveru. Chyba ovšem nemusí být na vaší straně. Pomalé zobrazení totiž ovlivňuje velká řada faktorů.

Tato práce je zaměřena na nalezení nejlepšího možného způsobu zobrazování dat tak, aby bylo docíleno rychlého načítání při nejmenší možné ztrátě kvality.

Rychlost, jakou je portál schopen prezentovat data uživatelům, může být rozhodující v konkurenčním boji. Pro uživatele není vždy na prvním místě kvalita dat, ale rychlost, jakou se k informacím dostane.

Důvodem pro zpracování tohoto tématu byl mimo jiné řešený projekt NAKI č. DF13P01OVV007 "Historický fotografický materiál – identifikace, dokumentace, interpretace, prezentace, aplikace, péče a ochrana v kontextu základních typů paměťových institucí", v jehož rámci budou zjištěné poznatky využity při publikaci kartografických výstupů.

Bakalářská práce je rozdělena na čtyři hlavní části. Začátek práce poskytuje technický pohled, jakým způsobem jsou reprezentovány barvy nebo na jakém principu funguje komprese. Ve druhé části práce je představen software ArcGIS od americké společnosti ESRI, v němž byla data georeferencována a poté i publikována na server. Následně jsou zmíněna data, která byla použita pro testování, jejich obsah a způsob zobrazení skutečnosti. Konec práce se zabývá provedením a vyhodnocením samotného testování.

## Kapitola **1**

## **Rešerše literatury**

<span id="page-22-0"></span>V rámci práce byly zkoumány možnosti publikace kartografických dokumentů formou webových mapových služeb a jejich následné testování, což představuje téma nepříliš často prezentované.

Např. Horák a Ardielli [\[1\]](#page-68-1) ve své práci testují výkonové parametry nového WMS serveru ČÚZK. Tato práce je zaměřena na testování služeb WMS. Nejprve je sledována dostupnost WMS spojená s evidencí chyb, sledování rychlosti odezvy a dalších výkonových parametrů. Testování probíhalo po dobu 2 měsíců, během nichž bylo provedeno 8 dlouhodobých testů. Důležité byly průměrné, maximální a minimální časy požadavků, výkon aplikace, chybovost přístupů a průměrná šířka pásma při přístupech. Poté byly v době pracovního klidu zavedeny zátěžové testy, které simulovaly vysokou zátěž serveru a jeho chování za těchto podmínek.

V návaznosti byly v práci Horáka, Růžičky a Ardielliho [\[2\]](#page-68-2) dále prováděny výkonové a zátěžové testy stahovacích služeb ČÚZK. Jsou vysvětleny použité metodiky testování a popsán časový průběh výsledků v průběhu testování. Cílem bylo zhodnotit plnění požadavků směrnice INSPIRE na stahovací služby pro WMS ČÚZK.

Práce a tématu rastrových formátů se dotýkají také další aktivity, např. Talich a Antoš [\[3\]](#page-68-3) se zabývali metodami a postupem digitalizace a on-line zpřístupněním starých kartografických děl. Jsou zkoumány možnosti on-line zpřístupněných starých map, jejich výhody a nevýhody. Autoři řeší i vhodné rastrové formáty pro publikaci map formou webové mapové služby.

Co se týče prací publikovaných v zahraničí, nejčastěji to jsou odborné články. Za zmínku stojí článek od autorů Jia, Chen a Gong [\[4\]](#page-68-4). Autoři v něm představují způsob implementace OGC, především se soustřeďují na WMS služby. Článek pochází z časopisu Geo-spatial Information Science.

Na téma OGC vyšel i článek autorů Michaelis a Ames [\[5\]](#page-68-5), kteří se zabývají zhodnocením specifikace WPS s ohledem na proveditelnost a užitečnost a demonstrují implementační přístup zahrnující nástroj na straně klienta. V článku jsou představeny a zváženy některé možnosti vylepšení návrhu WPS, včetně mechanismu, který má řídit klientské aplikace při vyvolání dat a způsobu, kterým shrnout dostupná data serveru.

Částečně se tématem zabýval také Batty, Hudson-Smith, Milton a Crooks [\[6\]](#page-68-6). Jejich práce se specializovala na tzv. Map Mashup, což lze chápat jako způsob přijímání dat či funkcí z různých zdrojů a jejich následnou kombinací, jíž je prezentován uživateli. Vzniklý článek je zaměřen zejména na způsob zobrazení Google maps.

# Kapitola **2**

## <span id="page-24-0"></span>**Seznámení s grafickými formáty**

## <span id="page-24-1"></span>**2.1 Základní rozdělení grafických formátů**

Bakalářská práce je zaměřena na práci s grafickými formáty, z toho důvodu se nejprve seznámíme se základními vlastnostmi grafických formátů, abychom lépe porozuměli dané problematice. Nejzákladnější rozdělení grafických formátů je na vektorovou a rastrovou grafiku. Postupem času však začaly vznikat i kombinace obou, tzv. metaformáty.

### **2.1.1 Vektorová grafika**

Teoretickým základem vektorové grafiky je analytická geometrie. V roce 1637 vydal René Descartes (1596–1650) knihu La géométrie, v níž pomocí algebry analyzoval geometrické tvary a obrazce, díky čemuž propojil algebru a euklidovskou geometrii. Společně s Pierrem de Fermatem jsou považováni za zakladatele kartézské soustavy souřadnic.[\[7\]](#page-68-7)

Vektorová grafika se skládá ze základních definovaných geometrických tvarů. Mezi tyto tvary můžeme zařadit například úsečky, elipsy, oblouky, křivky nebo mnohoúhelníky. Použití jednotlivých tvarů ovšem závisí i na vybraném použitém formátu, například formát SLD podporuje pouze úsečky.[\[8\]](#page-68-8)[\[9\]](#page-69-0)

Pro definování křivek a ploch se nejčastěji používají Bézierovy křivky (obrázek [2.1,](#page-25-0) zdroj [\[9\]](#page-69-0)), pojmenované po francouzském matematikovi Pierru Bézierovi. Křivka je popsána pomocí dvou krajních bodů, nazývaných kotevní body, a dalšími dvěma body, které určují tvar křivky, díky čemuž je možné modifikovat její tvar. [\[9\]](#page-69-0)

Jako nejjednodušší způsob určení vzdálenosti mezi dvěma body v programu ArcGIS je euklidovská metrika. Lze ji použít pouze v pravoúhlém prostoru, tedy v systému vycházejícímu z kartézského souřadnicového systému. Kromě euklidovské metriky se v ArcGIS využívá i bloková či šachovnicová metrika.[\[10\]](#page-69-1)

### 2. Seznámení s grafickými formáty

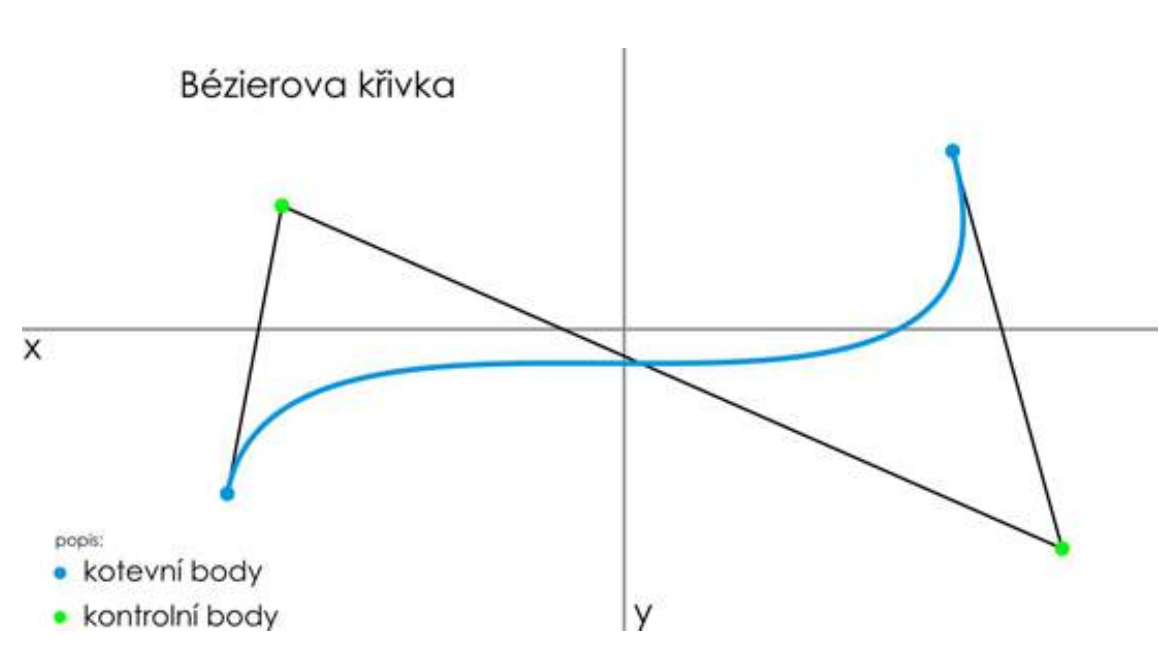

<span id="page-25-0"></span>Obrázek 2.1: Bézierova křivka

### **2.1.2 Rastrová grafika**

Rastrová grafika, nazývaná též bitmapová, je tvořena pixely. Pixel (Picture element) je nejmenší bezrozměrná jednotka digitální rastrové grafiky. Lze si ho představit jako jeden bod na obrázku, který je charakterizovaný svým jasem a barvou. Při určitém množství a jemnosti rastru začnou body opticky splývat a vytvoří obraz.

U rastrových objektů je jedna ze základních vlastností rozlišení. Rozlišení obrazu udává maximální počet pixelů, které jsme schopni zobrazit. Rozlišení obrázku je možné měnit, ale při zvětšování dochází k přepočítávání pixelů a k zhoršení kvality. Rozlišení se v dnešní době udává v jednotkách DPI (dots per inch), tedy v bodech na palec. Jedná se o hustotu grafického objektu. Kromě DPI lze rozlišení vyjádřit v jednotkách PPI (pixels per inch), tedy v pixelech na palec.

Pro vyjádření barev se využívají tzv. barevné modely. Základní barevné modely lze rozdělit na aditivní a subtraktivní model. V aditivním modelu jsou přidávány barvy do barvy černé, kombinací všech barev vznikne barva bílá. Nejznámější a nejpodstatnější je RGB barevný model. Tento model se skládá ze tří hlavních barev – červené, zelené a modré (Red, Green, Blue). Pro tyto barvy je příznačné právě to, že lidské oko má nejlepší citlivost právě pro jejich vlnové délky (630 nm, 530 nm, 450 nm). Model RGB bývá rozšířen o Alpha kanál. Jedná se o složku pixelu udávající hodnotu průhlednosti. Mezi subtraktivní barevný model můžeme zařadit model CMYK. V tomto modelu jsou barvy odečítány od barvy bílé. Model obsahuje 4 základní barvy – azurovou, purpurovou, žlutou a černou (Cyan, Magenta, Yellow, Key). Porovnání obou zmíněných modelů lze vidět na obrázku č. [2.2](#page-26-0) (zdroj [\[11\]](#page-69-2)). Mezi další významné modely můžeme zařadit třeba model HSV používající šestiboký jehlan, model YUV používaný v televizním vysílání či model CIE založený na chromatickém diagramu. [\[9\]](#page-69-0)[\[12\]](#page-69-3)[\[11\]](#page-69-2)

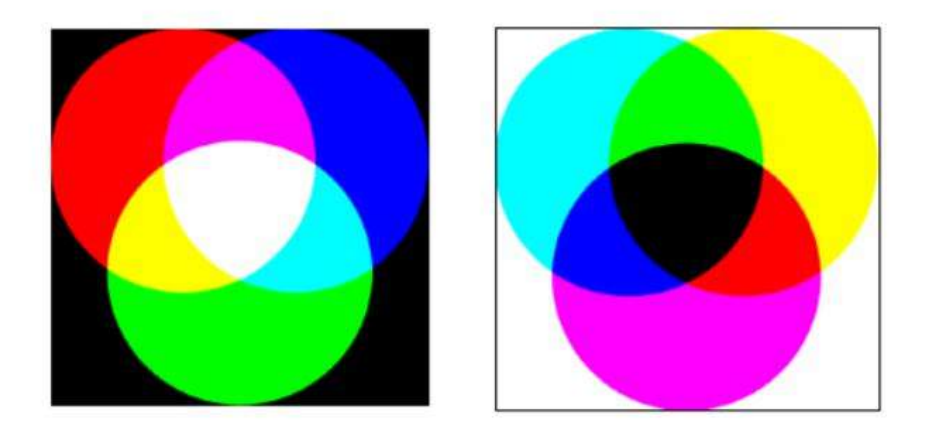

Obrázek 2.2: Barevný model RGB (vlevo) a CMYK (vpravo)

<span id="page-26-0"></span>Dalším důležitým modelem jsou odstíny šedi. K reprezentaci objektu používá odstíny černé, kde pro hodnoty 0 je barva bílá a pro hodnoty 1 černá. Pro demonstraci jednotlivých složek byl vytvořen výpočetní skript v programu Matlab. Na obrázku znázorňujícím Chalupskou slať (obrázek č. [2.3\)](#page-27-0) lze vidět jednotlivé složky RGB a jejich intenzitu.

Podstatná je i barevná hloubka. Barevná hloubka udává, v kolika bitech je uložena informace o barvě jednoho pixelu. Z barevné hloubky vyplývá i nejvyšší počet barev, který je možné zobrazit – čím větší hloubka, tím větší množství barev. Se vzrůstající barevnou hloubkou však roste i paměťová náročnost obrázku. Nejzákladnější je 1bitová hloubka  $(2^1 = 2 \text{ bary})$ , což je jen černá a bílá barva. Tato barva se též označuje jako Mono Color. Za nejčastěji používané barevné hloubky lze považovat 8bitovou (256 barev), 16bitovou (High Color), 24bitovou (True Color) či 32bitovou (Super True Color). [\[9\]](#page-69-0)[\[11\]](#page-69-2)[\[12\]](#page-69-3)

Pro ukázku byl vygenerován obrázek Prahy ve více barevných režimech (obrázek č. [2.4\)](#page-27-1). Režimy RGB a CMYK jsou od sebe nerozpoznatelné, rozdíly mohou být patrné při tisku. Pro 8bitový rastr již není plynulá návaznost a pro bitový rastr, který se skládá výhradně z bílých a čených pixelů, jsou jednotlivé přechody patrné.

## 2. Seznámení s grafickými formáty

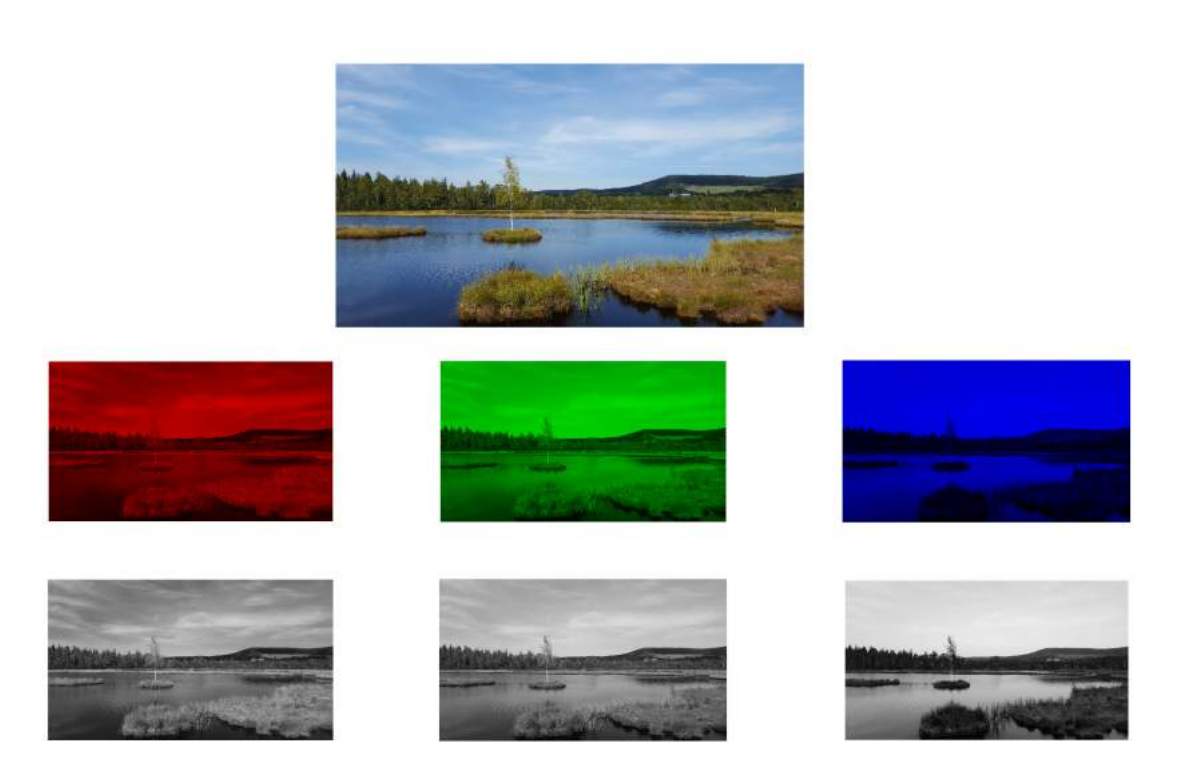

Obrázek 2.3: Rozklad obrázku na složky RGB a jejich intenzita

<span id="page-27-1"></span><span id="page-27-0"></span>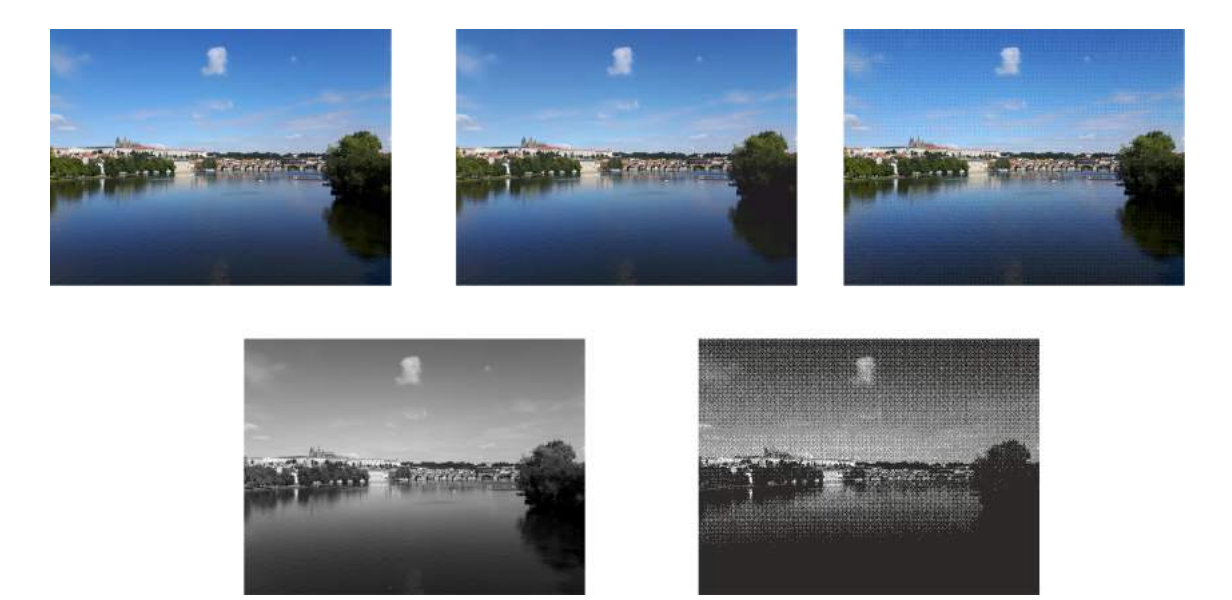

Obrázek 2.4: Porovnání obrázků v režimu (zleva) RGB, CMYK, paleta 8 bitů (256 barev), režim stupně šedi a bitový rastr

## **2.1.3 Metaformáty**

V metaformátech dochází ke kombinaci více typů informací. Obecně se jedná o informace uložené ve formě rastrů, vektorové grafiky a formátovaných řádkových i odstavcových textů. Mezi metaformáty můžeme zařadit například WMF (Windows Metafile), EMF (Enhanced Windows Metafile) či CGM (Computer Graphics Metafile).[\[8\]](#page-68-8)

## **2.1.4 Porovnání rastrové a vektorové grafiky**

Přesto, že pro testování byly použity rastrové soubory, bylo by vhodné oba způsoby reprezentace obrazových informací mezi sebou porovnat. Po porovnání jasně vítězí vektorová grafika. Rastrové objekty jsou paměťově výrazně náročnější. Kvalitní obrazy mohou mít velikost až několik megabytů. Při změně velikosti rastrového objektu dochází ke zhoršení kvality, při nadměrném zvětšování může být okem patrný rastr. Výhoda rastrové grafiky je ta, že získání rastrového objektu není obtížné. Postačí k tomu vlastnit fotoaparát, mobilní telefon či scanner. Pro vytvoření vektorové grafiky je potřeba znalost programu, který umožňuje vektorizaci (OCAD, ArcMap a jiné).

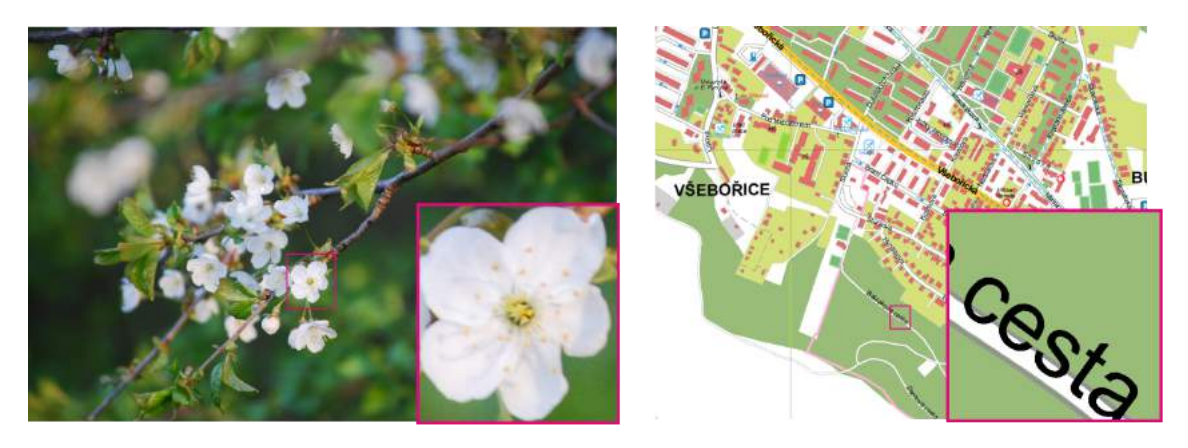

<span id="page-28-1"></span>Obrázek 2.5: Porovnání rastrového (vlevo) a vektorového objektu po přiblížení

## <span id="page-28-0"></span>**2.2 Komprese grafických formátů**

Rastrová grafika je paměťově velmi náročná. Tato náročnost roste kvadraticky s rozlišením obrazu, z tohoto důvodu je vhodné obrazová data komprimovat. Hlavním smyslem komprimace údajů je zmenšit velikost údaje nebo zprávy, ale zároveň zachovat veškeré informace, které obsahuje původní údaj. Jedním z požadavků je, že údaj musí být možné rekonstruovat do původní podoby. Musí platit zákon zachování informací.

Existují dva základní druhy komprese – ztrátová (lossy) a bezztrátová (lossless). Při ztrátové kompresi dochází ke ztrátě části informace. Při bezztrátové kompresi nedochází k vypouštění informací, tudíž při následné dekompresi je možné rekonstruovat obraz do původního stavu. Kromě dělení na ztrátovou a bezztrátovou kompresi existují i další rozdělení:

Rozdělení dle náročnosti

- symetrická oba procesy jsou stejně náročné
- asymetrická jeden z procesů je výrazně náročnější

Rozdělení na fyzickou a logickou kompresi

- fyzická dochází ke komprimaci bitů bez ohledu na jejich informační obsah, tento způsob se využívá především u kompresí grafických objektů
- logická dochází ke komprimaci informačního obsahu

Kompresních metod existuje mnoho, blíže jsou popsány ty nejznámější a nejpoužívanější metody.

### **2.2.1 Metoda RLE**

Jedná se o jednu z nejstarších metod bezztrátové komprese za použití proudového kódování RLE (Run Length Enconding). Tato komprese se snaží objevit a redukovat posloupnosti opakujících se znaků. Na pozici opakujících se znaků je uložen indikátor, opakovaný znak a počet opakování. [\[13\]](#page-69-4)

Úspěšnost této komprese lze vyjádřit poměrem množství vzniklých znaků ku množství znaků před kompresí. Tento poměr nazýváme faktor komprese. Druhou možností pro vyjádření úspěšnosti komprese je kompresní poměr, což je převrácena hodnota faktoru komprese. Čím větší kompresní poměr bude, tím je úspěšnější komprese. Tato metoda je vhodná zejména pro barevné rozlišení 1 až 8 bitů na pixel, neboť se zde nachází často se opakující znaky. (viz obr. [2.6,](#page-30-0) zdroj [\[14\]](#page-69-5))

Přesto, že je tato komprese označována jako bezztrátová, u obrazových objektů je možné použít určitý typ ztrátovosti. V případě, že předloha má dostatečné barevné spektrum a barvy jsou definované kontinuálně (např. Truecolor), potom je možné vytvořit ztrátu z důvodu dosáhnutí větší kontinuální oblasti. Například pro strukturu **76 76 76 76 77 76 76** by při bezztrátové kompresi vzniklo **04 76 01 77 02 76**. Při zařazení ztráty se nahradí barva 77 barvou 76. Tato náhrada je v rámci spektra nepostřehnutelná, ale účinek komprimace je několikanásobný. Vzniklá část kódu poté vypadá **07 76**.  $[14][15][16]$  $[14][15][16]$  $[14][15][16]$ 

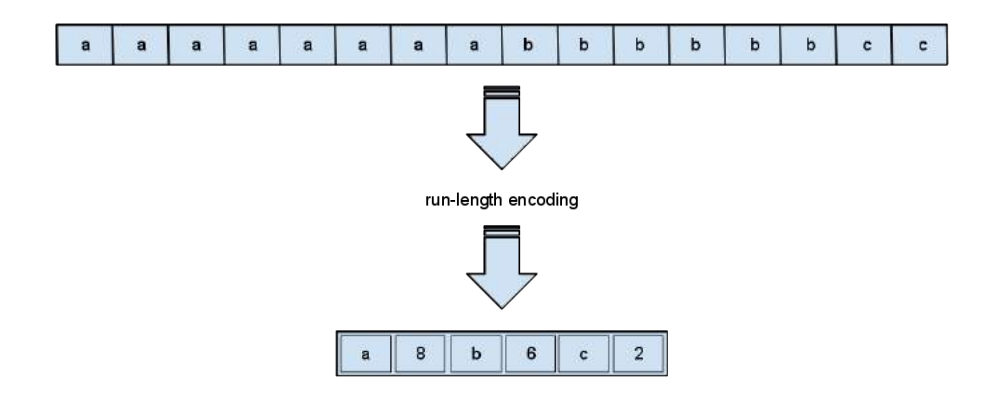

<span id="page-30-0"></span>Obrázek 2.6: Způsob RLE komprese

### **2.2.2 Metoda LZW**

Metoda LZW je bezztrátový algoritmus pro kompresi vytvořený Abrahamem Lempelem, Jacobem Zivem a Terrym Welchem. Vznikl jako vylepšená verze algoritmu LZ78. Komprese je rychlá na implementaci, přesto nemusí být optimální, protože není prováděna žádná analýza dat. Metoda rozpoznává a ukládá do tabulky řetězce znaků a tyto znaky nahrazuje přirozenými čísly z předem definovaného intervalu (viz obr. [2.7,](#page-30-1) zdroj [\[17\]](#page-69-8)). Tuto metodu lze mimo jiné nalézt ve většině kompresních programů, jako ZIP nebo RAR.[\[13\]](#page-69-4)[\[17\]](#page-69-8)

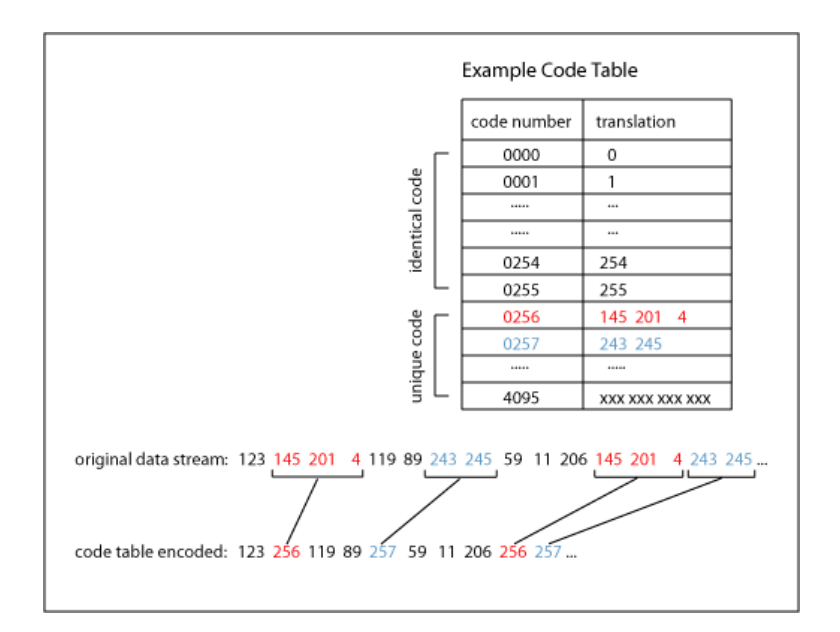

<span id="page-30-1"></span>Obrázek 2.7: Ukázka kompresní metody LZW

## **2.2.3 Huffmanovo kódování**

Huffmanovo kódování je pojmenováno po svém tvůrci, Davidu Huffmanovi. Zkratka pro tuto metodu je CCITT. Jedná se o jednoduchý grafový algoritmus pro bezztrátovou kompresi dat. Vstupem je množina znaků spolu s její četností. Výstupem je strom, pomocí něhož lze jednotlivé znaky kódovat do binárního kódu a dekódovat zpět. Během přenosu zprávy se musí kromě binárního řetězce přenést i použitý strom, označovaný jako Huffmanův strom. Samotná komprese funguje na principu zakódování častěji používaných znaků menším počtem bitů než znaků méně častých. Výsledný kód se nazývá prefixový, neboť je nutné, aby žádný kódový znak nebyl předponou jiného, díky čemuž je jednoznačně definováno kódování i dekódování. Pro Huffmanovo kódování existuje statický a dynamický (adaptivní) způsob. [\[13\]](#page-69-4)[\[15\]](#page-69-6)

## **2.2.4 Metoda DCT**

Metoda DCT, diskrétní kosinová transformace, je speciální případ Fourierovy transformace. Tato komprese je efektivní pro obrázky v pravých barvách s mnoha barevnými odstíny. Jedná se o ztrátovou kompresi, kterou řídí uživatel svými nároky a požadavky. Tato komprimace zahrnuje několik fází – barevnou transformaci, redukci barev, dopřednou diskrétní kosinovou transformaci, kvantizaci koeficientů a kódování. Komprimace vykazuje značné ztráty a objekty často trpí Gibbsovým jevem (viz obrázek č. [2.8,](#page-31-1) zdroj [\[18\]](#page-69-9)). Gibbsovým jevem je nazýváno zvlnění, které se objevuje v místech obrazu s vysokým kontrastem či v okolí hran a struktur. Dochází tedy k lehkému rozostření celého obrázku.[\[13\]](#page-69-4)[\[15\]](#page-69-6)[\[18\]](#page-69-9)

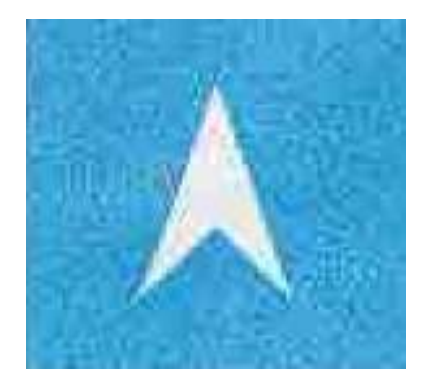

Obrázek 2.8: Ukázka velmi výrazného Gibbsova jevu

## <span id="page-31-1"></span><span id="page-31-0"></span>**2.3 Nejčastěji používané grafické formáty**

Formát určuje význam dat v elektronickém souboru. Obvykle je udáván příponou souboru, která popisuje způsob ukládání dat. Obecně lze formáty rozdělit na ztrátové a bezztrátové, vzhledem ke kompresi, kterou používají.

## **2.3.1 Bezztrátové formáty**

### **2.3.1.1 GIF**

Graphics Interchange Format je jeden z nejznámějších formátů rastrových dat. Byl vytvořen v roce 1987 pro potřeby sítě CompuServe. Umožňuje ukládat obrázky s maximálními rozměry 1600 × 1600 a s maximálním počtem barev 256 z palety 2 <sup>24</sup> (16,7 mil. barev). Formát používá bezztrátovou kompresi LZW. Díky této kompresi je objem obrazových údajů redukovaný zhruba na polovinu. Formát GIF je vhodný zejména pro loga a animace.[\[15\]](#page-69-6)

### **2.3.1.2 PNG**

Portable Network Graphics, jehož oficiální výslovnost je "ping", je formát vytvořený jako alternativa pro GIF. PNG ovšem oproti formátu GIF podporuje 24bitové obrazy a dokáže vytvořit průhledné pozadí bez zubatých okrajů. PNG totiž na rozdíl od formátu GIF pracuje s alfa kanály, které jsou za průhlednost zodpovědné, a obsahuje korekci gama. Gama korekce nastavuje nelineární závislost jasu na hodnotách získaných ze snímače. PNG používá dvoustupňovou kompresi. Nejprve se provede filtering, poté následuje samotná komprese. Pro kompresi je používána kombinace Huffmanovo kódování a LZ77. [\[11\]](#page-69-2)[\[15\]](#page-69-6)

#### **2.3.1.3 BMP**

Bit Mapped Picture lze volně přeložit jako obrázek s popisem každého obrazového bodu. Tento formát je nejčastěji používán v aplikacích MS Windows, kde je přímo podporovaný, a tak se stal jedním z nejpoužívanějších. V současné době je již jeho použití ovšem nízké. Formát BMP většinou kompresi nepoužívá, ale jsou i varianty, pro něž je typická RLE komprese. Přibližnou velikost nekomprimovaného obrázku lze spočítat jako součin šířky obrazu v pixelech, výšky obrazu v pixelech a počtu bitů na pixel podělených osmi. BMP formáty mají značně vyšší velikost, než ostatní formáty, z tohoto důvodu nejsou příliš vhodné pro webové stránky. Formát umožňuje ukládat data pouze o barevné hloubce od 1 bitu do 24 bitů, proto není vyhovujícím formátem pro archivaci obrázků, pro kterou by měl být použit plnobarevný mód.[\[11\]](#page-69-2)[\[15\]](#page-69-6)[\[19\]](#page-69-10)

#### **2.3.1.4 TIFF**

Tag Image File Format, formát, který obsahuje vysokou úroveň informací o každém bitu a pixelu. Používá bezztrátovou kompresi LZW. TIFF umožňuje ukládat obrazy v 16bitové i 32bitové barevné hloubce, díky čemuž je velmi populární. Ovšem ne všechny technologie dokáží takovouto bitovou hloubku pojmout. Formát využívá mnoho způsobů kompresí, LZW, Huffmanovo kódování, RLE nebo Packbits. TIFF je upřednostňován pro archivační účely, přesto pro svou velikost se příliš nedoporučuje pro publikování na webové stránky.[\[11\]](#page-69-2)[\[15\]](#page-69-6)

### **2.3.1.5 JPEG 2000**

Samotný vývoj JPEG 2000 začal v roce 1997, ale finální verze byla publikována až v roce 2000. Tento formát není příliš rozšířen, z tohoto důvodu ho některé editory nepodporují. Umožňuje ztrátovou i bezztrátovou kompresi. Bezztrátová komprese používá diskrétní vlnkovou transformaci (Discrete Wavelet Transform – DWT). Při kompresi lze mimo jiné definovat kvalitu nebo i cílovou velikost výsledného souboru.[\[20\]](#page-69-11)

## **2.3.1.6 ECW**

Enhanced Compressed Wavelet formát je určen především pro ukládání leteckých a satelitních map. Jedná se o proprietární formát vyvinutý firmou Earth Resource Mapping, kterou nyní vlastní společnost Leica Geosystems. Soubory ECW mohou dosáhnout velikosti komprese od 1 : 10 až po 1 : 100, díky čemuž jsou ideální pro kompresi velkých obrazů. [\[21\]](#page-69-12)

## **2.3.2 Ztrátové formáty**

## **2.3.2.1 JPEG**

Skutečným názvem tohoto typu souboru je JFIF (JPEG File Interchange Format). JPEG má oproti již zmíněným formátům značné nedostatky – má omezenou barevnou hloubku, použití bezztrátové komprese není ideální a nepodporuje průhlednost. Při kompresi je nejprve použita metoda DCT a následně se hodnoty přepočítají pomocí metody RLE nebo Huffmanova kódování. Přesto, že se jedná o ztrátový algoritmus, je JPEG velmi oblíbený a mnoha programy podporovaný. Je velmi vhodný pro obrazy s hladkými přechody v tónu a barvě, neboť na místech s ostrými barevnými přechody vytváří šum. JPEG také není vhodný, pokud obraz často upravujeme. Při každém dalším ukládání se totiž zhoršuje kvalita. [\[11\]](#page-69-2)[\[15\]](#page-69-6)[\[18\]](#page-69-9)

# Kapitola **3**

## **Program ArcGIS**

<span id="page-34-0"></span>ArcGIS je geografický informační systém vytvořený americkou firmou ESRI, který se využívá pro práci s prostorovými daty. Mimo vytváření map dokáže spravovat, analyzovat a rychle vizualizovat informace o geografické poloze. Úplně první GIS aplikace spočívaly pouze ve znázornění map pobřeží, měst a cest. Mapování bylo dříve možné pouze díky geodetickému zaměření povrchu. To se změnilo v 19. století, kdy se pro mapování začalo využívat letecké fotogrammetrie a dálkového průzkumu Země.[\[22\]](#page-70-0)

## <span id="page-34-1"></span>**3.1 Historie mapování a snímkování**

První fotografie vytvořil Gaspard Felix Tournachon, známý jako Nadar, z horkovzdušného balonu v roce 1859. Fotografie byly pořízeny v 370 m nad zemí nad Paříží. Bohužel se žádná z fotografií nedochovala. Nadara následoval J. Wallace Black v roce 1860. V roce 1888 si nechal George Eastman patentovat lehký přenosný fotoaparát, který byl určen k používání svitkového filmu na sto kulatých negativů. Tento vynález umožnil další experimenty týkající se snímkování z oblohy, včetně používání papírových draků nebo i holubů (obrázek č. [2.4,](#page-27-1) zdroj [\[23\]](#page-70-1)).

Vynález letadla v roce 1903 snímkování velmi zpraktičnil. Během I. světové války používalo Německo a Francie letadla pro průzkum terénu, ale obě země brzy zjistily, že slovní hlášení jsou často nesprávná či přehnaná. Letecké snímkování poskytovalo nejen velmi přesné informace o nepřátelských oddílech, ale také prokázalo hodnotu vytvářením map zákopů.

V roce 1904 si nechal Alfred Maul patentovat gyroskopicky stabilizovanou kameru pro rakety. Tento vynález však bylo možné použít až v 50. letech s pokrokem raketové technologie. První obraz Země z vesmíru byl vyslán z Exploreru VI, který odstartoval 7. srpna 1959 (obrázek č. [3.2,](#page-35-1) zdroj [\[22\]](#page-70-0)). Obraz zachycoval severní část Tichého oceánu. Následně NASA začala pracovat na programu TIROS, v rámci něhož vypustila první úspěšně provozovanou meteorologickou družici TIROS-1. Po tomto úspěchu se přešlo k programu

### 3. Program ArcGIS

ERTS (Earth Resource Technology Satellite), který je považovaný za prvopočátek pro dálkový průzkum Země. Po vypuštění dalších družic byl program přejmenován na Landsat.

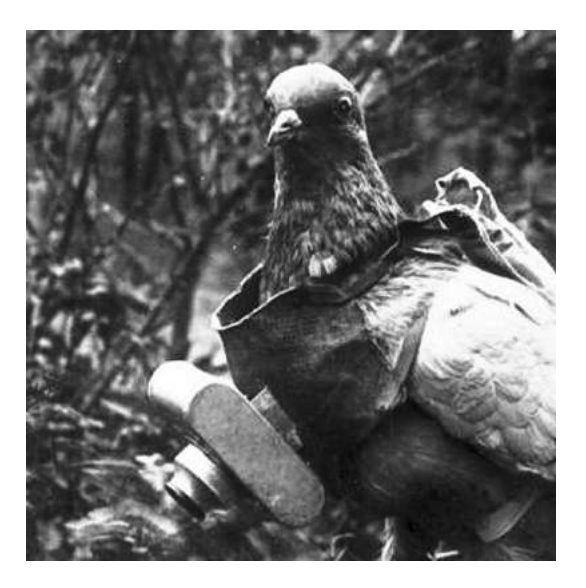

Obrázek 3.1: Holub použitý pro snímkování

<span id="page-35-0"></span>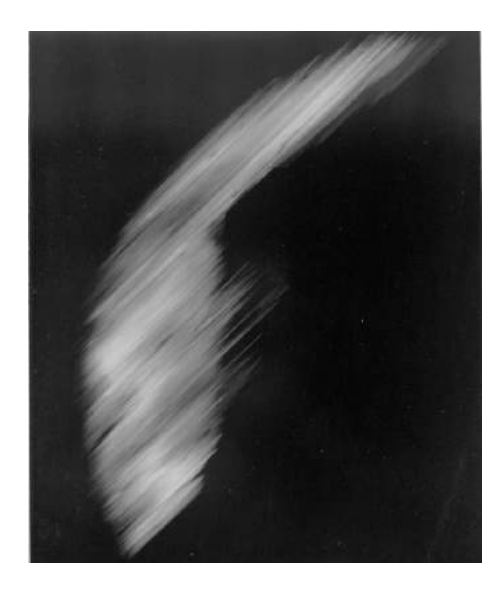

Obrázek 3.2: První snímek Země z vesmíru

<span id="page-35-1"></span>GIS aplikace se rozvíjely zejména díky rozšiřujícímu se odvětví dálkového průzkumu Země. Začaly se zaměřovat nad rámec geografie, byly využívány pro vojenské účely, správu přírodních zdrojů, zemědělství, evidenci volně žijících živočichů. Digitální revoluce pro GIS aplikace započala v 60. letech s vývo-
jem SYMAP (Synagraphic Mapping System) vyvinutým Howardem Fisherem. [\[22\]](#page-70-0)[\[23\]](#page-70-1)[\[24\]](#page-70-2)

## **3.2 GIS v současnosti**

GIS je na počítačích založený informační systém na získávání, obhospodařování, analýzu, modelování a vizualizaci geoinformací. Geodata, která využívá, popisují geometrii, topologii, tématiku (atributy) a dynamiku (změny v čase) objektů. Zjednodušeně řečeno se jedná o počítačový systém, který je schopný ukládat, udržovat a využívat údaje popisující místa na zemském povrchu.

GIS dokáže pracovat s vektorovými i rastrovými daty. Prvky vektorového modelu jsou bod, linie, řetězec linií, plocha, povrch a objem. Geometrický rozměr prostorových objektů v GIS je bezrozměrný (0D – body), jednorozměrný (1D – liniové objekty), dvourozměrný (2D – plošné objekty o konečné velikosti) a trojrozměrný (3D – tělesa konečného objemu s konečnou plochou = polyhedrony).

Pro GIS je velmi důležitá topologie (obrázek č. [3.3,](#page-36-0) zdroj [\[22\]](#page-70-0)). Obecně je topologie vědecká disciplína, která je součástí geometrie a zabývá se těmi geometrickými vlastnostmi, které se při geometrických transformací nemění. Mezi topologické objekty se řadí vrchol (vertex – bod tvořící hrany), uzel (node), hrana (edge – spojnice 2 uzlů), řetězec (line string – spojení více hran) a polygon (plocha tvořená uzavřeným řetězcem). Při práci s GIS by pro každého uživatele měla být samozřejmostí topologická čistota, tedy dodržování topologických pravidel (polygony se nesmí navzájem překrývat, mezi jednotlivými polygony nesmí být mezera nebo linie nesmí mít volné konce).

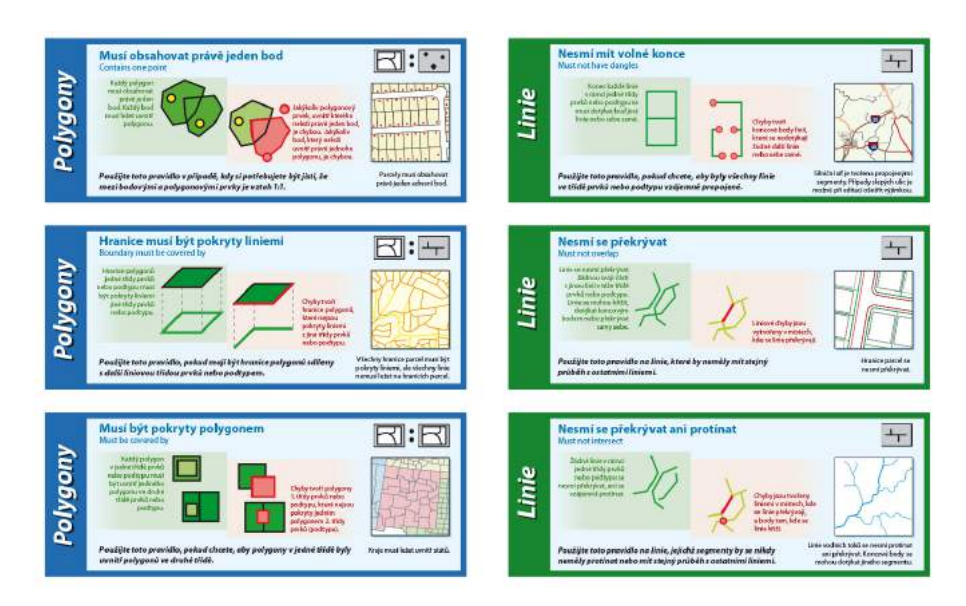

<span id="page-36-0"></span>Obrázek 3.3: Některá topologická pravidla

### 3. Program ArcGIS

Software ArcGIS dokáže pracovat s vektorovými i rastrovými daty. Práce s vektorovou grafikou má mnoho výhod. Využívá malý objem dat, transformace mezi souřadnicovými systémy je velmi přesná, grafika je kvalitní, samotné kreslení je tedy velmi přesné, lze díky ní dobře reprezentovat struktury objektů a provádět síťovou analýzu (obrázek č. [3.4,](#page-37-0) zdroj [\[25\]](#page-70-3)). Přesto může nastat problém při analytických výpočtech, má komplikovanou datovou strukturu a není zcela vhodná pro souvislé plochy. Naopak rastrová prezentace je vhodná pro vykonávání analytických operací, lze ji snadno kombinovat s jinými rastry, je možné vytvářet uživatelské nadstavby a výhodou je i jednoduchá datová vrstva. Mezi nevýhody rastrové grafiky patří velký objem uložených dat, nepřesnosti při výpočtech, nízká vizuální kvalita dat a pouze přibližné modelování geometrie a topologie.

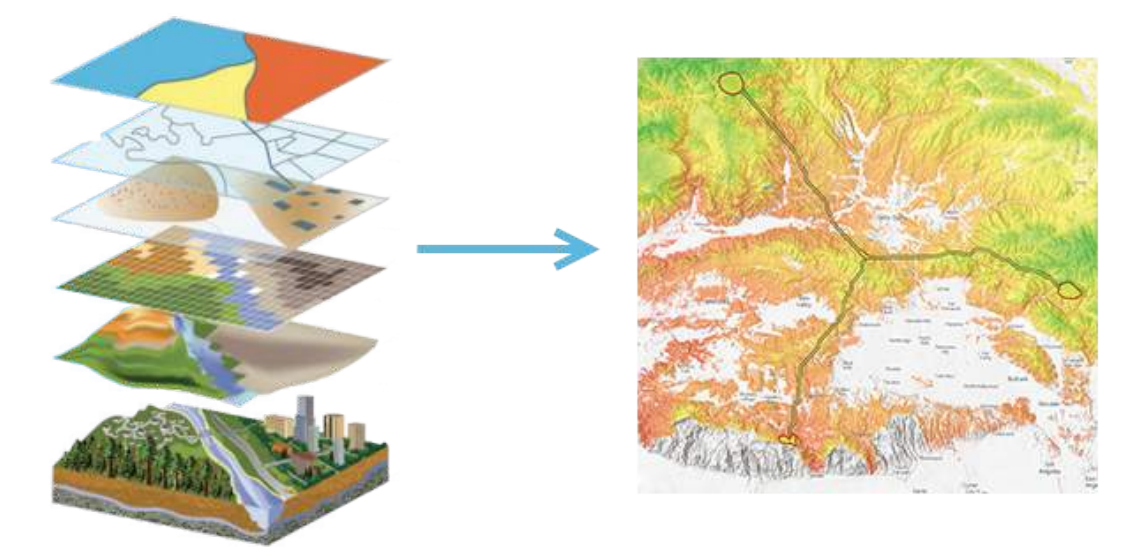

Obrázek 3.4: Princip vrstvení v GIS

<span id="page-37-0"></span>Pro tvorbu analýz v prostředí GIS je výhodou znalost dotazovacího jazyka SQL (Structured Query Language). Vhodná je i znalost skriptovacího jazyka Python, pomocí nějž je možné zpracovávat data a pracovat v prostředí ModelBuilderu.[\[10\]](#page-69-0)[\[22\]](#page-70-0)[\[24\]](#page-70-2)[\[25\]](#page-70-3)[\[26\]](#page-70-4)[\[27\]](#page-70-5)

### **3.3 ESRI formáty**

Formátů vyvinutých firmou ESRI je několik. Mezi nejznámější a zároveň nejpoužívanější patří beze sporu geodatabáze. Mimo geodatabáze existují shapefily, mozaiky nebo coverage. Blíže budou popsány jen geodatabáze, třída prvků (feature class) a mozaika, tedy formáty, které byly při testování použity.

### **3.3.1 Geodatabáze**

Geodatabáze je datový model, díky němuž můžeme reprezentovat geografická data na bázi relační databáze. Tento formát byl vyvinut firmou ESRI. Geodatabáze umožňují správu rastrových i vektorových dat. Existují 3 druhy Geodatabáze – personal geodatabase (osobní), file geodatabase (souborová) a ArcSDE geodatabase (více uživatelská). Největším rozdílem je to, že osobní geodatabáze může být současně prohlížena více uživateli, kdežto ArcSDE může být i editována více uživateli zároveň. Maximální velikost osobní geodatabáze je 2 GB. Souborová geodatabáze dokáže pojmout až 1 TB.

### **3.3.2 Třída prvků**

Základním prvkem geodatabází je třída prvků, označovaná jako feature class. Třída prvků umožňuje seskupit homogenní skupiny geoprvků do jediné jednotky za účelem jejich uložení. Pro každou třídu musí být jasně definovaný typ prvků, zda se jedná o body, linie či polygony. Třídy prvků je možné seskupit do prvkových datasetů (feature dataset). Lze jí ale uložit i do geodatabáze, shapefilu nebo do coverage. Jednotlivé třídy v datasetu musí mít stejně definovaný souřadnicový systém.

### **3.3.3 Mosaic Dataset**

Jedná se o datovou sadu, která umožňuje ukládat, spravovat a prohlížet obrazová data. Mosaic dataset je datový model v rámci geodatabáze, která se používá ke správě sady rastrových datových souborů uložených v katalogu a zobrazovaných jako mozaikový obraz. Datová sada se skládá zejména z katalogu poskytujícímu zdroj pixelů, třídy prvků definující hranici rastru a sady pravidel pro dynamické znázornění rastrů. [\[10\]](#page-69-0)[\[28\]](#page-70-6)[\[29\]](#page-70-7)

### **3.4 Open Geospatial Consortium**

OGC je mezinárodní organizace zabývající se prostorovými daty a službami. Nabízí standardy komunikačních protokolů založených na značkovacím jazyku XML, který popisuje komunikaci mezi serverem a klientem (obrázek č. [3.5,](#page-39-0) zdroj [\[30\]](#page-70-8)). Standardy podporují mnoho dotazů na klienta (označovány jako requesty). Základním requestem je GetCapabilities, který vypíše metadata webové služby. Další používané requesty jsou GetFeature, GetMap či DescribeLayer. Nejdůležitější standardy organizace OGC jsou WMS (Web Map Service), WMTS (Web Map Tile Service), WFS (Web Feature Service) nebo KML (Keyhole Markup Language). Jedná se tedy především o mapové služby. Ty zajišťují komunikaci mezi běžným webovým serverem a databází s prostorovými daty. Ke komunikaci dochází vždy, když uživatel provede pohyb v mapě, v té chvíli dochází ke změně extentu. Většina služeb poskytuje pouze data

### 3. Program ArcGIS

(WMS, WFS, WCS), ale existují i služby pro poskytování analytických nástrojů pro zpracování (WPS, WCTS apod.).[\[10\]](#page-69-0)[\[22\]](#page-70-0)[\[24\]](#page-70-2)[\[31\]](#page-70-9)

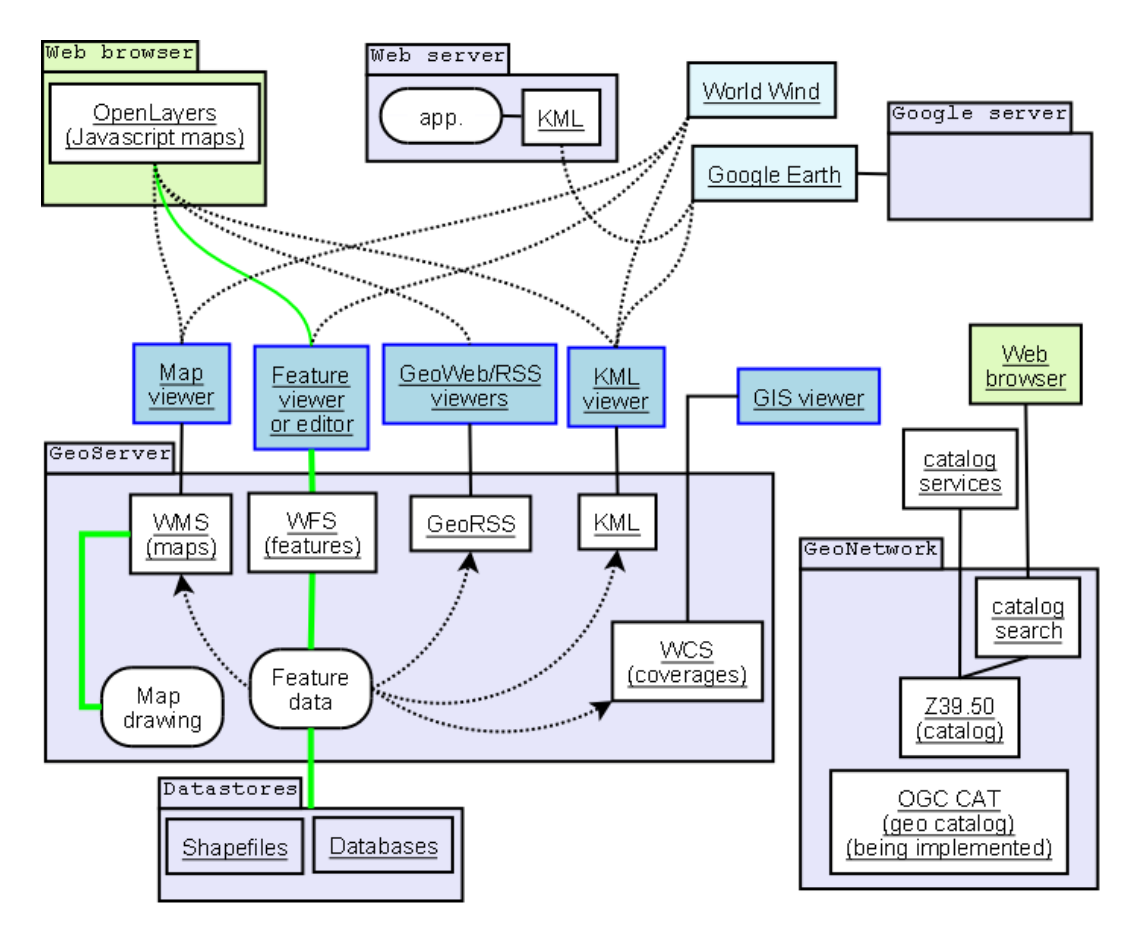

<span id="page-39-0"></span>Obrázek 3.5: Vztah mezi klienty a servery

#### **3.4.1 Web Map Service**

Web Map Service (WMS) je služba, díky níž je možné sdílet data GIS v distribuovaném prostředí internetu. WMS primárně znázorňuje obrazová data v různých formátech (TIFF, PNG, aj.). Data poskytnutá přes WMS jsou georeferencovaná, což umožňuje správnou reprezentaci zadané mapové kompozice. WMS publikuje rastrová i vektorová data, výsledná reprezentace je ovšem vždy rastrová, nelze tedy data dále editovat nebo je analyzovat.

Obecně jde o způsob, jak umožnit dostupnost map na internetu nejen za pomoci ArcGIS. Nejprve je v softwaru ArcMap vytvořena mapa, která se následně publikuje jako služba na mapový server. Uživatelé mohou poté mapu využít ve webových aplikacích, ArcGIS Desktop či ArcGIS Online.

Mezi důvody pro používání mapových služeb patří zejména zobrazení map uložených v mezipaměti, zobrazení dynamických map, které jsou zobrazeny v reálném čase, nebo pro zobrazení funkce analýzy sítě.

Při publikování objemných dat (ortofot) je vhodné použít službu Web Map Tile Service (WMTS), která zrychlí načtení obrazu tím, že data dopředu vygeneruje do formy dlaždic (= tiles), jež server odbavuje relativně rychle. [\[32\]](#page-70-10)[\[33\]](#page-70-11)[\[34\]](#page-70-12)

### **3.4.2 Web Feature Service**

Web Feature Service (WFS) neposkytuje pouze rastrový obraz. Předává data formou objektů, díky čemuž je uživatel schopen s daty manipulovat. Ve WFS službách jsou uložena georeferencovaná vektorová data ve formě SHP, DGN, databáze, aj.

### **3.4.3 Web Map Tiles Service**

Web Map Tiles Service (WMTS) publikuje data ve formě mapových dlaždic, díky čemuž jsou odezvy při práci s mapou podstatně rychlejší než např. u WMS služeb. Tato technologie je hojně využívána pro komerční mapové servery, např. Google Maps. Mimo to je schopná zobrazit data v různých souřadnicových systémech. Pro komunikaci se serverem existují dva způsoby – KVP (Key/Value Pair) a RESTful. Pro tuto práci byla zvolena komunikace KVP.

### **3.4.4 Keyhole Markup Language**

Keyhole Markup Language je aplikace značkovacího jazyka XML. Je určena pro publikaci a distribuci geografických dat. KML vyvinula firma Keyhole jako rozhraní pro programovací aplikaci virtuálního glóbu Earth Viewer. Firmu Keyhole odkoupila v roce 2004 společnost Google a projekt přejmenovala na Google Earth.

# Kapitola **4**

# **Použitá data**

### **4.1 Metadata**

Pro testování bylo použito 5 různých rastrů. Všechny rastry byly ve velikosti  $4000 \times 4000$  pixelů.

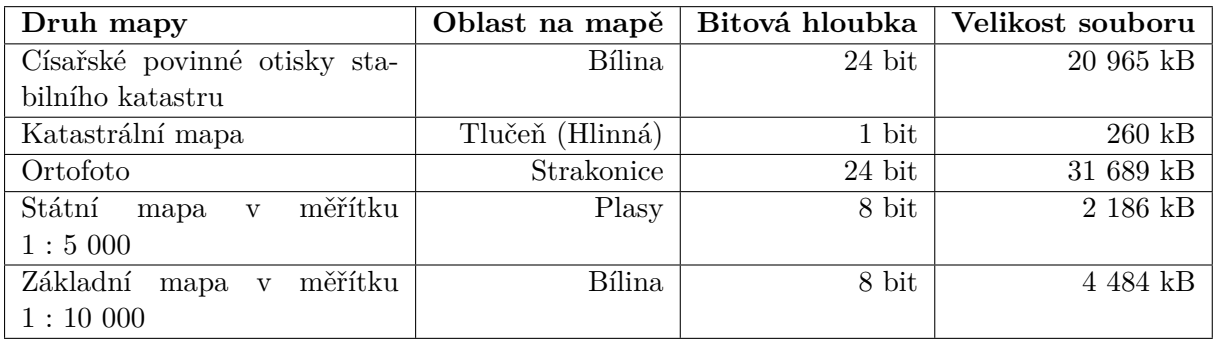

Tabulka 4.1: Přehled testovacích rastrů bez komprese

### **4.2 Druhy map na testovacích datech**

### **4.2.1 Císařské povinné otisky stabilního katastru**

Mapy stabilního katastru byly vytvářeny na základě císařského patentu Františka I. z 23. 12. 1817 (v roce 1824 k němu byla vydána měřická instrukce, která měla zabezpečit, aby mapy byly na celém území vyhotoveny stejným způsobem). Stabilní katastr měl být trvalý registr vzniklý za účelem získání dostatečně přesného měřického podkladu pro stanovování pozemkové daně. Pro délkovou jednotku byl použit Vídeňský sáh  $\lceil \circ \rceil$  (1 $\circ$  = 1,896484 m). Pro kartografické zobrazení byl použit Zachův elipsoid a transverzální válcové zobrazení ekvidistantní v kartografických polednících – Cassini-Soldnerovo. Kladná osa X směřuje k jihu a kladná osa Y k západu. S rostoucí vzdáleností od základního poledníku roste délkové zkreslení. Z tohoto důvodu bylo pro tehdejší Rakousko-Uhersko použito 7 soustav, neboť požadavkem bylo, aby délkové zkreslení na okraji zobrazovaného území bylo maximálně 50 cm/km. Pro území Československa existovaly tři souřadnicové soustavy s počátečními body Gusterberg (Horní Rakousy), sv. Štěpán ve Vídni a Gellérthégy u Budapešti. V každém souřadnicovém systému se území rozdělilo rovnoběžkami na čtverce o straně 4 000 ° (= 1 rakouská míle), čímž vznikly fundamentální listy v měřítku 1 : 14 400 (obrázek č. [4.1,](#page-43-0) zdroj [\[35\]](#page-70-13)). Fundamentální listy byly poté rozděleny na 4 sloupce a 5 vrstev, díky čemuž vzniklo 20 mapových listů v měřítku 1 : 2 880 (1 rakouské jitro v terénu = 1 palec čtvereční na mapě).

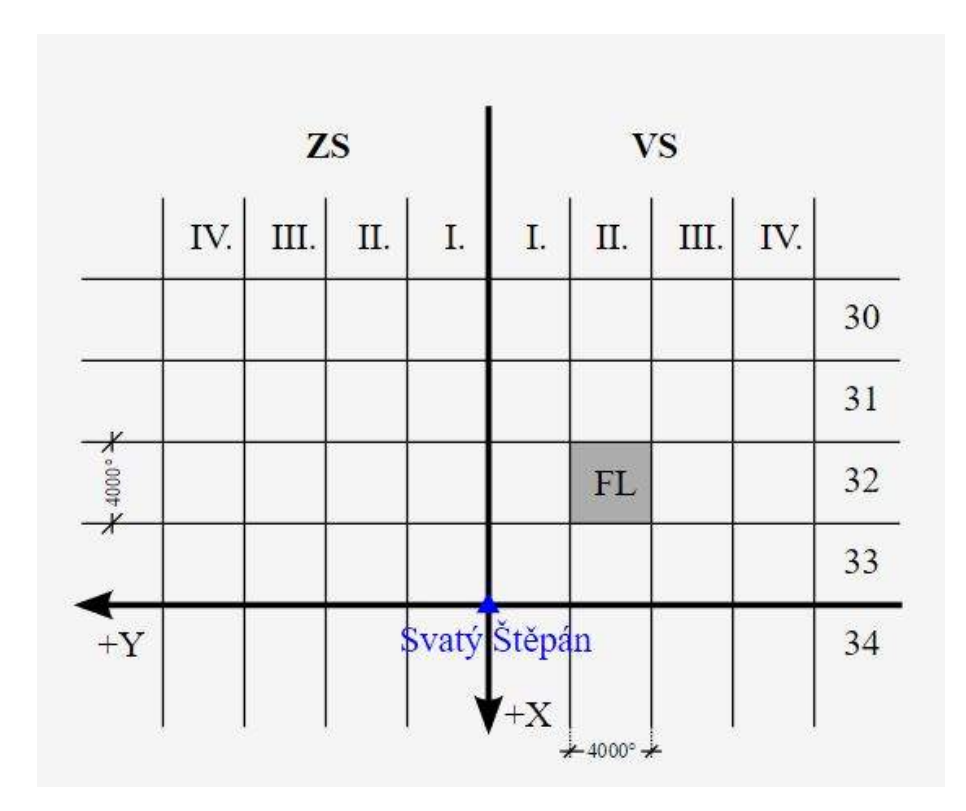

<span id="page-43-0"></span>Obrázek 4.1: Klad fundamentálních listů

Císařské povinné otisky stabilního katastru Čech byly původně určené k archivaci v Centrálním archivu pozemkového katastru ve Vídni, odkud byly po vzniku Československa předány do Prahy. Na rozdíl od originálních map stabilního katastru zachycují původní stav krajiny bez dodatečného zákresu pozdějších změn. Pro území Čech je archivováno cca 8400 katastrálních map na cca 31 tisících mapových listech. Legendu císařských povinných otisků lze vidět na obrázku č. [4.2](#page-44-0) (zdroj [\[36\]](#page-71-0)). [\[35\]](#page-70-13)[\[36\]](#page-71-0)[\[37\]](#page-71-1)

### 4.2. Druhy map na testovacích datech

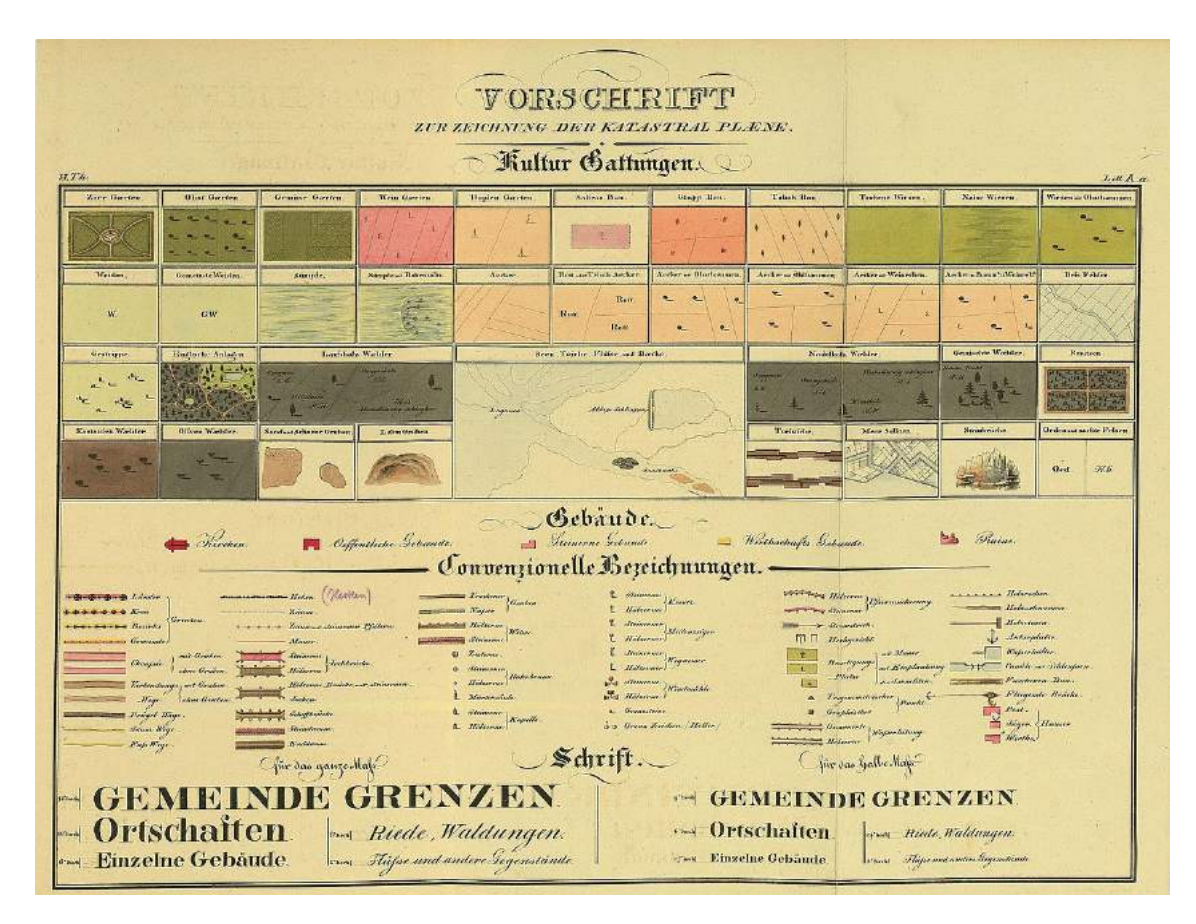

<span id="page-44-0"></span>Obrázek 4.2: Legenda císařských povinných otisků stabilního katastru

### **4.2.2 Katastrální mapa**

Katastrální mapa je zpravidla mapa velkého měřítka (1 : 1 000, 1 : 2 880). Pro území České republiky jsou katastrální mapy vedeny v elektronické podobě pro více než polovinu území, ve zbytku v analogové podobě. Digitální mapy jsou nejčastěji zobrazovány v systému S-JTSK ve vztažném měřítku 1 : 1 000. Analogové mapy jsou vedeny v různých systémech a v různých měřítkách.

Katastrální mapa obsahuje polohopis (např. hranice parcel, katastrálních území, správních jednotek, chráněných území), popis (čísla bodů polohového bodového pole, čísla hraničních znaků na státní hranici, místní názvosloví, označení parcel či mapové značky) a body polohových bodových polí (jen pro mapy v systému S-JTSK). Pro digitální mapy je součástí polohopisu i hranice rozsahu věcného břemene k části pozemku. Tato hranice však není automaticky zobrazena, je třeba si její zobrazení vyžádat.[\[37\]](#page-71-1)

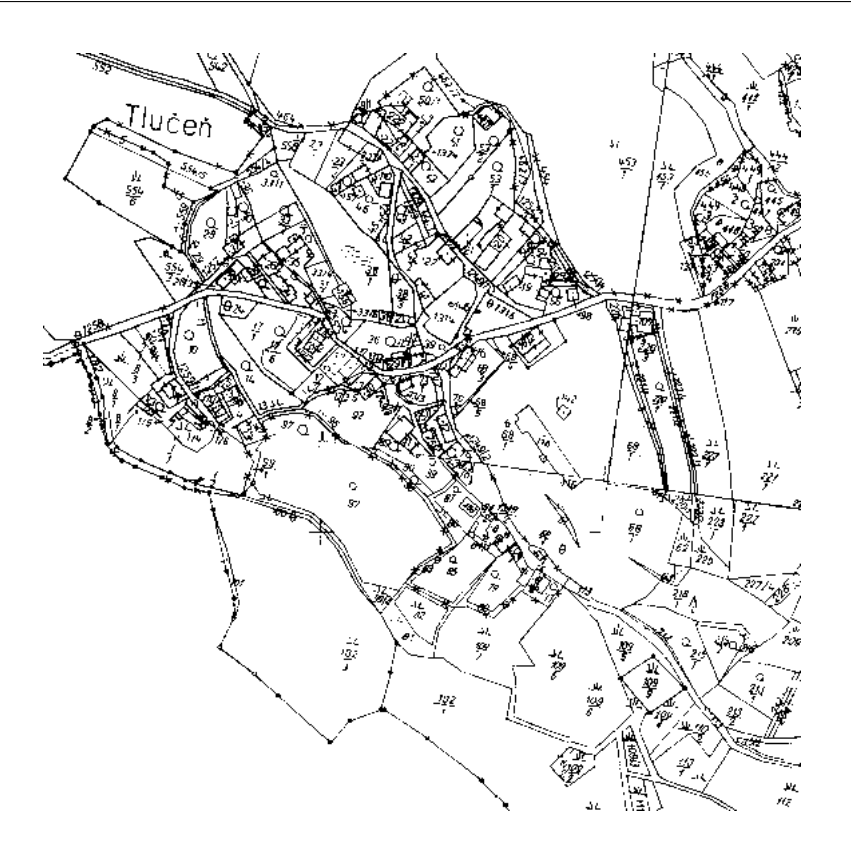

Obrázek 4.3: Testovací rastr katastrální mapy – vesnice Tlučeň

### **4.2.3 Ortofoto**

Ortofoto je v současné době nejznámější a nejpoužívanější kartografický produkt letecké fotogrammetrie. Jedná se o mozaiku leteckých měřických snímků, které jsou umístěny v souřadnicovém systému a jsou opraveny o výškové poměry daného území. Ortofoto je tedy kolmý průmět terénu do roviny.

Tvorbu státního Ortofota ČR zajišťuje od roku 2003 Zeměměřický úřad ve spolupráci s Vojenským geografickým a hydrometeorologickým úřadem (VGHMÚř) na základě dohody ČÚZK a Ministerstva obrany ČR. Ortofoto je od roku 2012 prováděno s dvouletou periodou, kdy je každý rok snímkována polovina území. Pro rok 2017 je snímkována západní část České republiky. [\[10\]](#page-69-0)[\[37\]](#page-71-1)

### **4.2.4 Státní mapa v měřítku 1 : 5 000**

Státní mapa v měřítku 1 : 5 000, známá pod zkratkou SM5, je nejrozšířenější druh mapy státního mapového díla v měřítku 1 : 5 000. Jedná se o mapu odvozenou. Souřadný systém je S-JTSK, výškový systém Bpv. Mapa zobrazuje celé území České republiky v souvislém kladu mapových listů. Území České republiky je zobrazeno na 16 301 mapových listech, každý list znázorňuje území o velikosti 2 × 2*,* 5 km. Mapa obsahuje polohopis, výškopis a popis. Pro polohopis byly využity katastrální mapy, pro výškopis data ZABAGED a pro popis databáze geografických jmen České republiky Geonames. Mapa je generována dvakrát ročně, ale pouze na území, pro které existuje vektorová forma. Pokrytí České republiky těmito daty tedy stále není úplné.[\[37\]](#page-71-1)

### **4.2.5 Základní mapa České republiky**

Jedná se o bezešvou rastrovou mapu v měřítcích od 1 : 10 000 do 1 : 200 000. Pokrývá celé území České republiky. Mapa vznikla odvozením z topografických vojenských map a je dostupná v souřadnicovém systému S-JTSK, výškový systém je Bpv. Vydavatelem této mapy je Český úřad zeměměřický a katastrální. Mapa má topografický charakter, lze v ní nalézt polohopis, výškopis a popis.

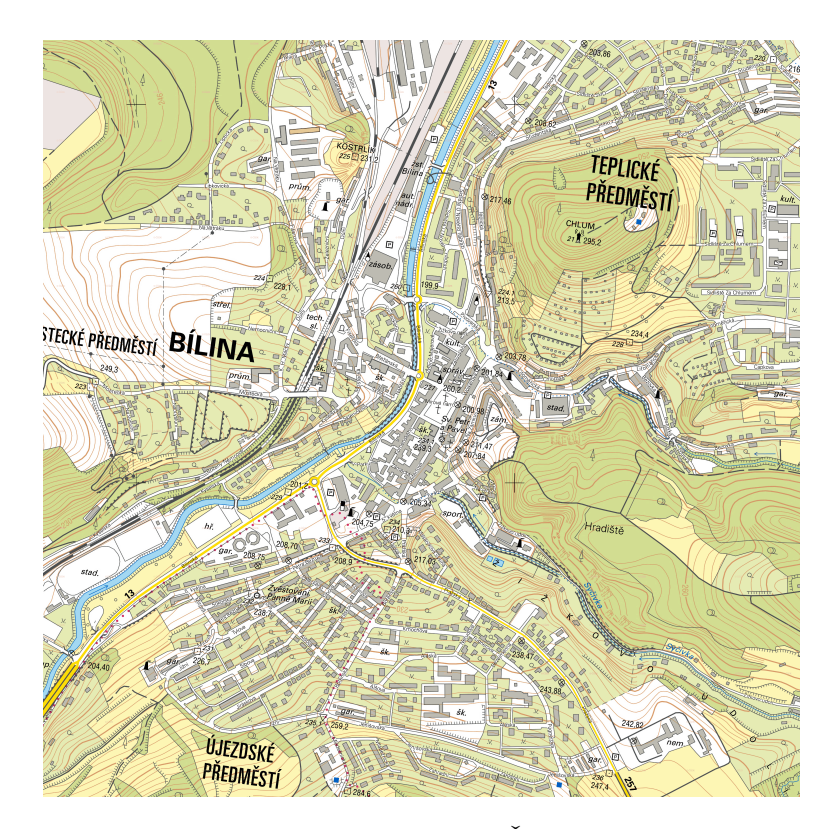

Obrázek 4.4: Testovací rastr základní mapy České republiky – město Bílina

## **4.3 Lokality zobrazené na rastrech**

### **4.3.1 Bílina**

Město znázorněné na rastru císařských povinných otisků je Bílina nacházející se v Ústeckém kraji v okrese Teplice. Německy bývá označováno jako Bilin, nebo Bilin-Sauerbrunn (Bílina-Kyselka). Městem protéká stejnojmenná řeka Bílina. Bílina se proslavila zejména díky léčebným pramenům označovaným též jako Bílinská kyselka. O minerálních vodách se zmiňuje už v první polovině 16. století kronikář Václav Hájek z Libočan.[\[38\]](#page-71-2)

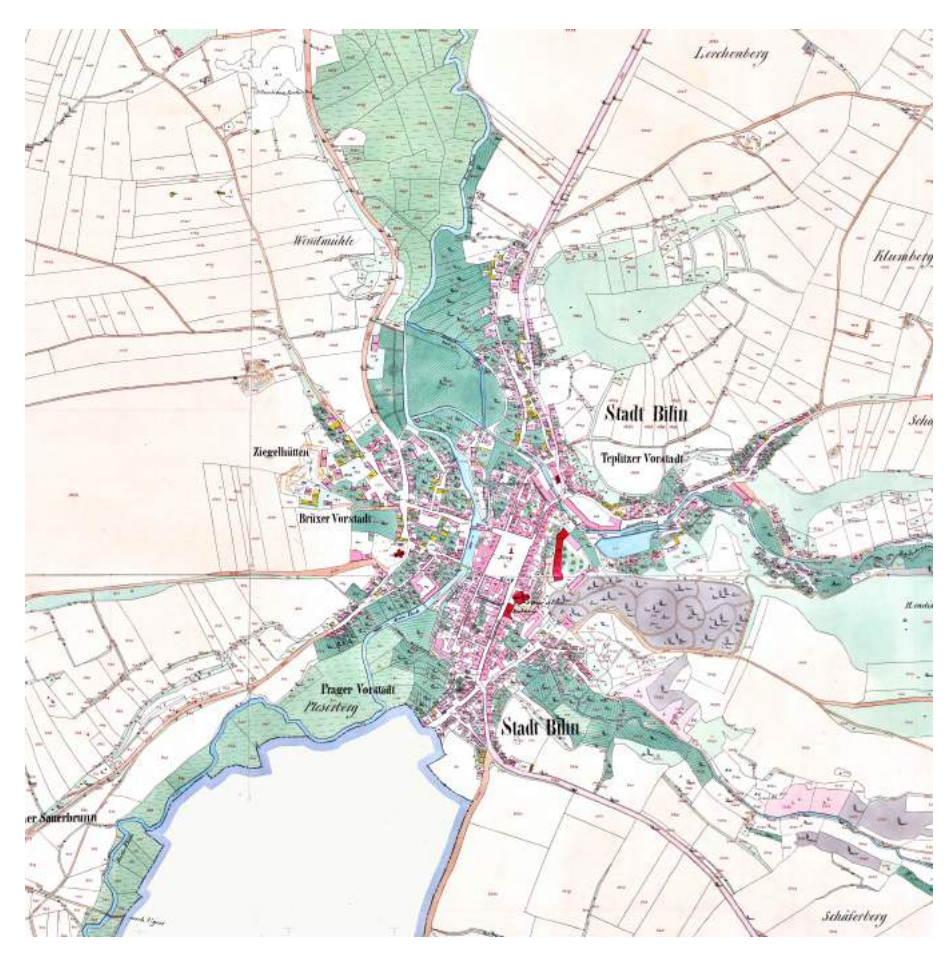

Obrázek 4.5: Testovací rastr císařských povinných otisků – město Bílina

### **4.3.2 Tlučeň**

Oblast zobrazená na katastrální mapě je Tlučeň, část obce Hlinná v okrese Litoměřice. Tlučeň se nachází po levé straně údolí Tlučeňského potoka pod severním úbočím vrchu Plešivec. Tlučeň je historicky nejstarší část obce Hlinná.

Jméno Tlučeň je odvozeno od osobního jména Tlučen a znamenalo Tlučenův – tedy dvůr. Osobní jména Tlučen je možné srovnávat s doloženým osobním jménem Tluk, které má zdroj v apelativu "tluk" – tedy podle člověka, jenž "se sem tam tluče po cestách, vagabund". Vesnice se nachází na ve středověku velmi frekventované obchodní cestě, která spojovala Litoměřice s historickým přívozem v Sebuzíně. Výklad názvu o cestách, po kterých se kdosi "tluče", je tedy velmi příznačný.[\[39\]](#page-71-3)

### **4.3.3 Strakonice**

Na zobrazeném rastru lze vidět historické centrum okresního města Strakonice nacházejícího se v jižních Čechách. Město leží na soutoku řeky Volyňky a Otavy. Otava je označována jako zlatonosná řeka, neboť se na ní dříve rýžovalo zlato. Dominantou města je hrad, který nechal budovat Bavor I. Každého návštěvníka jistě zaujme věž Rumpál, která ve středověku sloužila jako hladomorna. Za zajímavost také stojí, že ve Strakonicích se nachází poslední měšťanský pivovar v České republice.

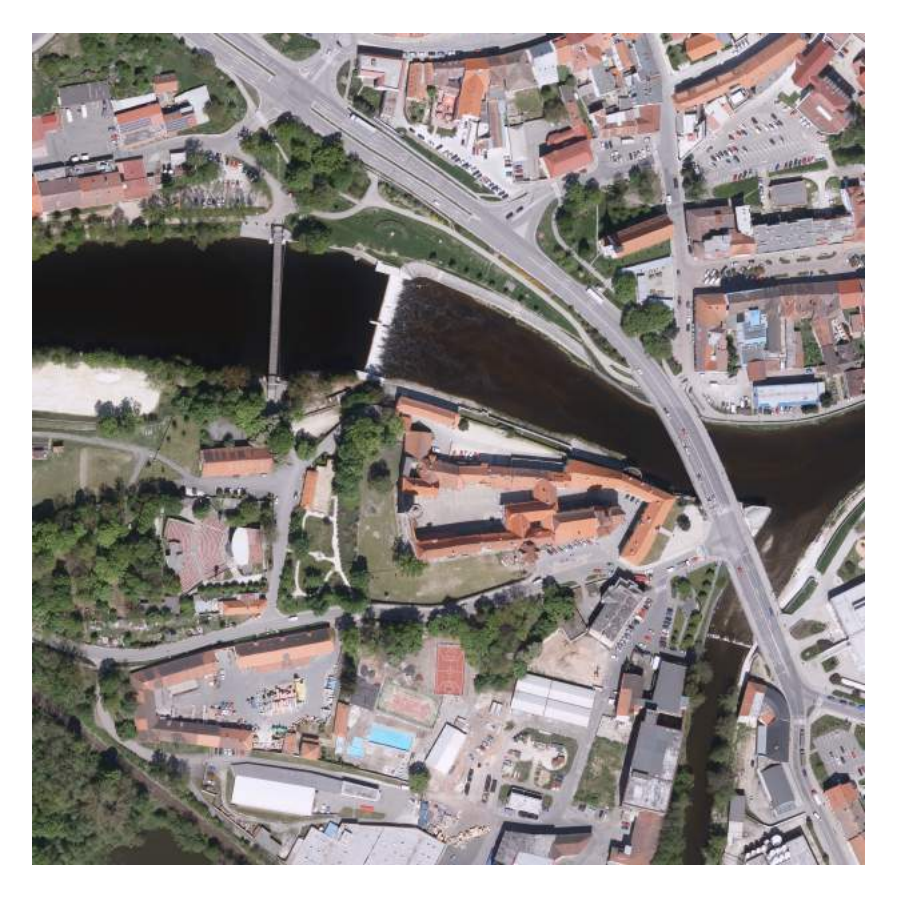

Obrázek 4.6: Testovací rastr ortofoto – město Strakonice

### **4.3.4 Plasy**

Na testovacím rastru je SM5 města Plasy nacházejícího se v okrese Plzeň-sever. Město vzniklo kolem plaského cisterciáckého kláštera, který založil přemyslovský kníže Vladislav II. v roce 1144. V klášteře se nachází kostel Nanebevzetí Panny Marie, v němž lze nalézt raně barokní varhanní stroj, zvaný též jako Plaské varhany. Ty byly postaveny v roce 1688 Abrahamem Starkem z Lokte a řadí se mezi největší varhany v České republice. V klášteře se mimo jiné nachází i pivovar, první písemná zmínka je sice až od roku 1550, přesto se předpokládá, že si mniši vařili pivo již od založení kláštera. V srpnu roku 2015 byl pivovar opětovně otevřen a tradice byla tímto obnovena.[\[40\]](#page-71-4)

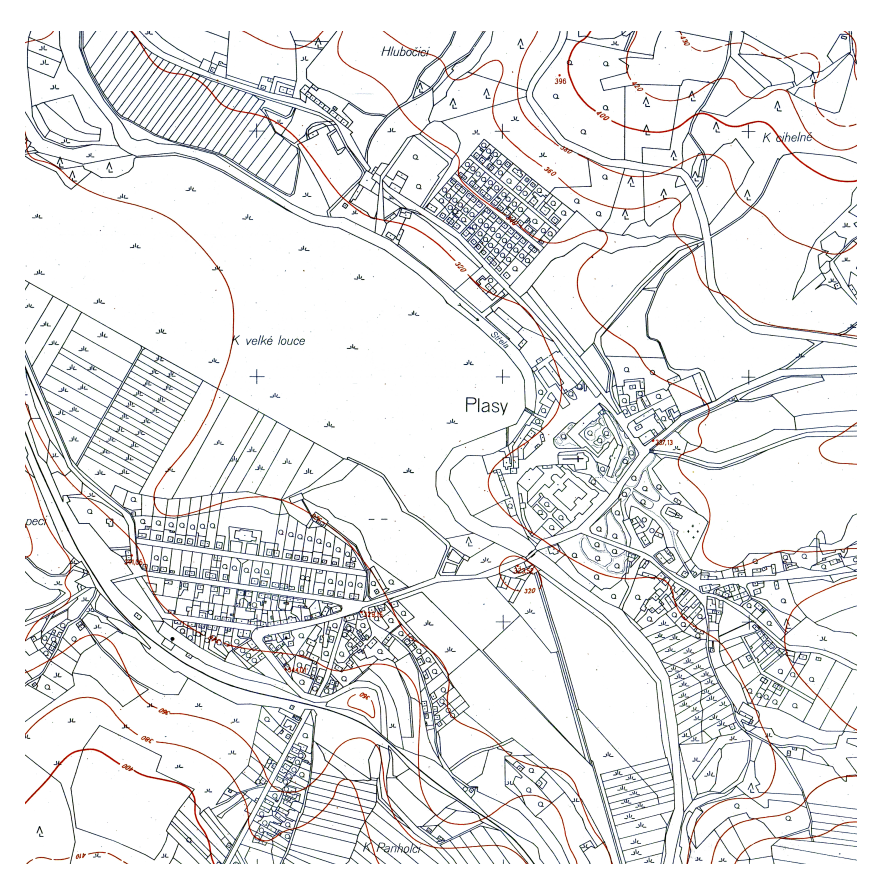

Obrázek 4.7: Testovací rastr státní mapy odvozené – město Plasy

# Kapitola **5**

# **Testování**

## **5.1 Programy použité pro testování**

Následující kapitola je zaměřena na programy, bez nichž by práce nemohla vzniknout. Mezi stěžejní programy patřil XnView a ArcMap.

### **5.1.1 XnView**

Program XnView (logo viz obrázek č. [5.1,](#page-50-0) zdroj [\[41\]](#page-71-5)) byl vytvořen společností XnSoft pod vedením vývojáře Pierre-Emmanuela Gougeleta. V současnosti je k dispozici ve 46 jazycích a zvládá zobrazit více než 500 různých grafických formátů a přes 50 jich dokáže exportovat. Důvodem pro použití tohoto programu byla možnost volby konkrétní komprese mezi jednotlivými formáty. Program je zdarma dostupný na internetu.[\[41\]](#page-71-5)

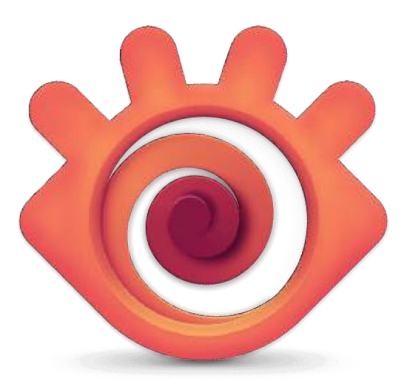

<span id="page-50-0"></span>Obrázek 5.1: Logo programu XnView

### **5.1.2 ArcMap**

Pro georeferencování dat a následné sdílení rastrů na server byl použit již zmíněný program ArcMap od společnosti ESRI. Jedná se o komerční produkt, který je v rámci studia pro studenty zdarma. Pro zpracování dat byla použita verze ArcMap 10.4.1.

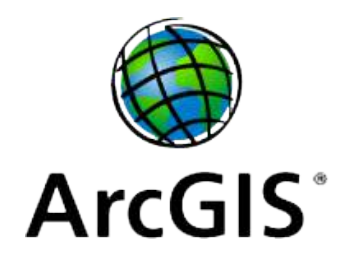

Obrázek 5.2: Logo programu ArcGIS

### **5.1.3 PRTG Network Monitor**

Nástroj Paessler PRTG Network Monitor, vyvinutý německou firmou Paessler, umožňuje sledovat sítě, web, vytížení serveru a aplikací, specifické URL adresy apod. Logo nástroje lze vidět na obrázku č. [5.3,](#page-51-0) zdroj [\[42\]](#page-71-6). Slouží k celkovému monitorování síťové i další infrastruktury. Software obsahuje přes 200 různých typů sensorů, které mohou být nastaveny na všemožná zařízení: routery, switche, servery, hardware, software, operační systémy, aplikace, virtuální prostředí, webové prezentace, emaily, databáze, VoIP a QoS, IPSLA, logy, události, výkon, NetFlow/IPFIX, sFlow, jFlow, packet sniffing, SNMP, WMI, čidla teploty, vlhkosti a mnoho dalšího může být těmito sensory sledováno.

Obecně nabízí sledování LAN, WAN, VPN a vícesíťový monitoring, velmi užitečné jsou přehledné statistiky a zobrazování výsledků pomocí grafů.

<span id="page-51-0"></span>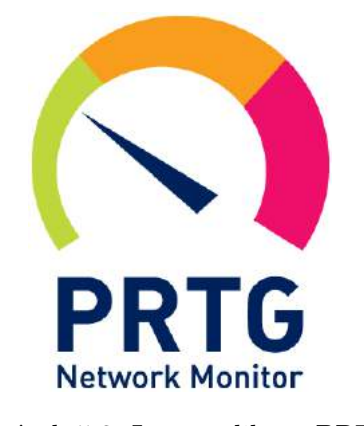

Obrázek 5.3: Logo aplikace PRTG

# **5.2 Příprava dat**

### **5.2.1 Komprese**

Nejprve bylo nutné vstupní rastry zkomprimovat v programu XnView do vybraných testovacích formátů. Přes volbu dávkové konverze byly zvoleny vstupující soubory, výhodou programu je mimo jiné i to, že lze navolit více vstupních souborů. Při volbě požadovaného formátu se po rozkliknutí Možnosti zobrazí okno s určením bližších metod komprese.

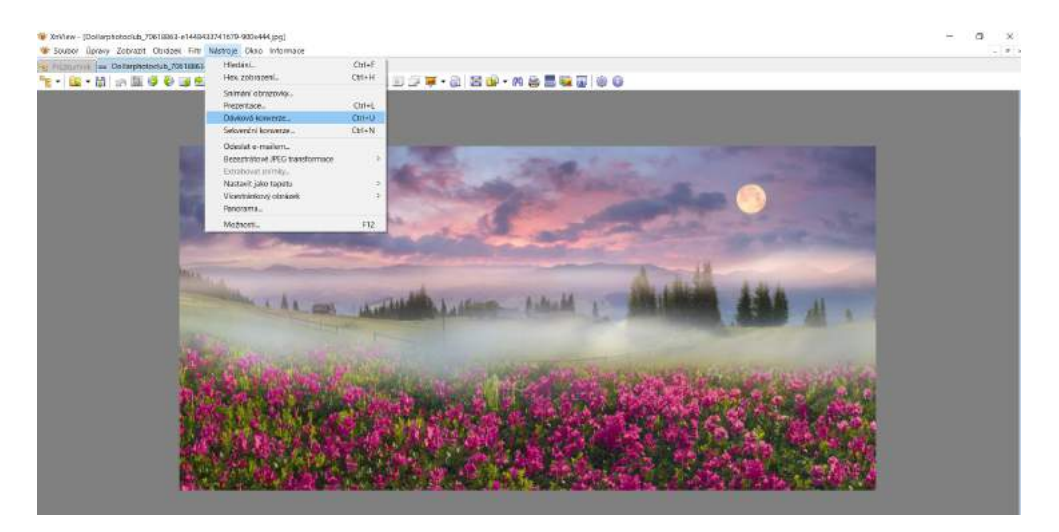

Obrázek 5.4: Volba komprese

| Oheenê                                                                                                    | Obecné Ctení Zápis                                                                                                    |                                                                                                    |                                       |          |         |
|----------------------------------------------------------------------------------------------------|----------------------------------------------------------------------------------------------------|----------------------------------------------------------------------------------------------------|---------------------------------------|----------|---------|
| Klávesnice/tryš<br>Clenizaors<br>Rozhrani<br>Panel<br>Průzkumník<br>Seznam souborù<br>Nahledy<br>Likázky<br>Zobrazení<br>Celá obrezovka<br>Integrace do systému<br>Asociace | Windows BMP<br>Comp/W<br>DPX/Direon<br><b>ECW</b><br>FlashPix<br><b>GF</b><br><b>IFF</b><br>JPEG.<br>JPEG-2000<br>JPFG-XR<br>WobP<br>PCX<br><b>PDF</b><br><b>PNG</b><br><b>PPM/PGM/PBM</b><br><b>RAW</b><br>Sofimage<br><b>TARGA</b><br>TEF<br>Woyel<br>J Waywhet (Wic)<br>HD Photo<br>LWF<br>LDF<br>LDF jpm<br>LWF JPEG-2000 | Parametry<br>Progressivní<br>Upravená Hufmanova tabulka<br>Neinižší<br>Kvalita<br>Zachovat EXIF data<br>ZachovatiPTC data<br>Zachovat XMP<br>ZachovatICC profil<br>Znovu vytvořit připojený náhled<br>Použít odhadovanou kvalitu, je-li to možné.<br>DCT metoda<br>Faktor vyhlazení<br>Faktor subvzorkování | Pomala.<br>÷<br>2x2.1x1.1x1 (výchozi) | Neilepši | ÷<br>BD |
|                                                                                                    |                                                                                                    |                                                                                                    |                                       |          |         |

Obrázek 5.5: Možnosti komprese pro formát JPG

Jako testovací formáty byly zvoleny formáty podporované ArcGIS aplikací, tedy BMP (komprese 48 bit/px, os/2), GIF (prokládaný = interlaced), JP2 (bezztrátová komprese, faktor kvality  $Q = 50$ ,  $Q = 100$ ), JPG (Huffmanovo kódování, progresivní komprese = progressive), PNG (úroveň komprese 0, 5, 9) a TIFF (binární LZW komprese, komprese LZW, Packbits, ZIP).

Při kompresi se značně změní velikost souboru. V tabulce níže lze vidět rozličné velikosti některých formátů pro ortofoto, základní mapu a státní mapu odvozenou.

| Formát                       | Ortofoto  | Státní mapa        | Základní mapa |
|------------------------------|-----------|--------------------|---------------|
| Velikost před kompresí       | 31 689 kB | $2\ 186\ {\rm kB}$ | 4 484 kB      |
| $ECW$ poměr $1:100$          | 523 kB    | 1 241 kB           | 1 130 kB      |
| $GIF$ – prokládaný           | 10 716 kB | 2 250 kB           | 5 204 kB      |
| $JP2 - bezztrátová komprese$ | 26 032 kB | 12 910 kB          | 20 120 kB     |
| $JP2-Q75$                    | 25 980 kB | 12 822 kB          | 20 000 kB     |
| $JP2-Q50$                    | 18 631 kB | 9 121 kB           | 13 874 kB     |
| $JPG - Huffman$              | 2 615 kB  | 2 689 kB           | 3 560 kB      |
| $PNG$ – compress 5           | 27 087 kB | 2 231 kB           | 4 647 kB      |
| TIFF - LZW                   | 47 311 kB | 2 522 kB           | 5 510 kB      |

Tabulka 5.1: Velikosti některých souborů po kompresi

### **5.2.2 Georeferencování**

Georeferencování či rektifikace je proces určení vztahu mezi polohou dat v přístrojovém souřadnicovém systému a geografickou, resp. mapovou polohou.[\[43\]](#page-71-7) Jedná se o umístění rastru do známého referenčního souřadnicového systému. Zvolený souřadnicový systém byl S-JTSK / Krovak East North (EPSG: 5514). Každý rastr bylo nutné georeferencovat v programu ArcMap. Pro georeferencování byly použity katastrální mapy a základní mapa České republiky a jako vlícovací body se volily takové body, u nichž se předpokládá stabilita. Na stabilitu byl kladen důraz zejména u mapy povinných císařských otisků, která byla referencována s o téměř 200 let novější mapou.

#### **5.2.2.1 Georeferencování v programu ArcMap**

Nejprve se v liště obsahující informace o georeferencování zvolí rastr, který se bude referencovat. Zároveň je připojen podkladový soubor, podle níž bude referencování prováděno. V připojené mapě se nalezne oblast, kde se rastr přibližně nachází. Veškerá práce probíhala v souřadnicové soustavě S-JTSK (EPSG: 5514). V liště Georeferencing se zvolila možnost Fit to display, která usnadnila vyhledávání vlícovacích bodů, neboť oba soubory byly poté pro lepší přehledost umístěny vedle sebe.

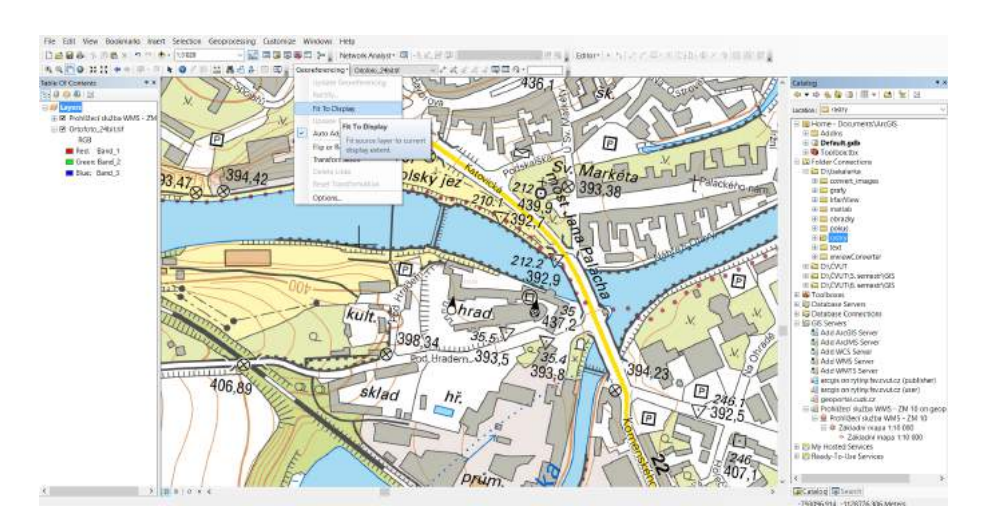

Obrázek 5.6: Prostředí ArcGIS včetně volby Fit to display

Přes volbu Add Control Points vybíráme totožné body na mapě a rastru. Nejprve se zvolí bod na negeoreferencovaném rastru a ten poté nalezneme na mapě. Minimální počet bodů pro georeferencování jsou tři, přesto je vhodné mít alespoň 6 vlícovacích bodů, pokud by některý bod byl nepřesně určen. Po volbě všech vlícovacích bodů lze v tabulce Link Table vidět všechny vlícovací body včetně jejich reziduí. Pokud má některý bod výrazně vyšší reziduum, je výhodnější bod vymazat, aby nedošlo k poškození referencování. Nad vlícovacími body lze vidět hodnotu RMS (Root mean square) chyby, což je hodnota střední souřadnicové chyby, určující vnitřní přesnost transformace. Následně je možné přes volbu Rectify rastr georeferencovat.

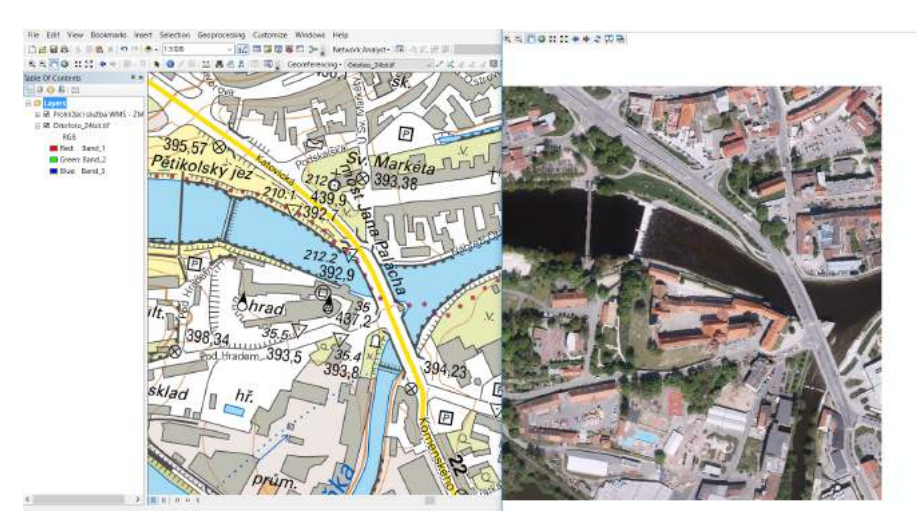

Obrázek 5.7: Rozmístění souborů pro výběr vlícovacích bodů

| 医尿道<br><b>Unk</b><br>X Source<br>5728610,99<br>$\mathbf{1}$<br>6326972,94<br>z<br>3<br>6035270,56<br>4<br>5567053,28<br>5<br>6721087,93 | Y Source<br>$-6789306,1$<br>$-0375055,0$<br>$-6931156.7$ | Total RMS Error:<br>X Map<br>$-781252.76$<br>$-781138,46$ | Y Map<br>$-985820, 83$ | Forward: 5, 29345<br>Residual x<br>0,289678 | Residual y  | <b>Residual</b>               |
|----------------------------------------------------------------------------------------------------|----------------------------------------------------------|-----------------------------------------------------------|------------------------|---------------------------------------------|-------------|-------------------------------|
|                                                                                                    |                                                          |                                                           |                        |                                             |             |                               |
|                                                                                                    |                                                          |                                                           |                        |                                             |             |                               |
|                                                                                                    |                                                          |                                                           |                        |                                             | $-0,835421$ | 0,884218                      |
|                                                                                                    |                                                          |                                                           | $-985703,20$           | 5,29799                                     | 0,837777    | 5,36383                       |
|                                                                                                    |                                                          | $-781201, 11$                                             | $-985853,85$           | $-1,21172$                                  | 0,476971    | 1,30221                       |
|                                                                                                    | $-6232841,3$                                             | $-781282,39$                                              | $-985715,00$           | $-5,23904$                                  | 1,2411      | 5,38404                       |
|                                                                                                    | $-6237246,3$                                             | $-781065,65$                                              | $-985754,79$           | 7,21761                                     | $-3,49969$  | 8,02133                       |
| 7429485,24<br>6                                                                                                    | $-6248622,0$                                             | $-780953,89$                                              | $-985772,57$           | $-6,35453$                                  | 1,77927     | 6,59892                       |
|                                                                                                    |                                                          |                                                           |                        |                                             |             |                               |
|                                                                                                    |                                                          |                                                           |                        |                                             |             | si.                           |
|                                                                                                    | √ Auto Adjust<br>Decrees Minutes Seconds                 |                                                           | Transformation:        | Forward Residual Unit : Unknown             |             | 1st Order Polynomial (Affine) |

Obrázek 5.8: Ukázka tabulky obsahující vlícovací body

### **5.2.3 Publikování georeferencovaných rastrů**

Po georeferencování bylo možné rastr publikovat na server, z něhož budou přes příkazy testovací rastry volány. Publikace proběhla přes volbu Share as – Service. Při sdílení bylo nutno zvolit server, na nějž bude rastr nahrán a jeho název. Těsně před publikací se zvolila v kolonce Capabilities možnost WMS a z výběru byla odebrána možnost KML.

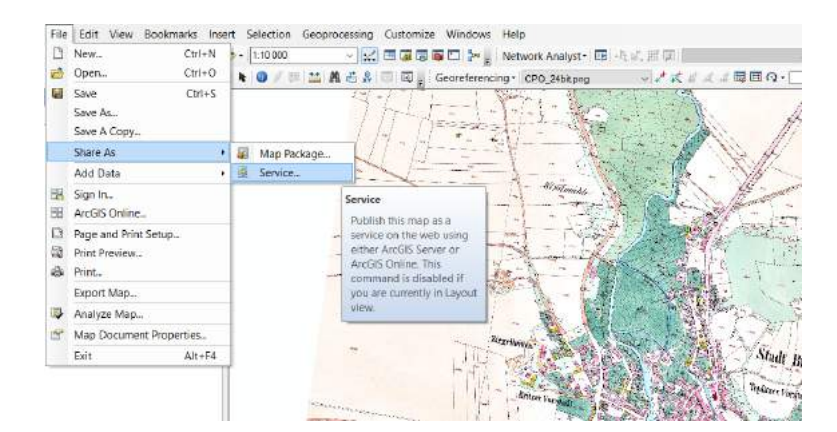

Obrázek 5.9: Způsob sdílení souboru

Rastry byly publikovány na server rytiny, který je provozován Fakultou stavební, ČVUT v Praze. Pro rozkliknutí detailu publikovaného souboru lze vyčíst vrstvy rastru, referenční systém nebo rozsah rastru. Možností ArcGIS Online Map Viewer lze zobrazit rastr přímo v mapě.

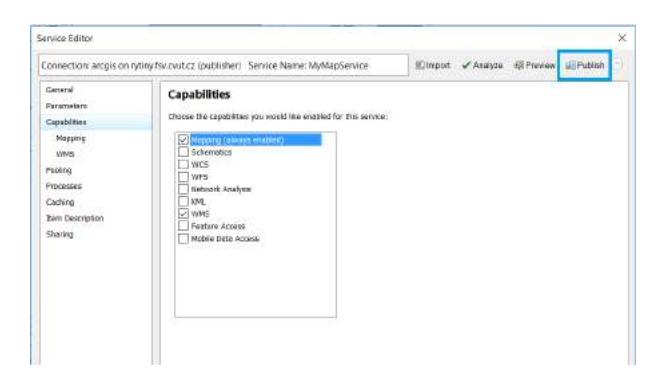

Obrázek 5.10: Možnosti sdílení na server, v pravém horním rohu závěrečný příkaz Publish

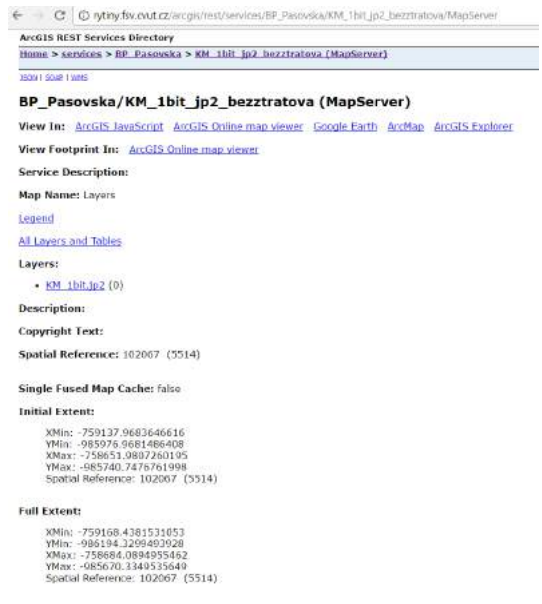

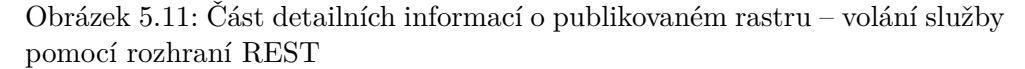

### **5.2.4 ArcGIS for Server**

ArcGIS for Server je komplexní nástroj, který slouží k pořizování, správě, analýze a vizualizaci prostorových dat v online prostředí. Nabízí nástroje pro vývoj vysoce výkonných mobilních a webových GIS aplikací bez nutné znalosti programovacích jazyků.

ArcGIS for Server je dostupný ve třech kategoriích – Basic, Standard, Advanced a dvou úrovních kapacity serveru – ArcGIS for Server Workgroup a ArcGIS for Server Enterprise. Pro správu geografických dat v relačních databázích je ve všech úrovních zahrnuta technologie ArcSDE.

### **5.3 Způsob testování**

Testování se obecně provádí mnoha způsoby, které zpravidla spočívají v měření času vygenerování a transferu mapového obrázku po síti, což je závislé na více faktorech, nikoli jen na samotné době zpracování dat ArcGIS Serverem.

Tato práce se soustřeďuje na prozkoumání času vygenerování obrazu pomocí requestu getMap (případně analogického volání v případě nativních služeb ArcGISu – služba Mapping Service), který díky volání ze shodného serveru poměrně dobře reprezentuje čas samotného zpracování mapového obrazu, protože je očištěn o vliv sítě. Čas by se dal vyčíst i z logu mapového serveru. Pro testování byl zvolen způsob generování pomocí requestu getMap z důvodu snazšího automatizovaného hromadného zpracování výsledků včetně grafických výstupů.

Během testování byly na serveru omezeny veškeré nedůležité procesy, aby jimi nebylo testování ovlivněno.

#### **5.3.1 URL příkazy**

Aby bylo možné rastry testovat, bylo potřeba pro každý rastr vytvořit URL příkaz, pomocí nějž se daný rastr volal.

https://rytiny.fsv.cvut.cz/arcgis/services/BP\_Pasovska/SM05\_8bit\_bmp\_48bit/MapServer/WMSServer ?request=GetMap &service=WMS &version=1.3.0 &crs=EPSG:5514 &format=image/png &styles= &width=2000 &height=2000 &bbox=-819471,-1049999,-817771,-1048283 &lavers=0

Obrázek 5.12: URL příkaz

Začátek příkazu je klasická cesta k souboru. Pokud by byl rastr publikován jako obrazová služba, bylo by místo MapServer uvedeno ImageServer. Následuje request GetMap, což je jeden z požadavků pro standard WMS, výběr služby (service = WMS), verze (version = 1.3.0), volba souřadnicového systému (crs = EPSG:5514), formát (format = image/png) a velikost rastru v pixelech (width = 2000, height = 2000). Tyto možnosti se ponechaly pro všechny rastry, změna nastala pro poslední část URL příkazu. V části bbox = Ymin, Xmin, Ymax, Xmax se zvolily konkrétní souřadnice dle rastru. Na závěr se vybralo, v jaké vrstvě je rastr zobrazen. Pro WMS služby byla použita vrstva 0, pro mozaikové rastry vrstva 1.

### **5.3.2 Prostředí PRTG**

V systému PRTG byly následně vytvořeny senzory pro každý rastr. Do senzoru bylo nutné vložit název, připravený URL příkaz a Request method = Get.

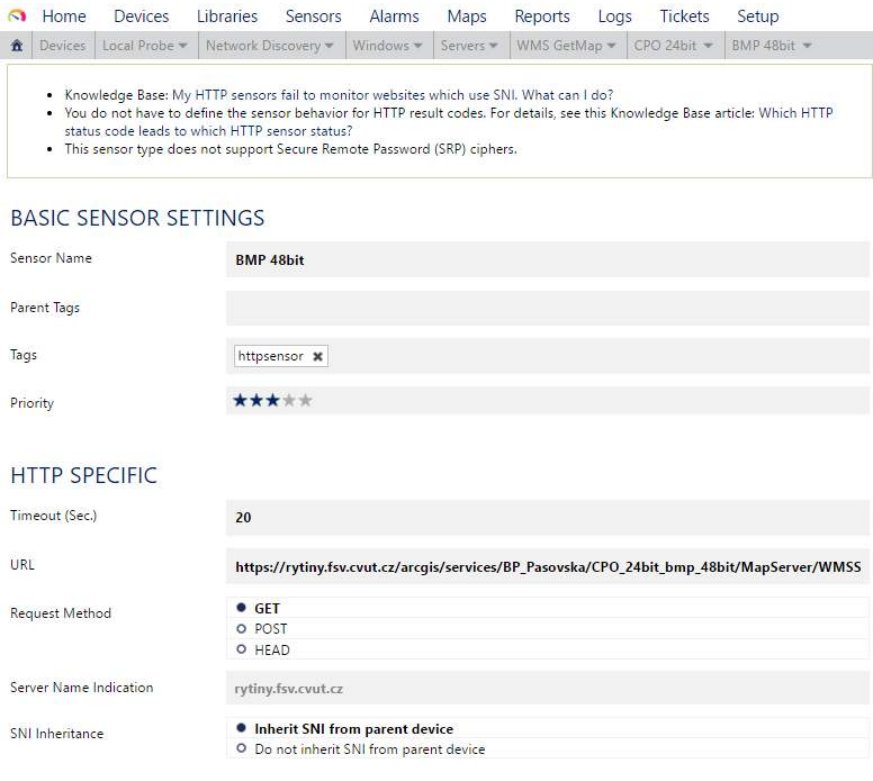

PROXY SETTINGS FOR HTTP SENSORS

inherit from ED CPO 24bit (Name: <empty>, Port: 8080, Usen <empty>)

Obrázek 5.13: Detail senzoru v systému PRTG

Tímto způsobem se nahrály senzory pro všechny rastry. Aplikace pracuje nezávisle na uživateli a zaznamenává hodnoty nahrání na server.

| El mg 2410       |                           | <b>GAFFINER</b>                  |                            | <b>Dall auf</b>                              |                             | GF arottages                      |                | 92 baccraterios                            |      | 140.0100                                                |              | senso.                                           |                |
|------------------|---------------------------|----------------------------------|----------------------------|----------------------------------------------|-----------------------------|-----------------------------------|----------------|--------------------------------------------|------|---------------------------------------------------------|--------------|--------------------------------------------------|----------------|
|                  |                           | 2.830 years                      | $-$                        | 1.630 mm                                     | $\equiv$                    | 5.8th room                        | $-11$          | <b>C. L. List Jesser</b>                   |      | <b>JAP MALA SAY count</b>                               | <b>Die S</b> | 2,533 reser                                      | 100            |
|                  |                           | <b>JO Huttern</b>                |                            | <b>IPO progressive</b>                       | $\sim$                      | With commercial                   |                | Progressive DVP<br>2751/648                |      | <b>DVD</b> compass&<br><b>BELSITING</b>                 |              | TIPF Isin-LTW                                    | (98)           |
|                  |                           | LAGIL PASSA                      | $\frac{1}{2}$              | $=4.1 + r$ month                             |                             | LITA News                         | 198            |                                            | 78   |                                                         | pai          | 6.8G man                                         |                |
|                  |                           | TREpin-Packate<br>11.124 mm      | $\mathbb{R}$               | TRELIN<br>18.925 mins                        | $\overline{u}$              | TIFF Pacifical<br>I.500 years     | <b>Hall</b>    | TEE DR<br>$1.777$ mixes                    | m    | worshallow. (a2)<br><b>Information</b> of 1980 research |              | mocalita pre las:<br><b>NUMBER</b> A 200 years   | pu)            |
|                  |                           |                                  |                            |                                              |                             |                                   |                |                                            |      |                                                         |              |                                                  |                |
|                  |                           | Progressive and<br>4 937 integr  | $\sim$                     | FOLDY LARGEST<br>A 936 mm                    | $\overline{a}$              |                                   |                |                                            |      |                                                         |              |                                                  |                |
| El wel SMO-5     |                           |                                  |                            |                                              |                             |                                   |                |                                            |      |                                                         |              |                                                  |                |
|                  |                           | TIFF pin-Register<br>1.432 Point |                            | <b>DATA AREA</b>                             | w                           | RNP oct-                          |                | GF proclassing                             |      | <b>SQ DESTINATION</b><br><b>PM 3307 miles</b>           |              | <b>PEDIOL</b>                                    |                |
|                  |                           |                                  |                            | ALCOHOL: NO                                  |                             | <b>MELADE MAKE</b>                |                | per la C. Abb most                         |      |                                                         |              | <b>M 3.317 resec</b>                             | $\sim$         |
|                  |                           | LPZ OGS<br>4.441 years           | $\sim$                     | <b>JAS Huffman</b><br>$\frac{1}{2}$ 155 mpc. | insi                        | <b>PG progressive</b><br>STRINGER | m              | <sup>20</sup> VG coreares il<br>1.454 mmar |      | <b>PIG COVIDANS</b><br><b>IN 187 1250 mmx</b>           |              | <b>PHG</b> compress<br><b>N Big</b> 1'45k reserv | ing)           |
|                  |                           |                                  |                            |                                              |                             |                                   |                | <b>TOY 22</b>                              |      |                                                         |              |                                                  |                |
| ×                | TPFhirt LTW<br>1.441 Free | $\rightarrow$                    | TIPP LINK<br>4 LabO insues | $\overline{\phantom{a}}$                     | TIPP Danislan<br>1.410 mins | m1                                | LAY FORM       | $\overline{m}$                             | an a |                                                         |              |                                                  |                |
| El mot KM fibit  |                           |                                  |                            |                                              |                             |                                   |                |                                            |      |                                                         |              |                                                  |                |
|                  |                           | <b>GAFFIEDE</b>                  |                            | <b>Dial aut</b>                              |                             | GP originate to                   |                | #2 bactravenus                             |      | 100.0100                                                |              | store.                                           |                |
|                  |                           | <b>CTR</b> reign                 | $\rightarrow$              | <b>INC Vine</b>                              | $\overline{ }$              | <b>HIGH HARMS</b>                 | and 1          | <b>CIACHINE</b>                            | 100  | 1335 month                                              | pin 3        | 2.320 result                                     | $\overline{1}$ |
|                  |                           | <b>JO Halfman</b>                |                            | <b>PO</b> progressive                        |                             | With compress?                    |                | <b>Drammed Drive</b>                       |      | <b>PIO</b> completed                                    |              | TIPFIER - LZW-                                   |                |
|                  |                           | 7. Etak Iraqui                   | $\sim$                     | 1.100 (1946)                                 | $\equiv$                    | <b>DOS</b> VIAM                   |                | <b>PERSONAL PROPERTY</b>                   | yw1  | <b>BELLY FORD</b>                                       | pai (        | <b>Back Illinois</b>                             | pu)            |
|                  |                           | TZTele-Banker                    |                            | TEFLOW                                       |                             | TIST Parabox                      |                | TER CR                                     |      | Victorian available                                     |              | motella ich ibn                                  |                |
|                  |                           | <b>SS3 reign</b>                 | $^{1}$                     | <b>STA Hotel</b>                             | $\mathbf{m}$                | <b>ROCHE</b>                      |                | <b>N DE</b> 203 min                        |      | <b>AR ME CELL HOME</b>                                  |              | <b>NEW LINE CONTRACTOR</b>                       | pu)            |
|                  |                           | messing les et                   |                            | mozalis Jim and                              | $\overline{a}$              |                                   |                |                                            |      |                                                         |              |                                                  |                |
|                  |                           | 1341 mins                        | $\approx 0$                | 1.555 mins                                   |                             |                                   |                |                                            |      |                                                         |              |                                                  |                |
| El wei CPO 24kit |                           | <b>DAID JERRY</b>                |                            | Duto aut                                     |                             | GF arctitecting                   |                | <b>G1</b> beginnings                       |      | <b>Incorporate</b>                                      |              | pot page                                         |                |
|                  |                           | 4.831 years                      |                            | ALL ADV NOT                                  | $\overline{a}$              | 1350 nine                         |                | per la construction                        |      | <b>PM DE ASCI ANNO</b>                                  |              | <b>MILAN A 700 FEMAL</b>                         | ×              |
|                  |                           | LPS Huttisten                    |                            | <b>PG</b> progressive                        |                             | <b>Philadelphia</b>               |                | <b>Division compress</b>                   |      | <b>PIG compress</b>                                     |              | TIST NO-CZW                                      |                |
|                  |                           | 4.731 ever                       | $\sim$                     | $462$ rost                                   | ins                         | A675 mier.                        | n              | A.M. Hinas                                 |      | <b>IN ME ARM HOME</b>                                   |              | <b>N BEAMTIVE</b>                                | jai.           |
|                  |                           | TATAIN Serious                   |                            | <b>TIME LINA</b>                             |                             | THE SHIRAL                        |                | <b>TOY TO</b>                              |      |                                                         |              |                                                  |                |
|                  | ×                         | A feb signs                      | $\approx 1$                | 1.713 (mm)                                   | $\equiv$                    | AAN Prime                         |                | <b>PRINTED LINES</b>                       | 700  |                                                         |              |                                                  |                |
| El sua Dristate  |                           | <b>GAFFINE</b>                   |                            | DAP auf                                      |                             | <b>GF</b> grotthdays              |                | #2 bettentous                              |      | 192.0100                                                |              | <b>SIDE</b>                                      |                |
|                  |                           | <b>TAN PORT</b>                  | $\sim$ 11                  | T DOT (men)                                  | $\equiv$                    | C-6th nine                        |                | <b>BE THE IN ANY ANNU</b>                  |      | <b>JW MEALLONG</b>                                      | pa 3         | O.OET HIAR                                       | 198            |
|                  |                           | 700 Halfman                      |                            | <b>PO</b> progressive                        |                             | With compress?                    |                | <b>Banning DVS</b>                         |      | <b>PIO compress</b>                                     |              | TIPF Isin-LZW                                    |                |
|                  |                           | 4.80% Float                      | $\sim$                     | <b>CRET FRAG</b>                             | $\equiv$                    | <b>T. BURITISHE</b>               | 19.11          | <b>Cool Francis</b>                        | m    | <b>C</b> CONTINUES                                      | pat )        | T. IST HAN                                       | pu)            |
|                  |                           | TPFhoryDavidoor                  |                            | TRELOW                                       |                             | TIP Decision                      |                | THE TO                                     |      | Sol, otelleto, alla termin                              |              | moralita orienteto, ingr                         |                |
|                  |                           | 7551 stead                       | $\rightarrow$              | <b>TAIT FARM</b>                             | $\overline{\phantom{a}}$    | Table rases                       | m <sub>0</sub> | <b>ELILLOUR</b>                            | pu)  | <b>CE A 737 most</b>                                    | m            | A AGE INAN                                       | pg:            |
|                  |                           | mittake, emphro, pha             |                            | Hogaille, profess_eff                        |                             |                                   |                |                                            |      |                                                         |              |                                                  |                |
|                  |                           | <b>STATE STATE</b>               | $\sim$                     | <b>Really as a series and con-</b>           |                             |                                   |                |                                            |      |                                                         |              |                                                  |                |

Obrázek 5.14: Přehled testování všech rastrů

Při detailním zobrazení jednotlivého senzoru lze vidět grafy, dobu posledního testování, průměrnou hodnotu nebo interval testování.

| <b>Currence</b><br>Tee Date<br>List Vaulager<br>OK | fan Tay, Man            | <b>Volum Date</b> |                                               | <b>Parking</b>             | $\Box$<br><b>GRAND</b>                |             |                        |                       |                                                  |                                                                                                  |                                                                                                    | 川田県                                                          |
|----------------------------------------------------|-------------------------|-------------------|-----------------------------------------------|----------------------------|---------------------------------------|-------------|------------------------|-----------------------|--------------------------------------------------|--------------------------------------------------------------------------------------------------|----------------------------------------------------------------------------------------------------|--------------------------------------------------------------|
| Les tous<br>dm tta                                 | <b>Sertific</b><br>4mHs | <b>Lat Door</b>   |                                               | <b>Update</b><br>100 OBORT | <b>SAPROK</b><br>0.0009%              |             | <b>Covered</b><br>100% | Senior Type:<br>utte. | Description<br>Parent                            | Address<br>$mm$ Hm                                                                               | e.<br><b>WORST</b>                                                                                                    | 龖                                                            |
| Loading time                                       |                         |                   | Owner, #<br>Devetoria<br><b>Joiding firms</b> |                            | u.<br>Let have<br>$\overline{a}$<br>× | 7.406 cmar. | Memor:<br>6272 Kber    | Marner                | <b>Settings</b><br>$\blacksquare$<br>15040 map # | Uwi Green, 30 Noon-<br>1161<br>3.446<br>1.148<br>7.11<br>$+40$                                   | ALLERIN                                                                                                    |                                                              |
| 7,466 msw.                                         | $\mathbb{R}^n$          | <b>TESSIFIED</b>  | <b>SIMILAR SENSORS</b>                        | <b>MASSACHTECHO</b>        |                                       |             |                        |                       |                                                  | 13.87<br>Transport of Milestown<br>2 dink                                                        |                                                                                                    | 1度加<br>itim a                                                |
|                                                    |                         |                   | <b>Sanda Wy</b>                               |                            | <b>Chairman</b>                       |             | Simar Chareel          |                       |                                                  | The U.S.Low<br>0.825<br>$\frac{1}{2}$<br>$\frac{\pi}{24}$<br>$B_8^{\pm}$<br>14.728<br>a to began | 青<br>$\frac{1}{2}$<br>from returning terms the summers. Due to stayling with size,<br>Tel: 10 Bit-Tree<br>A Marchan<br>ē | 時時時<br>18.21<br><b>MAY JE</b><br>$+125$                      |
|                                                    |                         |                   |                                               |                            |                                       |             |                        |                       |                                                  | <b>DOT KINS</b><br>$\alpha$<br><b>XAM</b><br>Ē<br>i<br><b>B</b> Doumber                          | 11<br>ŧ<br>No. of London from 1 (mont)                                                                                   | ALC: UNIVERSITY LOOKS<br><b>MAI</b> M<br>The ASR Fee<br>8.89 |

Obrázek 5.15: Detail senzoru pro rastr ortofota ve formátu PNG – compress 5

# Kapitola **6**

# **Výsledek testování**

## **6.1 WMS služby**

Testování WMS služeb probíhalo více než měsíc. Poté byly vyexportovány grafy a zapsány průměrné hodnoty. Po porovnání grafů lze vidět, že 12. 5. 2017 došlo zřejmě o půlnoci k výpadku serveru, neboť všechny grafy značí v tu chvíli nadměrné hodnoty.

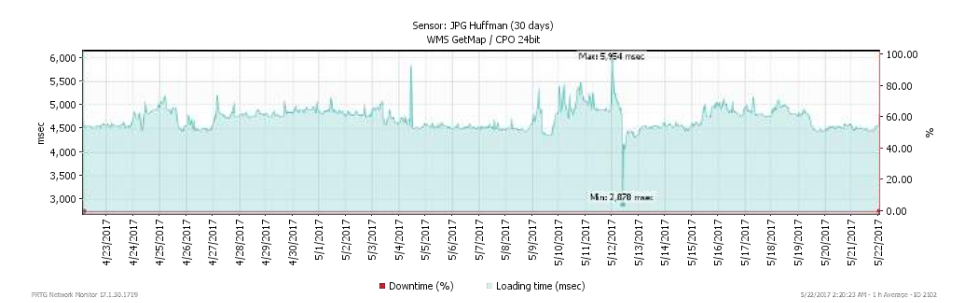

Obrázek 6.1: Výsledky testování pro císařské povinné otisky ve formátu JPG – Huffman

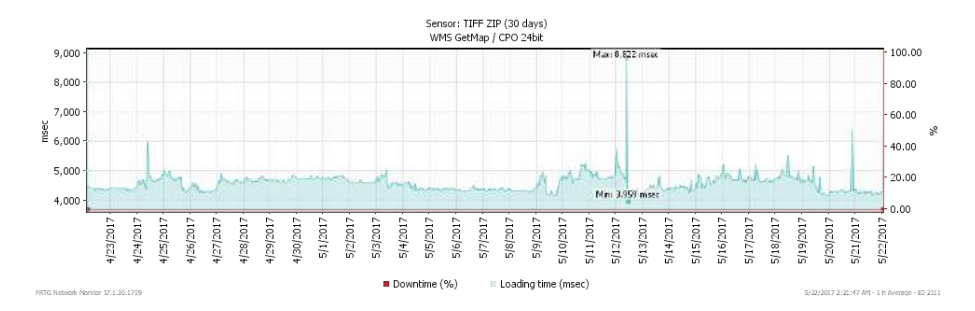

Obrázek 6.2: Výsledky testování pro císařské povinné otisky ve formátu TIFF – ZIP

### 6. Výsledek testování

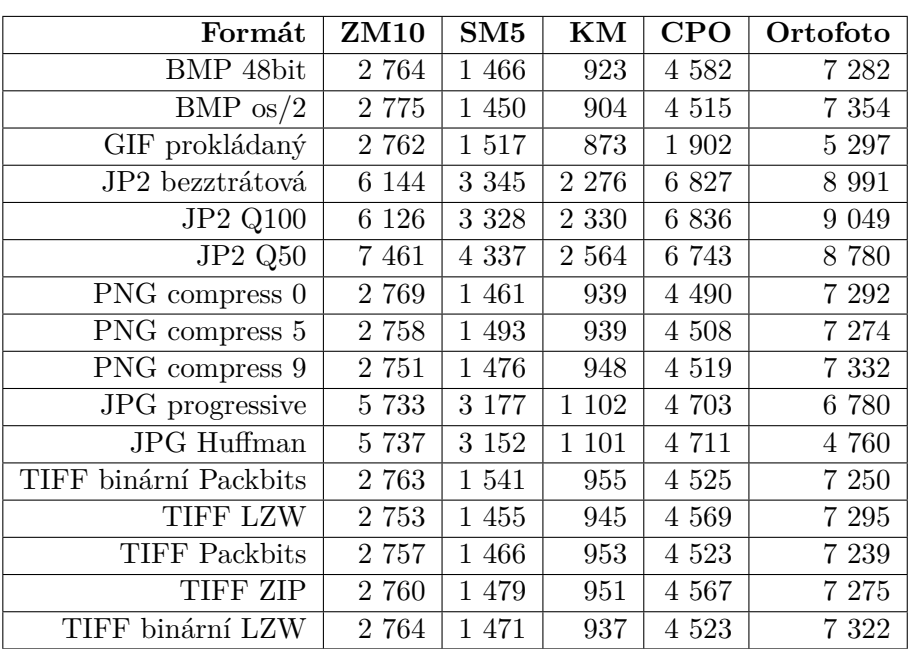

Tabulka 6.1: Průměrné hodnoty za 30 dní, hodnoty v msec

# **6.2 WMTS služby**

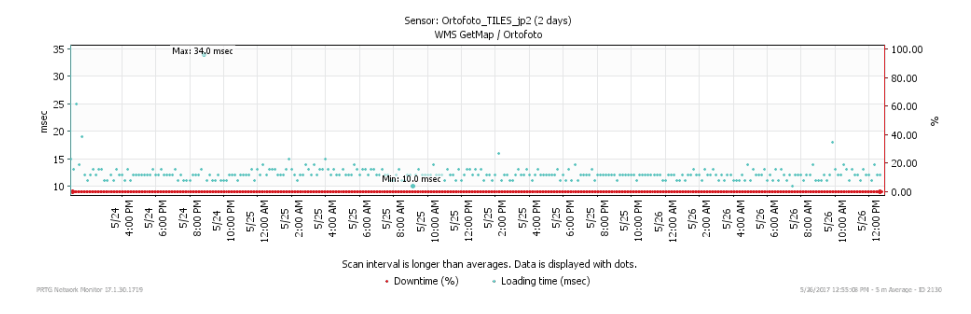

Obrázek 6.3: Výsledky testování WMTS služeb pro ortofoto ve formátu JPEG 2000

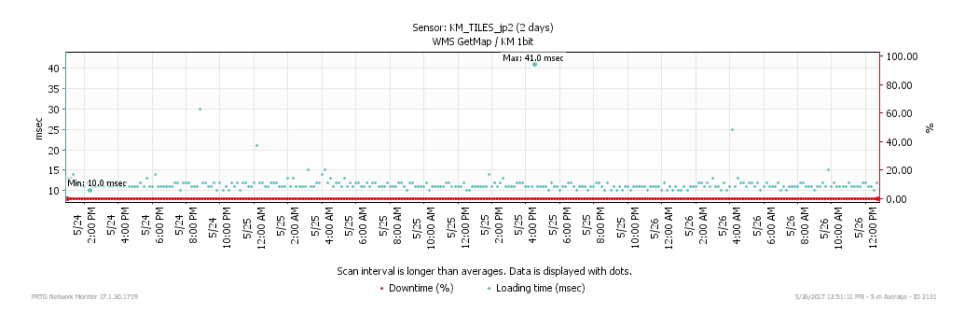

Obrázek 6.4: Výsledky testování WMTS služeb pro katastrální mapu ve formátu JPEG 2000

| Formát | <b>ZM10</b> | KМ | Ortofoto |
|--------|-------------|----|----------|
| TIFF   | 4 183       | 12 | 15       |
| JPG.   | 13          | 12 | 13       |
| JP2    | 19          | 12 | 13       |
| PNG.   | 13          |    |          |

Tabulka 6.2: Průměrné hodnoty pro WMTS služby, hodnoty v msec

Z tabulky průměrých hodnot je patrné, že při publikaci WMTS služby základní mapy ve formátu TIFF došlo k chybě, dlaždice se zřejmě nevygenerovaly.

## **6.3 Mosaic Dataset**

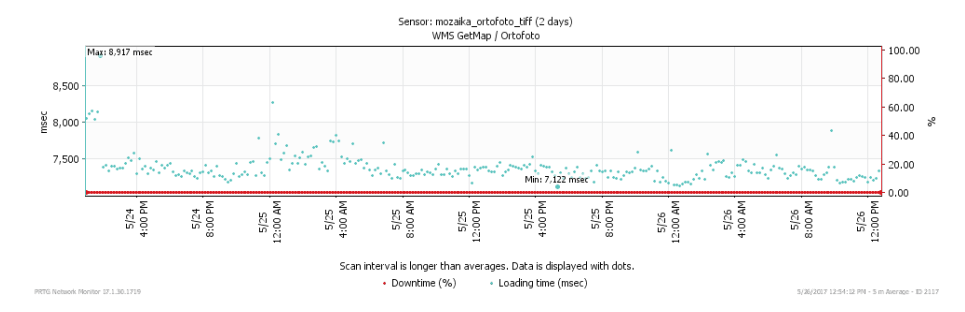

Obrázek 6.5: Výsledky testování mozaiky pro ortofoto ve formátu TIFF

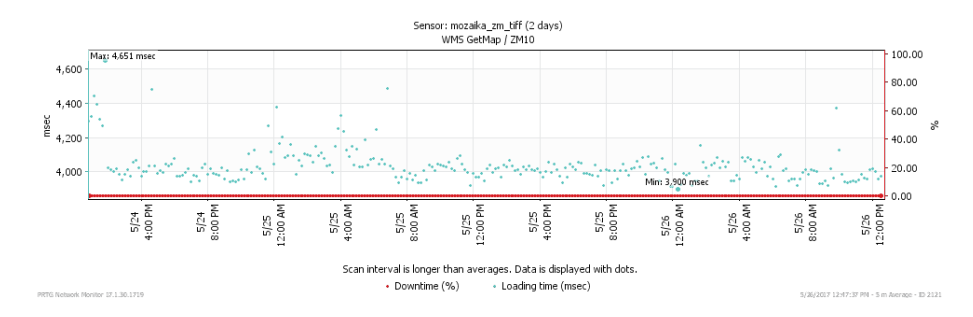

Obrázek 6.6: Výsledky testování mozaiky pro základní mapu ve formátu TIFF

| Formát     | ZM10    | KМ    | Ortofoto |
|------------|---------|-------|----------|
| JP2        | 6422    | 2 749 | 9 395    |
| JPG        | 6 025   | 1 608 | 6.682    |
| <b>PNG</b> | 4 2 1 0 | 1 279 | 7669     |
| TIFF       | 4 230   | 1 304 | 7 738    |

Tabulka 6.3: Průměrné hodnoty pro data publikovaná formou mozaiky, hodnoty v msec

## **6.4 Zhodnocení výsledků**

Z provedeného testování, které probíhalo po dobu několika týdnů, plynou některé závěry, které mohou být využity při praktické implementaci různých typů mapových dat v mapových službách ArcGIS Serveru. Především se ukázala velká vzájemná podobnost odezev nejběžněji používaných bezztrátových rastrových formátů jako je PNG a TIFF, kde prakticky nezáleží nejen na formátu, ale ani na použitém kompresním algoritmu. U dat s barevnou hloubkou do 8 bitů je dosahováno vyšších časů u komprese JPEG, která je ovšem pro tato data již z principu nevhodná. Naopak, u plnobarevných (24bitových) datových sad se JPEG komprese projevuje jako nejrychlejší alternativa, ovšem zde je potřeba zvážit, zda je pro data vhodná (např. u ortofota jistě nevadí, u TrueColor skenu barevné mapy může data poškodit) a zda přeuložení původních dat nezpůsobí ztrátu kvality. Totéž ovšem nelze prohlásit o bezkompresní variantě JPEG, která dosahuje delších časů vlivem jinak implementovaného algoritmu. Poněkud jiná situace je obecně u formátu JPEG2000. Ten je výhodný pro obecně vysoké kompresní poměry a tedy nižší diskový prostor využitý daty, nicméně poměrně komplikovaný algoritmus využitý k zakódování souboru může být na překážku rychlého zpracování. To se potvrdilo u nízkobitových dat, kde dosahuje vůbec nejhorších hodnot ze všech testovaných algoritmů (a kde platí totéž o vhodnosti jako v případě JPEG).

Testovány byly dále rozdíly mezi rastry zveřejněnými jako samostatné obrazové soubory, formou tzv. Raster Dataset a formou Mosaic Dataset. Zatímco u Raster Dataset se neprokázal vliv na délku zpracování a dokonce v některých případech tento způsob uložení dat poskytoval kratší časy odezev, Mosaic Dataset nemá žádný kladný vliv na urychlení délky zpracování požadavku.

# **Závěr**

V rámci testování mapových služeb bylo postupováno dle zadání práce. V příslušných kapitolách popsaným způsobem byla navržena sada testovacích rastrových obrazů, reprezentujících vybrané běžně používané typy kartografických výstupů o rozličném obsahu i barevné hloubce. Tyto rastry byly uloženy do vytipovaných obrazových formátů užitím různých kompresních algoritmů i různého jejich nastavení. Velikost rastrů byla zvolena tak, aby se v dostatečné míře mohly projevit rozdíly v čase jejich zpracování. Tyto rastry byly poté publikovány jednotlivě formou samostatných webových mapových služeb s jednotným nastavením pro zajištění vzájemné porovnatelnosti výsledků. Podobně byly i na mapovém serveru učiněny kroky zajišťující nerušený průběh testování pomocí monitorovacího nástroje včetně deaktivace vytváření mapové cache, která by mohla zkreslit výsledky zpracování jednotlivých mapových obrazů.

Jelikož se v dnešní době v případě mapových služeb ArcGIS Serveru ponejvíce využívá nativní Mapping Service v dlaždicované variantě, byly takto získané dlaždice testovány oproti dlaždicím volaným klasickou WMTS službou dle OGC specifikace, kterou ArcGIS Server také nabízí. Zde je ovšem třeba brát ohled na malou velikost dlaždice a na množství různých dalších faktorů, které mohou ovlivnit celkový čas získání příslušné dlaždice ze serveru.

Z důvodu technologických problémů při instalaci příslušného rozšíření nemohly být otestovány soubory ECW, které bylo možné v desktopové aplikaci ArcMap otevřít, nicméně jejich publikace formou webové služby se nezdařila. Výsledkům algoritmu ECW však do jisté míry mohou odpovídat soubory JPEG2000 využívající stejný kompresní algoritmus.

Více se lze dovědět v kapitole věnované vyhodnocení výsledků a především v obrazové příloze, kde jsou přehledně prezentovány výsledky jednotlivých testování formou grafů.

# **Literatura**

- [1] Dostupnost a výkonové parametry nového WMS serveru ČUZK z pohledu klienta. [online], [cit. 28. 5.2017]. Dostupné z: [http://gisak](http://gisak.vsb.cz/GIS_Ostrava/GIS_Ova_2011/sbornik/papers/Horak_dostupnost.pdf)*.*vsb*.*cz/ [GIS\\_Ostrava/GIS\\_Ova\\_2011/sbornik/papers/Horak\\_dostupnost](http://gisak.vsb.cz/GIS_Ostrava/GIS_Ova_2011/sbornik/papers/Horak_dostupnost.pdf)*.*pdf
- [2] Výkonové a zátěžové testy stahovacích služeb ČUZK dle požadavků INSPIRE. [online], [cit. 28. 5.2017]. Dostupné z: http://gisak*.*vsb*.*[cz/GIS\\_Ostrava/GIS\\_Ova\\_2013/sbornik/papers/](http://gisak.vsb.cz/GIS_Ostrava/GIS_Ova_2013/sbornik/papers/gis201350918ccf310ca.pdf) [gis201350918ccf310ca](http://gisak.vsb.cz/GIS_Ostrava/GIS_Ova_2013/sbornik/papers/gis201350918ccf310ca.pdf)*.*pdf
- [3] Metody a postupy digitalizace a zpřístupnění starých kartografických děl. [online], [cit. 28. 5.2017]. Dostupné z: [http://naki](http://naki.vugtk.cz/media/doc/publikace/clanek_inforum_talich.pdf)*.*vugtk*.*cz/media/ [doc/publikace/clanek\\_inforum\\_talich](http://naki.vugtk.cz/media/doc/publikace/clanek_inforum_talich.pdf)*.*pdf
- [4] Implementation of OGC Web Map Service Based on Web Service. [online], [cit. 28. 5.2017]. Dostupné z: http://www*.*[tandfonline](http://www.tandfonline.com/doi/pdf/10.1007/BF02826653?needAccess=true)*.*com/doi/ pdf/10*.*[1007/BF02826653?needAccess=true](http://www.tandfonline.com/doi/pdf/10.1007/BF02826653?needAccess=true)
- [5] Evaluation and Implementation of the OGC Web Processing Service for Use in Client-Side GIS. [online], [cit. 28. 5.2017]. Dostupné z: [https:](https://link.springer.com/article/10.1007/s10707-008-0048-1) //link*.*springer*.*com/article/10*.*[1007/s10707-008-0048-1](https://link.springer.com/article/10.1007/s10707-008-0048-1)
- [6] Map mashups, Web 2.0 and the GIS revolution. [online], [cit. 28. 5.2017]. Dostupné z: http://www*.*tandfonline*.*[com/doi/pdf/10](http://www.tandfonline.com/doi/pdf/10.1080/19475681003700831?needAccess=true)*.*1080/ [19475681003700831?needAccess=true](http://www.tandfonline.com/doi/pdf/10.1080/19475681003700831?needAccess=true)
- [7] Pierre Fermat. [online], [cit. 5. 5.2017]. Dostupné z: [http://](http://edu.techmania.cz/cs/encyklopedie/vedec/1138/fermat) edu*.*techmania*.*[cz/cs/encyklopedie/vedec/1138/fermat](http://edu.techmania.cz/cs/encyklopedie/vedec/1138/fermat)
- [8] Vektorové grafické formáty a metaformáty. [online], [cit. 5. 5.2017]. Dostupné z: https://www*.*root*.*[cz/clanky/vektorove-graficke](https://www.root.cz/clanky/vektorove-graficke-formaty-a-metaformaty/)[formaty-a-metaformaty/](https://www.root.cz/clanky/vektorove-graficke-formaty-a-metaformaty/)
- [9] Rastrová a vektorová grafika. [online], [cit. 5. 5.2017]. Dostupné z: [http:](http://www.posterbar.cz/rady/rastrova-a-vektorova-grafika) //www*.*posterbar*.*[cz/rady/rastrova-a-vektorova-grafika](http://www.posterbar.cz/rady/rastrova-a-vektorova-grafika)
- <span id="page-69-0"></span>[10] Ing. Martin Hrubý, P.: Geografické informační systémy - Studijní opora. [online], [cit. 5. 5.2017]. Dostupné z: [http://perchta](http://perchta.fit.vutbr.cz/vyuka-gis/uploads/1/GIS-final2.pdf)*.*fit*.*vutbr*.*cz/ [vyuka-gis/uploads/1/GIS-final2](http://perchta.fit.vutbr.cz/vyuka-gis/uploads/1/GIS-final2.pdf)*.*pdf
- [11] Aplikace počítačové grafiky. [online], [cit. 5. 5.2017]. Dostupné z: [http:](http://www.ped.muni.cz/wtech/03_studium/apg/apg_03.pdf) //www*.*ped*.*muni*.*[cz/wtech/03\\_studium/apg/apg\\_03](http://www.ped.muni.cz/wtech/03_studium/apg/apg_03.pdf)*.*pdf
- [12] Bitmapová grafika. [online], [cit. 5. 5.2017]. Dostupné z: [http://](http://becvarova.com/skoleni/inkscape/bitmapova-grafika/) becvarova*.*[com/skoleni/inkscape/bitmapova-grafika/](http://becvarova.com/skoleni/inkscape/bitmapova-grafika/)
- [13] Mendelova univerzita v Brně elektronické studijní materiály. [online], [cit. 5. 5.2017]. Dostupné z: https://is*.*mendelu*.*[cz/eknihovna/opory/](https://is.mendelu.cz/eknihovna/opory/zobraz_cast.pl?cast=6330) zobraz\_cast*.*[pl?cast=6330](https://is.mendelu.cz/eknihovna/opory/zobraz_cast.pl?cast=6330)
- [14] Computer Algorithms: Data Compression with Run-length Enconding. [online], [cit. 5. 5.2017]. Dostupné z: [http://www](http://www.stoimen.com/blog/2012/01/09/computer-algorithms-data-compression-with-run-length-encoding/)*.*stoimen*.*com/blog/ [2012/01/09/computer-algorithms-data-compression-with-run](http://www.stoimen.com/blog/2012/01/09/computer-algorithms-data-compression-with-run-length-encoding/)[length-encoding/](http://www.stoimen.com/blog/2012/01/09/computer-algorithms-data-compression-with-run-length-encoding/)
- [15] Sobota, B.; Milián, J.: *Grafické formáty*. České Budějovice: Kopp, 1996, ISBN 9788085828580.
- [16] Metody kódování. [online], [cit. 5. 5.2017]. Dostupné z: [http://](http://www.uai.fme.vutbr.cz/~matousek/TIK/TIKv19.pdf) www*.*uai*.*fme*.*vutbr*.*[cz/~matousek/TIK/TIKv19](http://www.uai.fme.vutbr.cz/~matousek/TIK/TIKv19.pdf)*.*pdf
- [17] Cartography for Swiss Higher Education. [online], [cit. 5. 5.2017]. Dostupné z: http://www*.*e-cartouche*.*[ch/content\\_reg/cartouche/](http://www.e-cartouche.ch/content_reg/cartouche/formats/en/html/index.html) [formats/en/html/index](http://www.e-cartouche.ch/content_reg/cartouche/formats/en/html/index.html)*.*html
- [18] Grafické formáty. [online], [cit. 17. 5.2017]. Dostupné z: [http://](http://www.ivt.mzf.cz/grafika/graficke-formaty/) www*.*ivt*.*mzf*.*[cz/grafika/graficke-formaty/](http://www.ivt.mzf.cz/grafika/graficke-formaty/)
- [19] Grafický formát bmp používaný a přitom neoblíbený. [online], [cit. 5. 5.2017]. Dostupné z: https://www*.*root*.*[cz/clanky/graficky-format](https://www.root.cz/clanky/graficky-format-bmp-pouzivany-a-pritom-neoblibeny/)[bmp-pouzivany-a-pritom-neoblibeny/](https://www.root.cz/clanky/graficky-format-bmp-pouzivany-a-pritom-neoblibeny/)
- [20] Schelkens, P.; Skodras, A.; Ebrahimi, T.: *The JPEG 2000 suite*. Chichester: Wiley-IS&T series in imaging science and technology, 2009, ISBN 9780470721476.
- [21] ECW File Format. [online], [cit. 5. 5.2017]. Dostupné z: [http:](http://whatis.techtarget.com/fileformat/ECW-Compressed-image-files-for-aerial-and-satellite-map-projections) //whatis*.*techtarget*.*[com/fileformat/ECW-Compressed-image](http://whatis.techtarget.com/fileformat/ECW-Compressed-image-files-for-aerial-and-satellite-map-projections)[files-for-aerial-and-satellite-map-projections](http://whatis.techtarget.com/fileformat/ECW-Compressed-image-files-for-aerial-and-satellite-map-projections)
- <span id="page-70-0"></span>[22] Chang, K.: *Introduction to geographic information systems*. New York: McGraw-Hill Higher Education, vyd. 6. vydání, 2011, ISBN 9780071086165.
- <span id="page-70-1"></span>[23] These 100-Year-Old Aerial Photos Were Taken by Pigeons. [online], [cit. 5. 5.2017]. Dostupné z: https://www*.*treehugger*.*[com/gadgets/these-](https://www.treehugger.com/gadgets/these-100-year-old-photos-were-taken-pigeons.html)[100-year-old-photos-were-taken-pigeons](https://www.treehugger.com/gadgets/these-100-year-old-photos-were-taken-pigeons.html)*.*html
- <span id="page-70-2"></span>[24] Pourabbas, E.: *Geographical information systems: trends and technologies*. New York: Taylor & Francis Group, 2014, ISBN 9781466596931.
- <span id="page-70-3"></span>[25] ArcGIS Online Help. [online], [cit. 25. 5.2017]. Dostupné z: [http://](http://doc.arcgis.com/en/arcgis-online/reference/geo-info.htm) doc*.*arcgis*.*[com/en/arcgis-online/reference/geo-info](http://doc.arcgis.com/en/arcgis-online/reference/geo-info.htm)*.*htm
- <span id="page-70-4"></span>[26] Understanding ArcSDE. [online], [cit. 5. 5.2017]. Dostupné z: http://downloads*.*esri*.*[com/support/documentation/sde\\_/](http://downloads.esri.com/support/documentation/sde_/706Understanding_ArcSDE.pdf) [706Understanding\\_ArcSDE](http://downloads.esri.com/support/documentation/sde_/706Understanding_ArcSDE.pdf)*.*pdf
- <span id="page-70-5"></span>[27] Colection - GIS. [online], [cit. 15. 5.2017]. Dostupné z: [https://](https://www.nationalgeographic.org/topics/gis/) www*.*[nationalgeographic](https://www.nationalgeographic.org/topics/gis/)*.*org/topics/gis/
- <span id="page-70-6"></span>[28] GIS a DPZ v geologických vědách. [online], [cit. 15. 5.2017]. Dostupné z: https://web*.*natur*.*cuni*.*[cz/ugp/main/staff/martinek/](https://web.natur.cuni.cz/ugp/main/staff/martinek/FTP/GISaDPZvGeol2007.pdf) [FTP/GISaDPZvGeol2007](https://web.natur.cuni.cz/ugp/main/staff/martinek/FTP/GISaDPZvGeol2007.pdf)*.*pdf
- <span id="page-70-7"></span>[29] Gisat - první firma v oboru dálkového průzkumu Země v České republice. [online], [cit. 15. 5.2017]. Dostupné z: http://www*.*gisat*.*[cz/content/cz](http://www.gisat.cz/content/cz)
- <span id="page-70-8"></span>[30] Research Gate. [online], [cit. 25. 5.2017]. Dostupné z: [https:](https://www.researchgate.net/figure/270297298_fig1_Figure-1-Link-between-the-client-and-server-open-source-applications-with-OGC-standard) //www*.*researchgate*.*[net/figure/270297298\\_fig1\\_Figure-1-Link](https://www.researchgate.net/figure/270297298_fig1_Figure-1-Link-between-the-client-and-server-open-source-applications-with-OGC-standard)[between-the-client-and-server-open-source-applications](https://www.researchgate.net/figure/270297298_fig1_Figure-1-Link-between-the-client-and-server-open-source-applications-with-OGC-standard)[with-OGC-standard](https://www.researchgate.net/figure/270297298_fig1_Figure-1-Link-between-the-client-and-server-open-source-applications-with-OGC-standard)
- <span id="page-70-9"></span>[31] File: Geoserver Geonetwork with web. [online], [cit. 22. 5.2017]. Dostupné z: [https://commons](https://commons.wikimedia.org/wiki/File:GeoServer_GeoNetwork_with_web_app.png).wikimedia.org/wiki/File: [GeoServer\\_GeoNetwork\\_with\\_web\\_app](https://commons.wikimedia.org/wiki/File:GeoServer_GeoNetwork_with_web_app.png)*.*png
- <span id="page-70-10"></span>[32] WMS: Web Map Service. [online], [cit. 5. 5.2017]. Dostupné z: [http:](http://geo3.fsv.cvut.cz/wms/index.php?menu=uvod) //geo3*.*fsv*.*cvut*.*cz/wms/index*.*[php?menu=uvod](http://geo3.fsv.cvut.cz/wms/index.php?menu=uvod)
- <span id="page-70-11"></span>[33] ArcGIS Server. [online], [cit. 5. 5.2017]. Dostupné z: [http:](http://server.arcgis.com/en/server/latest/publish-services/linux/what-is-a-map-service.htm) //server*.*arcgis*.*[com/en/server/latest/publish-services/linux/](http://server.arcgis.com/en/server/latest/publish-services/linux/what-is-a-map-service.htm) [what-is-a-map-service](http://server.arcgis.com/en/server/latest/publish-services/linux/what-is-a-map-service.htm)*.*htm
- <span id="page-70-12"></span>[34] Geoportal Praha. [online], [cit. 5. 5.2017]. Dostupné z: [http://](http://www.geoportalpraha.cz/) www*.*[geoportalpraha](http://www.geoportalpraha.cz/)*.*cz/
- <span id="page-70-13"></span>[35] Mapování. [online], [cit. 5. 5.2017]. Dostupné z: [http://](http://pepa.fsv.cvut.cz/~mapovani/web/index.html) pepa*.*fsv*.*cvut*.*[cz/~mapovani/web/index](http://pepa.fsv.cvut.cz/~mapovani/web/index.html)*.*html
- <span id="page-71-0"></span>[36] Soubor: Legend for Franciscan Cadastral Maps 1824. [online], [cit. 5. 5.2017]. Dostupné z: https://cs*.*wikipedia*.*[org/wiki/Soubor:](https://cs.wikipedia.org/wiki/Soubor:Legend_for_Franciscan_Cadastral_Maps_1824.jpg) [Legend\\_for\\_Franciscan\\_Cadastral\\_Maps\\_1824](https://cs.wikipedia.org/wiki/Soubor:Legend_for_Franciscan_Cadastral_Maps_1824.jpg)*.*jpg
- <span id="page-71-1"></span>[37] Český úřad zeměměřický a katastrální. [online], [cit. 5. 5.2017]. Dostupné z: [http://www](http://www.cuzk.cz/Uvod.aspx)*.*cuzk*.*cz/Uvod*.*aspx
- <span id="page-71-2"></span>[38] Informační centrum Bílina. [online], [cit. 5. 5.2017]. Dostupné z: [http:](http://bilina.cz/web/informacni-centrum-bilina) //bilina*.*[cz/web/informacni-centrum-bilina](http://bilina.cz/web/informacni-centrum-bilina)
- <span id="page-71-3"></span>[39] Obec Hlinná. [online], [cit. 5. 5.2017]. Dostupné z: [http://www](http://www.obec-hlinna.cz/historie/)*.*obechlinna*.*[cz/historie/](http://www.obec-hlinna.cz/historie/)
- <span id="page-71-4"></span>[40] Klášter Plasy. [online], [cit. 5. 5.2017]. Dostupné z: [http://www](http://www.klaster-plasy.cz/)*.*klaster[plasy](http://www.klaster-plasy.cz/)*.*cz/
- <span id="page-71-5"></span>[41] XnView. [online], [cit. 25. 5.2017]. Dostupné z: [http://www](http://www.xnview.com/en/)*.*xnview*.*com/ [en/](http://www.xnview.com/en/)
- <span id="page-71-6"></span>[42] [online], [cit. 25. 5.2017]. Dostupné z: https://gnt*.*[kz/wp-content/](https://gnt.kz/wp-content/uploads/2016/06/68b2d2e52cf91846ebd93d54607314fb.png) [uploads/2016/06/68b2d2e52cf91846ebd93d54607314fb](https://gnt.kz/wp-content/uploads/2016/06/68b2d2e52cf91846ebd93d54607314fb.png)*.*png
- <span id="page-71-7"></span>[43] Výzkumný ústav geodetický, topografický a kartografický. [online], [cit. 5. 5.2017]. Dostupné z: [https://www](https://www.vugtk.cz/)*.*vugtk*.*cz/
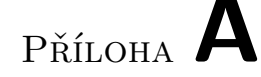

## **Seznam použitých zkratek**

- **GIS** Geografický informační systém
- **SLD** SLiDe
- **PPI** Pixels per inch pixely na palec
- **DPI** Dots per inch body na palec
- **RGB** Red, Green, Blue aditivní barevný model
- **CMYK** Cyan, Mangenta, Yellow, Key subtraktivní barevný model
- **HSV** Hue, Saturation, Value barevný tón, sytost, jas
- **OCAD** Vektorový kartografický software pro výrobu map
- **RLE** Run Length Encoding metoda kódování při kompresi
- **DCT** Discrete Cosine Transformation diskrétní kosinová transformace
- **GIF** Graphic Interchange Format
- **PNG** Portable Network Graphics
- **BMP** BitMaP
- **TIFF** Tagged Image Format File
- **ECW** Enhanced Compression Wavelet
- **JFIF** Joint File Interchange Format
- **ERTS** Earth Resources Technology Satellite
- **WMS** Web Map Service
- **WFS** Web Feature Service
- **WMTS** Web Map Tile Service
- **WPS** Web Processing Service
- **OGC** Open Geospatial Consortium
- **S-JTSK** Systém jednotné trigonometrické sítě katastrální
- **Bpv** Balt po vyrovnání
- **ČÚZK** Český úřad zeměměřický a katastrální
- **VGHMÚř** Vojenský geografický a hydrometeorologický úřad
- **ZABAGED** Základní báze geografických dat ČR
- **WGS84** World Geodetic System 1984
- **RMS** Root Mean Square
- **ESRI** Společnost vytvářející software ArcGIS
- **EPSG** European Petroleum Survey Group databáze obsahující kódy referenčních systému a podrobné informace o nich
- **INSPIRE** INfrastructure for SPatial InfoRmation in Europe Infrastruktura pro prostorové informace v Evropském společenství

## Příloha **B**

## **Přehled výsledků testování**

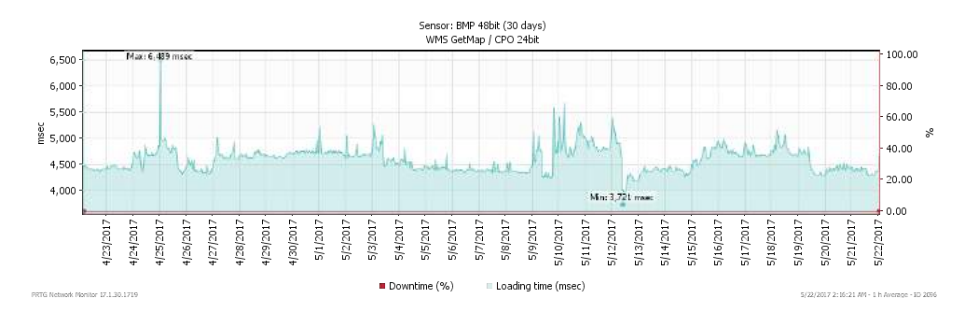

Obrázek B.1: Výsledky testování WMS služby pro císařské povinné otisky ve formátu BMP (komprese 48 bit)

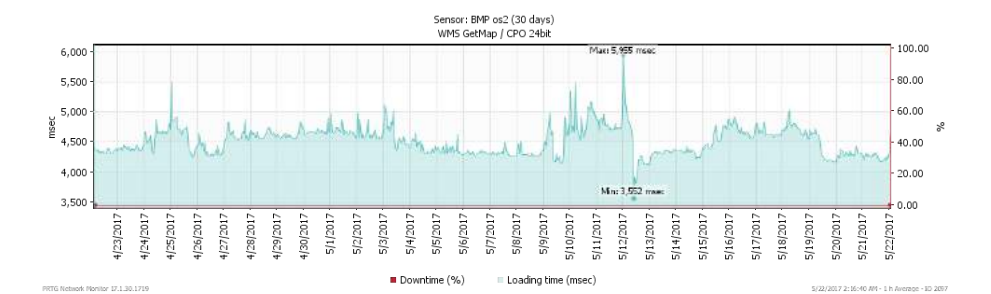

Obrázek B.2: Výsledky testování WMS služby pro císařské povinné otisky ve formátu BMP (komprese os/2)

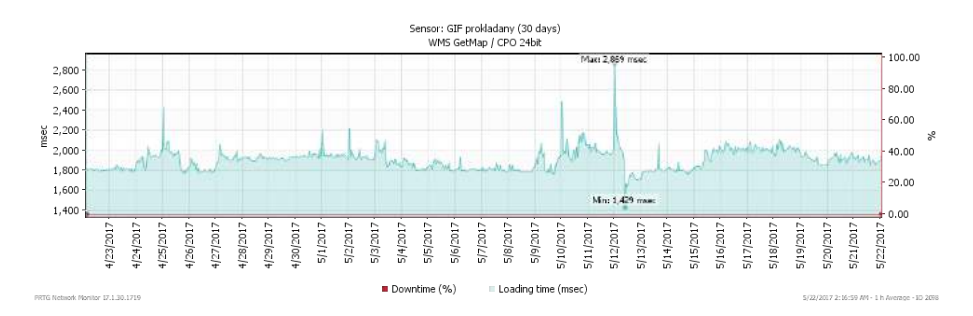

Obrázek B.3: Výsledky testování WMS služby pro císařské povinné otisky ve formátu GIF

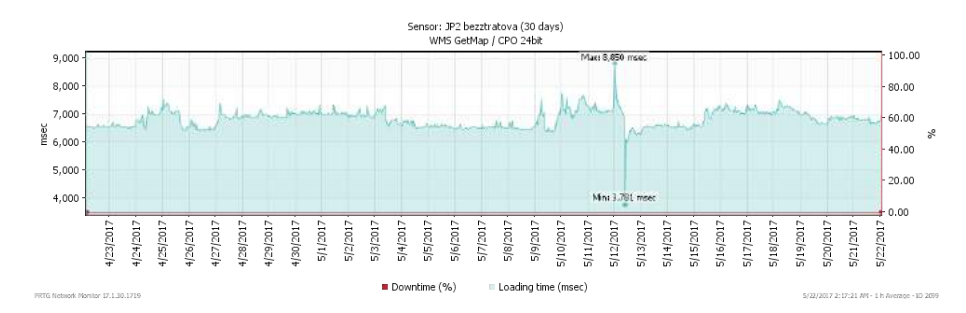

Obrázek B.4: Výsledky testování WMS služby pro císařské povinné otisky ve formátu JPEG 2000 (komprese bezztrátová)

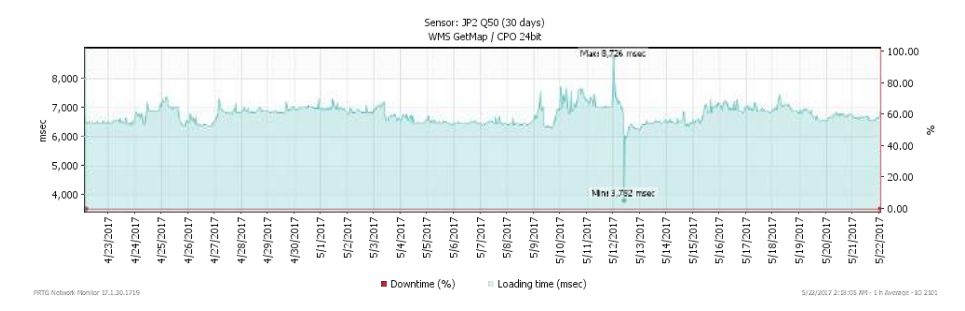

Obrázek B.5: Výsledky testování WMS služby pro císařské povinné otisky ve formátu JPEG 2000 (komprese s faktorem kvality 50)

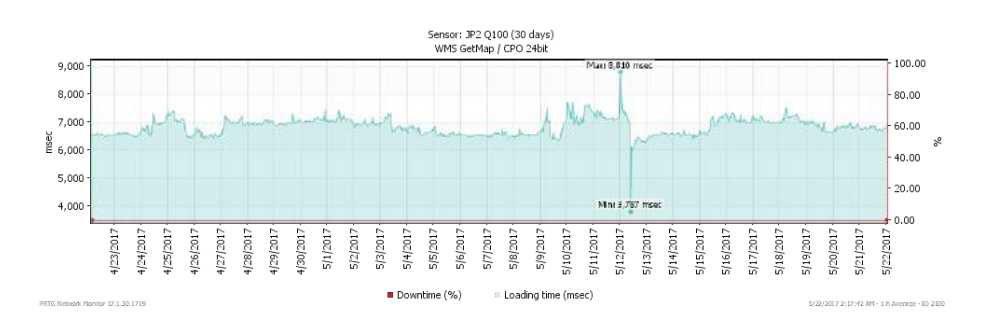

Obrázek B.6: Výsledky testování WMS služby pro císařské povinné otisky ve formátu JPEG 2000 (komprese s faktorem kvality 100)

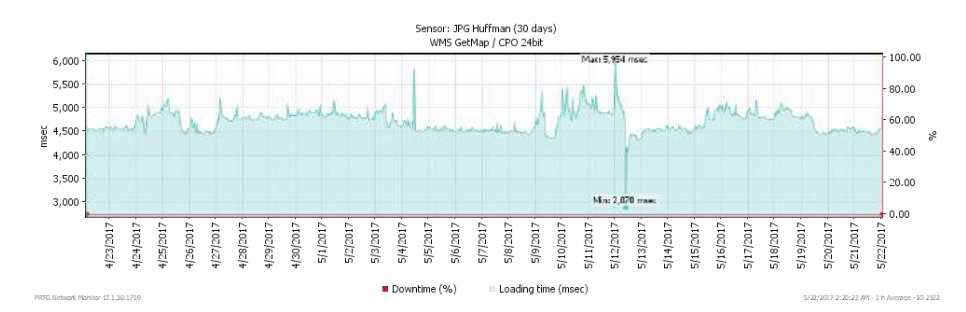

Obrázek B.7: Výsledky testování WMS služby pro císařské povinné otisky ve formátu JPG (Huffmanovo kódování)

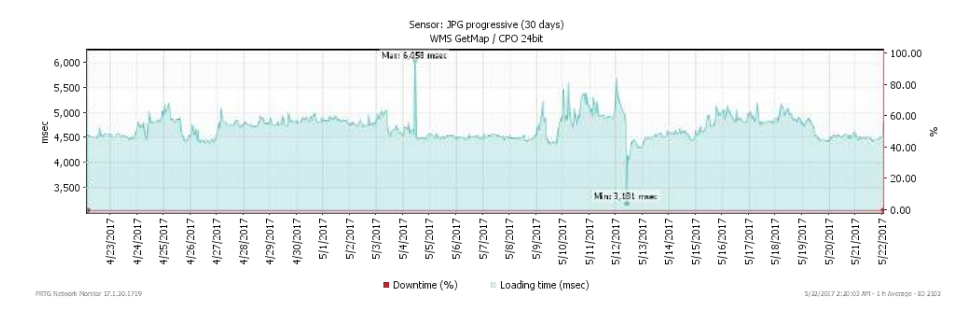

Obrázek B.8: Výsledky testování WMS služby pro císařské povinné otisky ve formátu JPG (progresivní komprese)

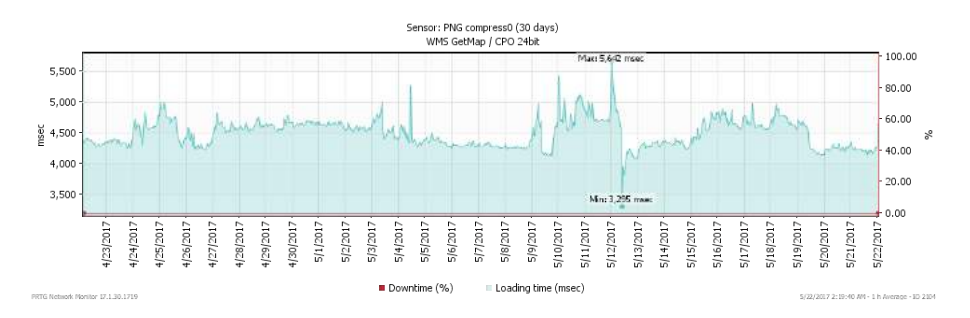

Obrázek B.9: Výsledky testování WMS služby pro císařské povinné otisky ve formátu PNG (komprese s faktorem 0)

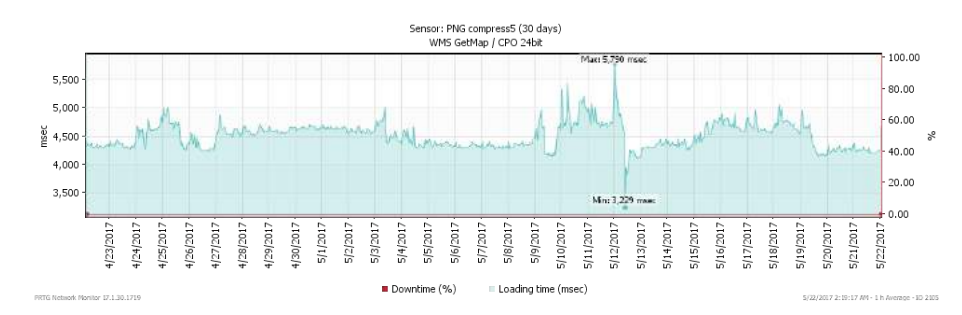

Obrázek B.10: Výsledky testování WMS služby pro císařské povinné otisky ve formátu PNG (komprese s faktorem 5)

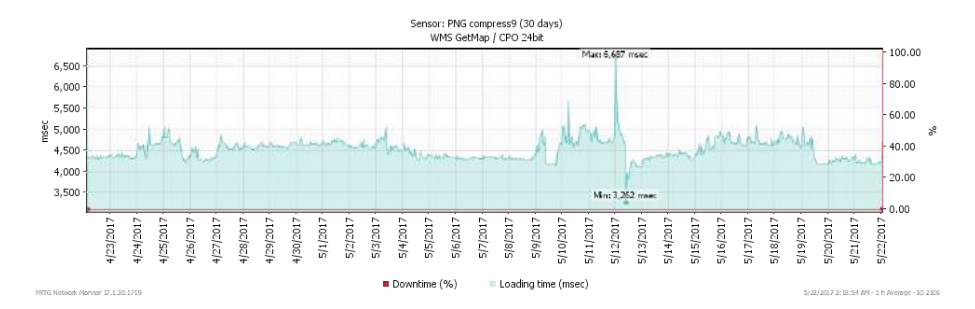

Obrázek B.11: Výsledky testování WMS služby pro císařské povinné otisky ve formátu PNG (komprese s faktorem 9)

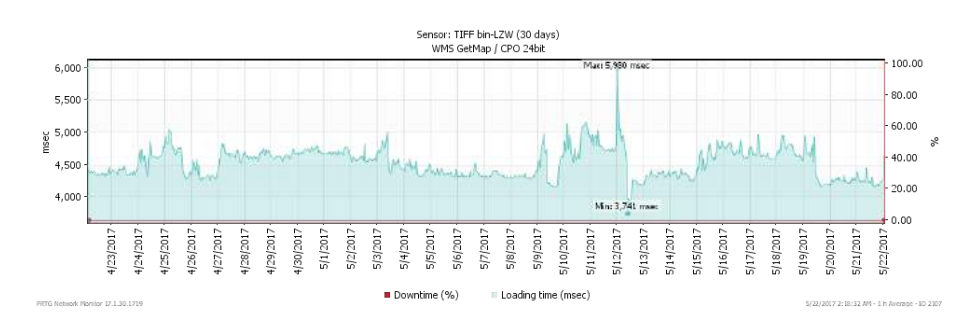

Obrázek B.12: Výsledky testování WMS služby pro císařské povinné otisky ve formátu TIFF (binární komprese LZW)

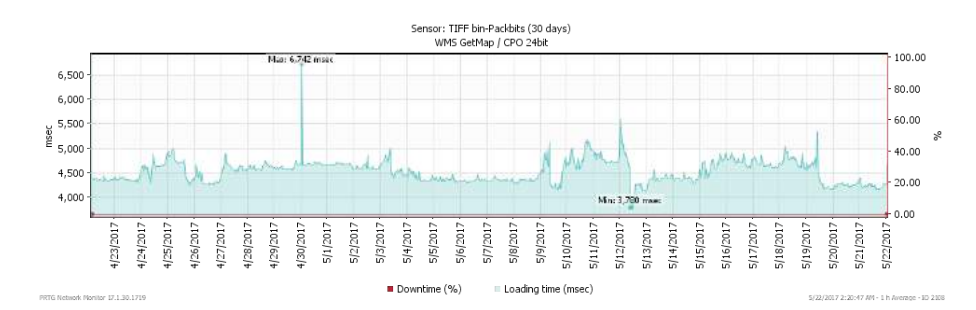

Obrázek B.13: Výsledky testování WMS služby pro císařské povinné otisky ve formátu TIFF (binární komprese Packbits)

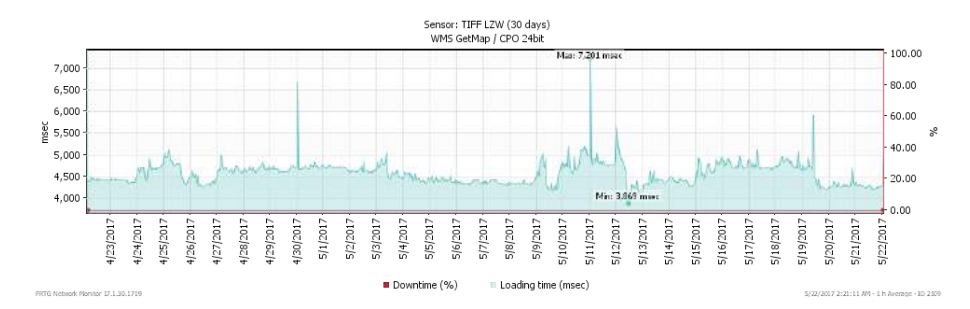

Obrázek B.14: Výsledky testování WMS služby pro císařské povinné otisky ve formátu TIFF (komprese LZW)

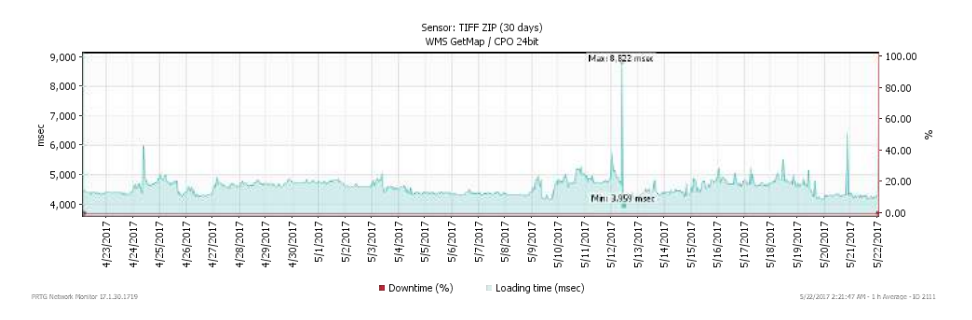

Obrázek B.15: Výsledky testování WMS služby pro císařské povinné otisky ve formátu TIFF (komprese ZIP)

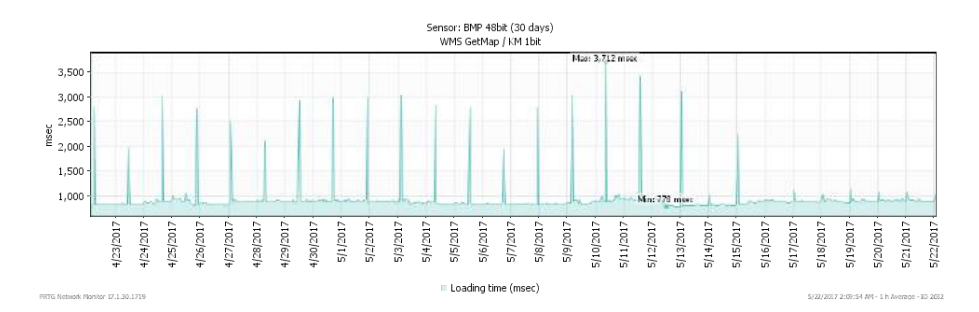

Obrázek B.16: Výsledky testování WMS služby pro katastrální mapu ve formátu BMP (komprese 48 bit)

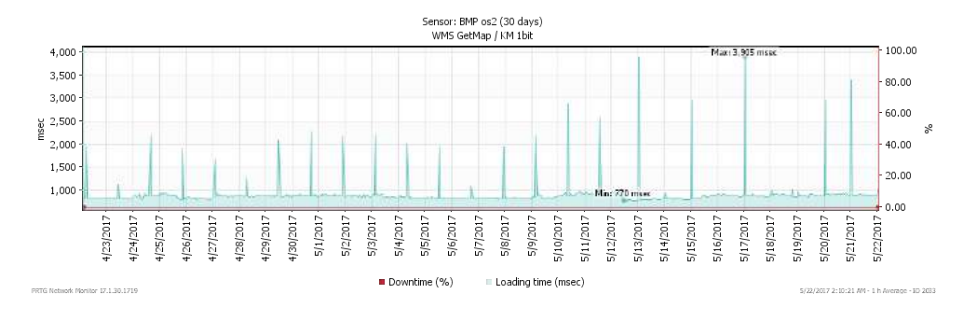

Obrázek B.17: Výsledky testování WMS služby pro katastrální mapu ve formátu BMP (komprese os/2)

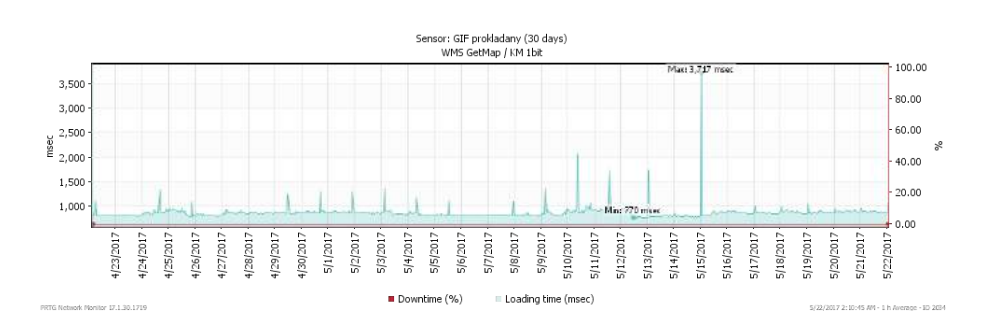

Obrázek B.18: Výsledky testování WMS služby pro katastrální mapu ve formátu GIF

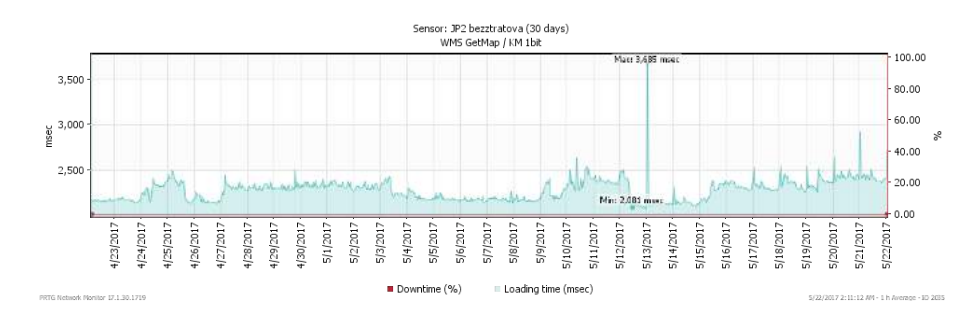

Obrázek B.19: Výsledky testování WMS služby pro katastrální mapu ve formátu JPEG 2000 (komprese bezztrátová)

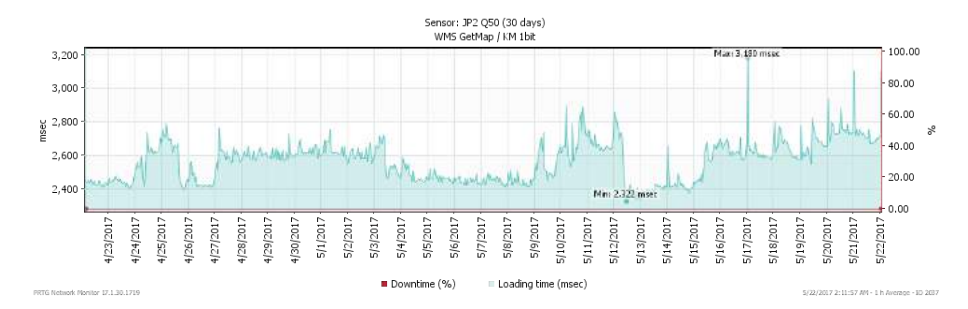

Obrázek B.20: Výsledky testování WMS služby pro katastrální mapu ve formátu JPEG 2000 (komprese s faktorem kvality 50)

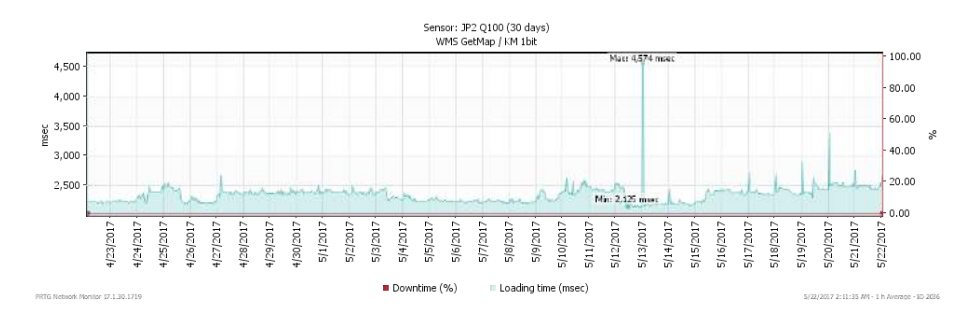

Obrázek B.21: Výsledky testování WMS služby pro katastrální mapu ve formátu JPEG 2000 (komprese s faktorem kvality 100)

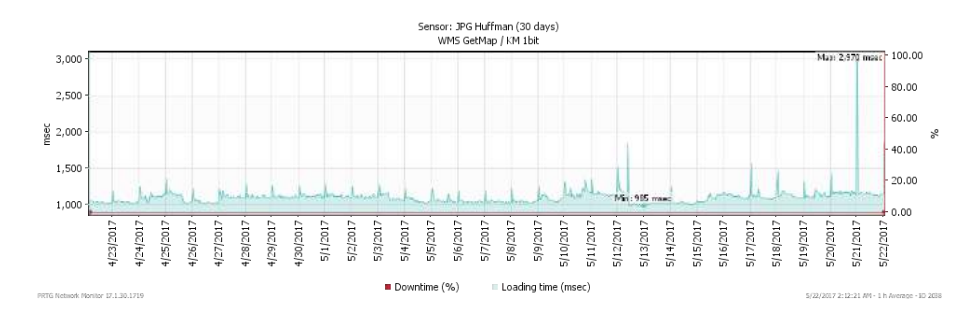

Obrázek B.22: Výsledky testování WMS služby pro katastrální mapu ve formátu JPG (Huffmanovo kódování)

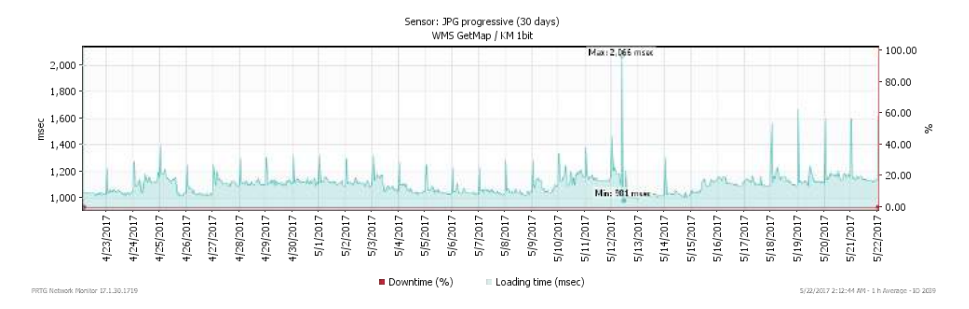

Obrázek B.23: Výsledky testování WMS služby pro katastrální mapu ve formátu JPG (progresivní komprese)

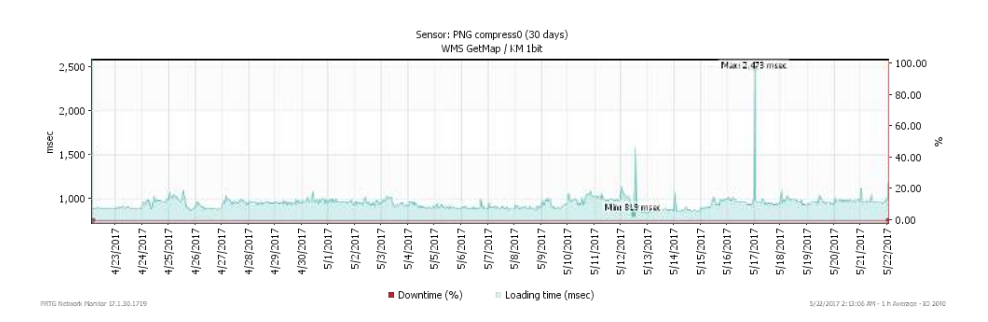

Obrázek B.24: Výsledky testování WMS služby pro katastrální mapu ve formátu PNG (komprese s faktorem 0)

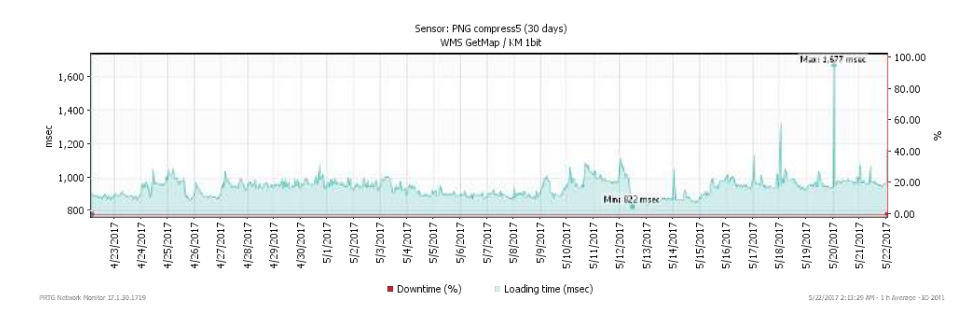

Obrázek B.25: Výsledky testování WMS služby pro katastrální mapu ve formátu PNG (komprese s faktorem 5)

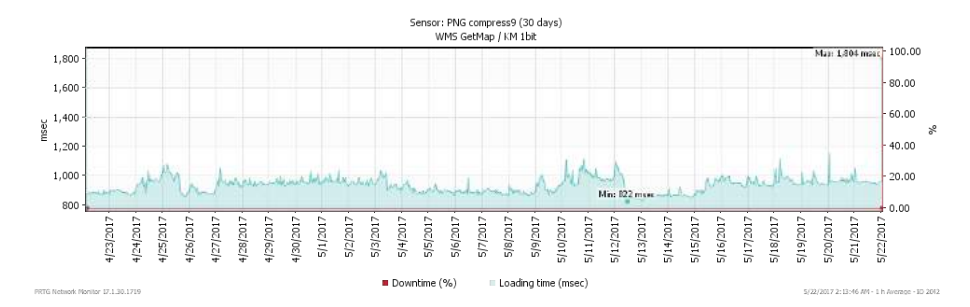

Obrázek B.26: Výsledky testování WMS služby pro katastrální mapu ve formátu PNG (komprese s faktorem 9)

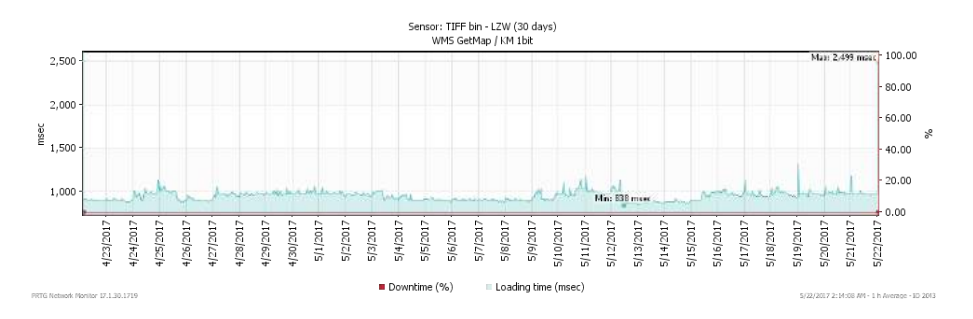

Obrázek B.27: Výsledky testování WMS služby pro katastrální mapu ve formátu TIFF (binární komprese LZW)

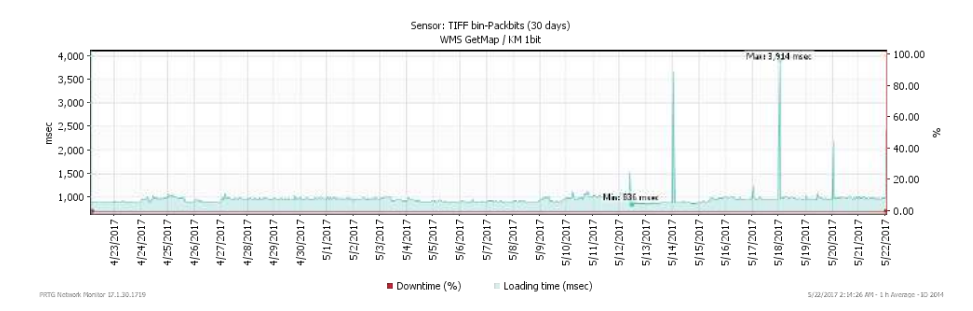

Obrázek B.28: Výsledky testování WMS služby pro katastrální mapu ve formátu TIFF (binární komprese Packbits)

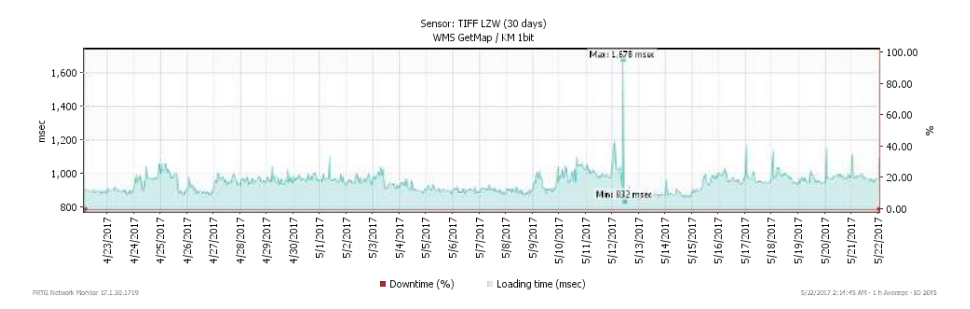

Obrázek B.29: Výsledky testování WMS služby pro katastrální mapu ve formátu TIFF (komprese LZW)

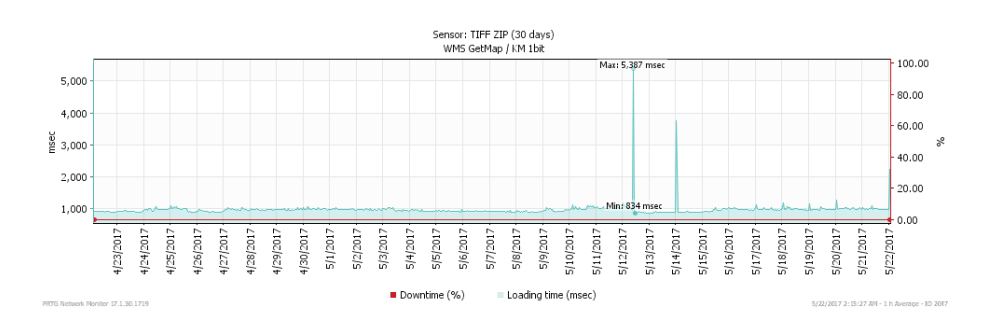

Obrázek B.30: Výsledky testování WMS služby pro katastrální mapu ve formátu TIFF (komprese ZIP)

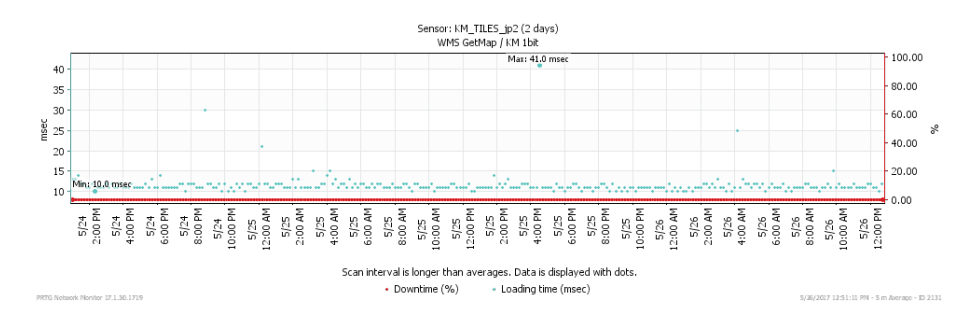

Obrázek B.31: Výsledky testování WMTS služby pro katastrální mapu ve formátu JPEG 2000

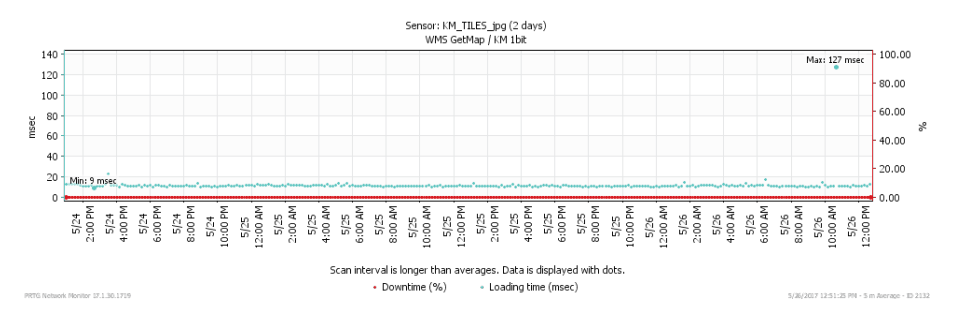

Obrázek B.32: Výsledky testování WMTS služby pro katastrální mapu ve formátu JPG

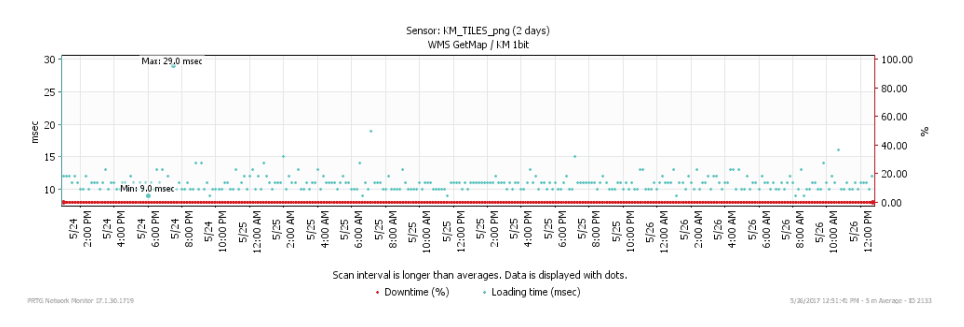

Obrázek B.33: Výsledky testování WMTS služby pro katastrální mapu ve formátu PNG

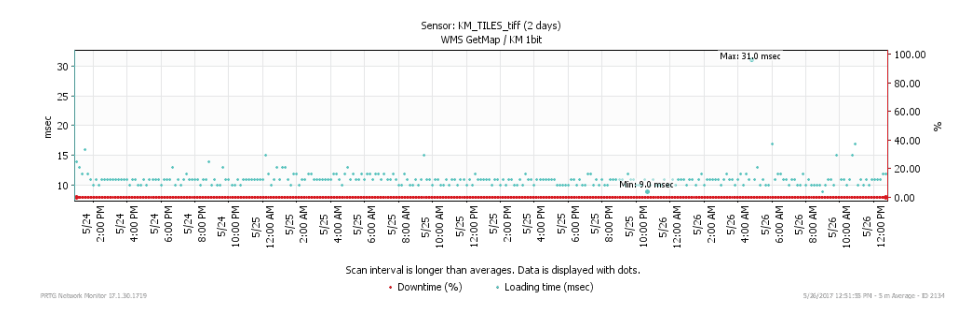

Obrázek B.34: Výsledky testování WMTS služby pro katastrální mapu ve formátu TIFF

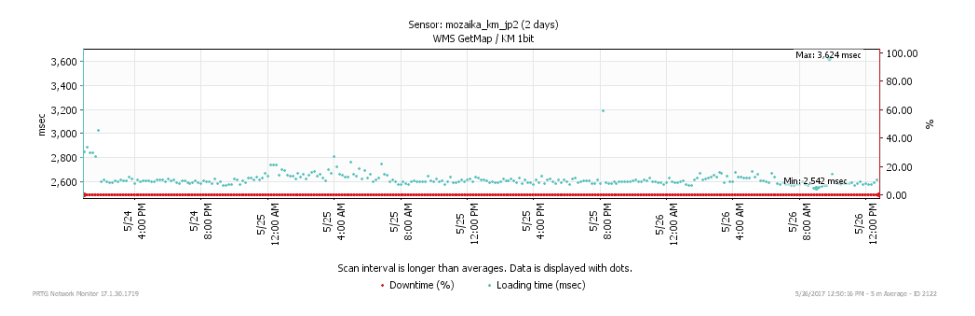

Obrázek B.35: Výsledky testování mozaiky katastrální mapy ve formátu JPEG 2000

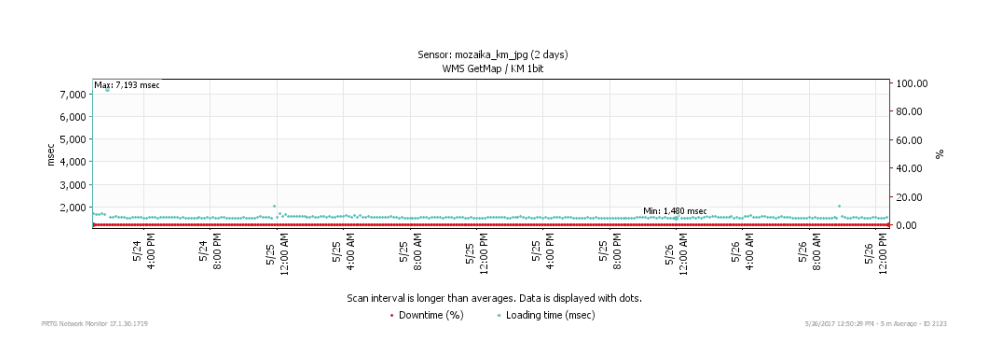

Obrázek B.36: Výsledky testování mozaiky katastrální mapy ve formátu JPG

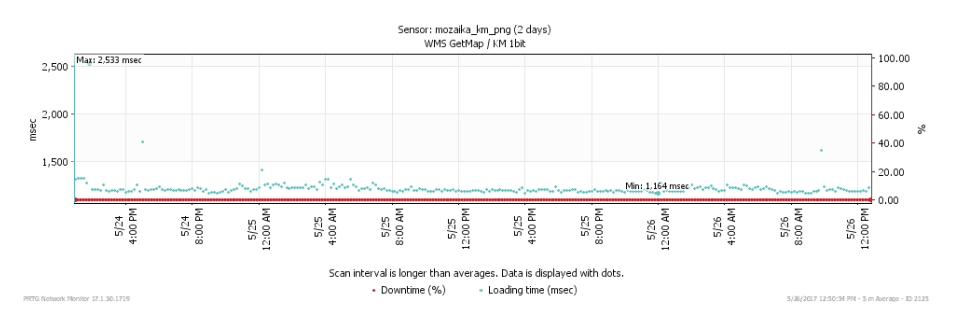

Obrázek B.37: Výsledky testování mozaiky katastrální mapy ve formátu PNG

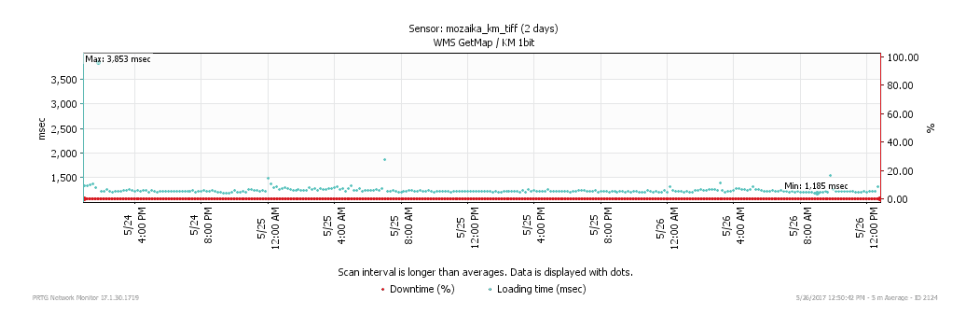

Obrázek B.38: Výsledky testování mozaiky katastrální mapy ve formátu TIFF

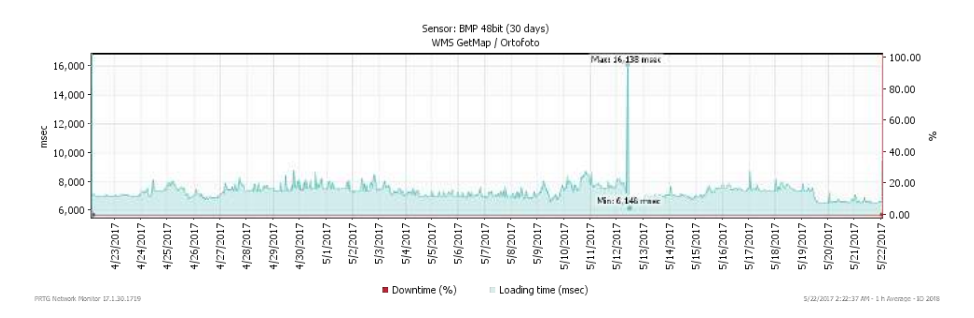

Obrázek B.39: Výsledky testování WMS služby ortofota ve formátu BMP (komprese 48 bit)

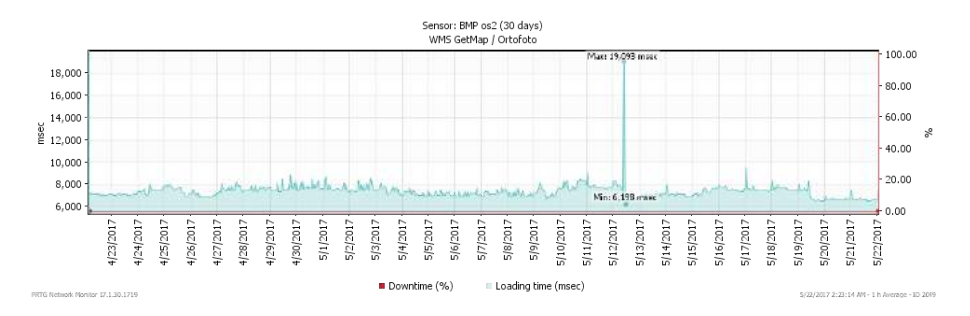

Obrázek B.40: Výsledky testování WMS služby ortofota ve formátu BMP (komprese os/2)

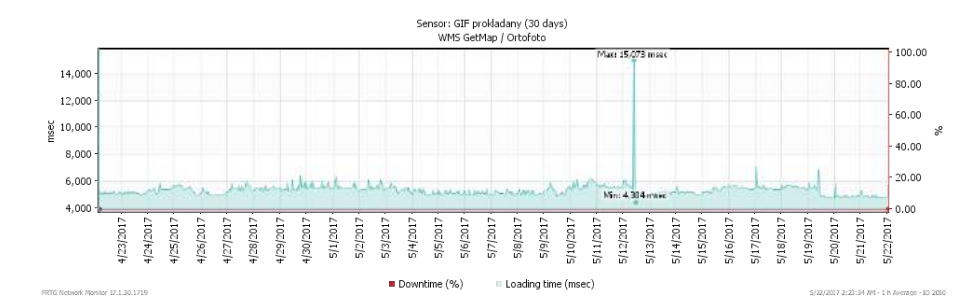

Obrázek B.41: Výsledky testování WMS služby ortofota ve formátu GIF

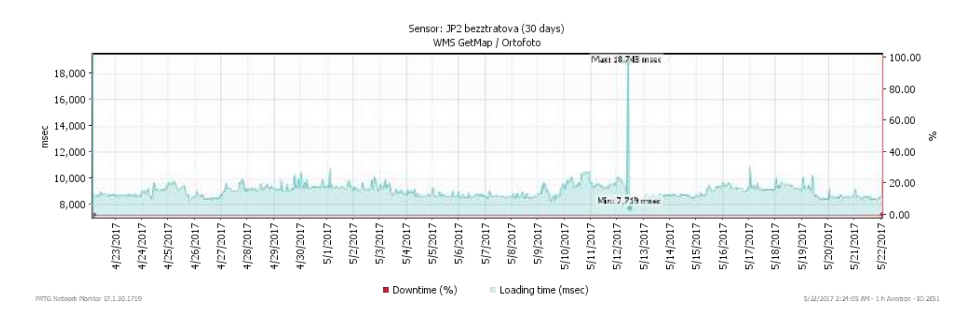

Obrázek B.42: Výsledky testování WMS služby ortofota ve formátu JPEG 2000 (komprese bezztrátová)

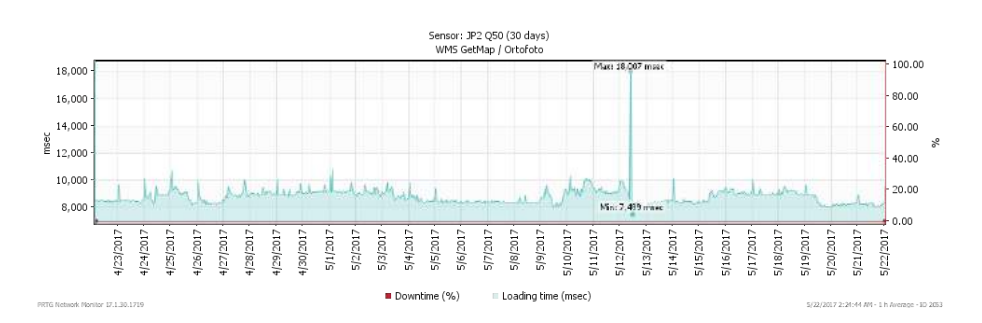

Obrázek B.43: Výsledky testování WMS služby ortofota ve formátu JPEG 2000 (komprese s faktorem kvality 50)

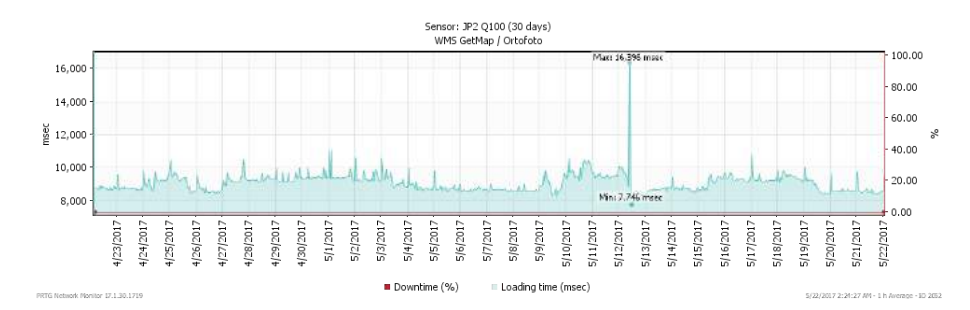

Obrázek B.44: Výsledky testování WMS služby ortofota ve formátu JPEG 2000 (komprese s faktorem kvality 100)

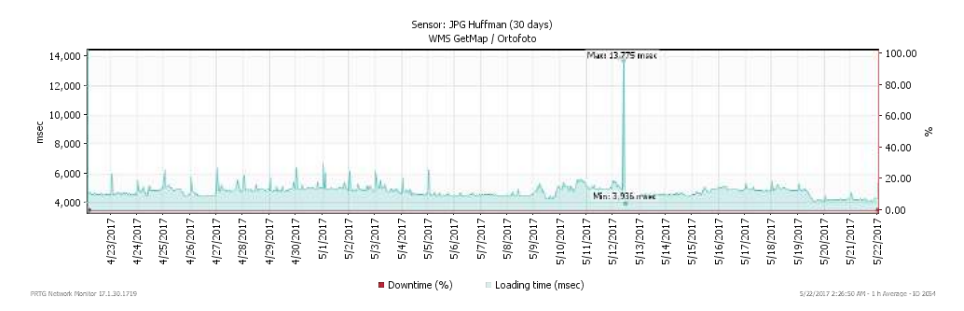

Obrázek B.45: Výsledky testování WMS služby ortofota ve formátu JPG (Huffmanovo kódování)

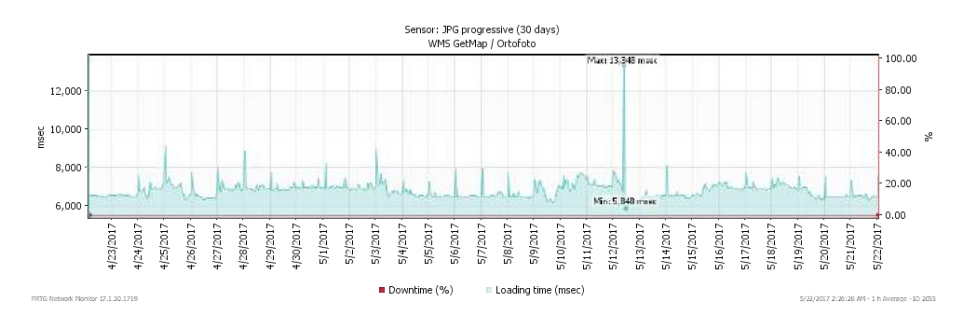

Obrázek B.46: Výsledky testování WMS služby ortofota ve formátu JPG (progresivní komprese)

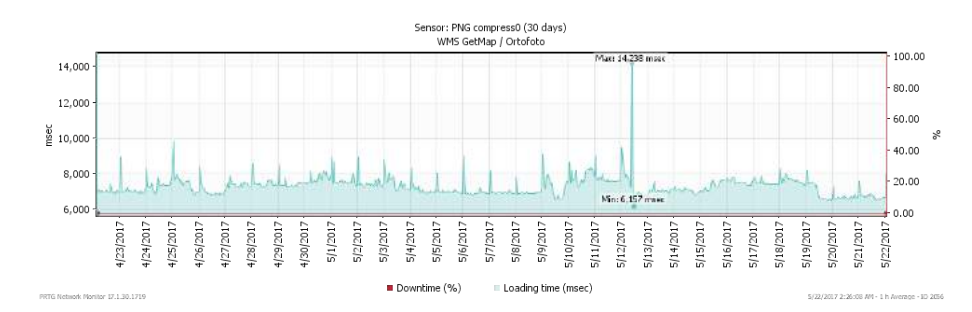

Obrázek B.47: Výsledky testování WMS služby ortofota ve formátu PNG (komprese s faktorem 0)

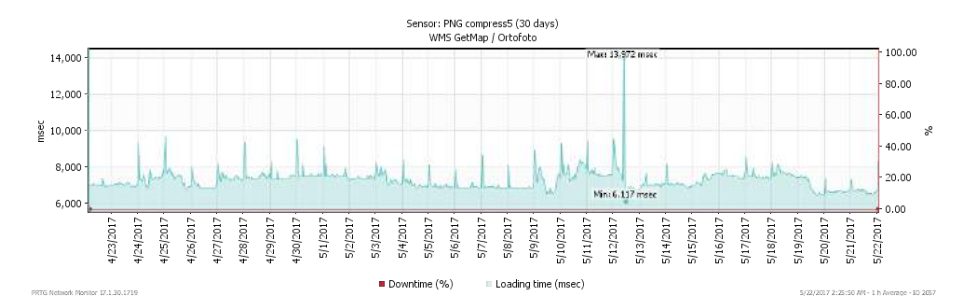

Obrázek B.48: Výsledky testování WMS služby ortofota ve formátu PNG (komprese s faktorem 5)

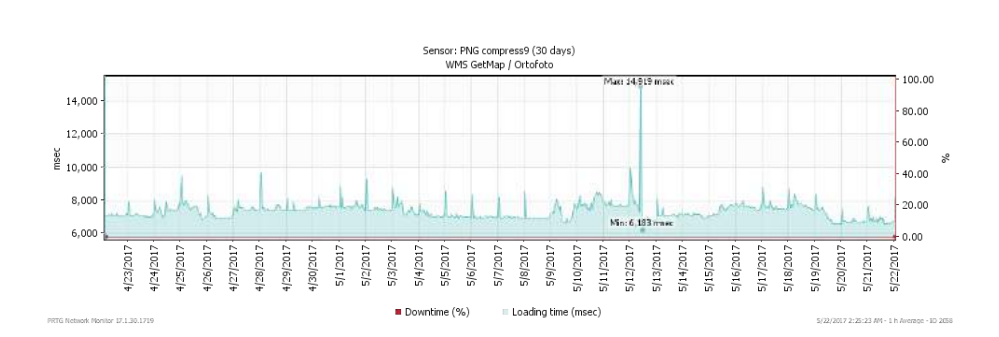

Obrázek B.49: Výsledky testování WMS služby ortofota ve formátu PNG (komprese s faktorem 9)

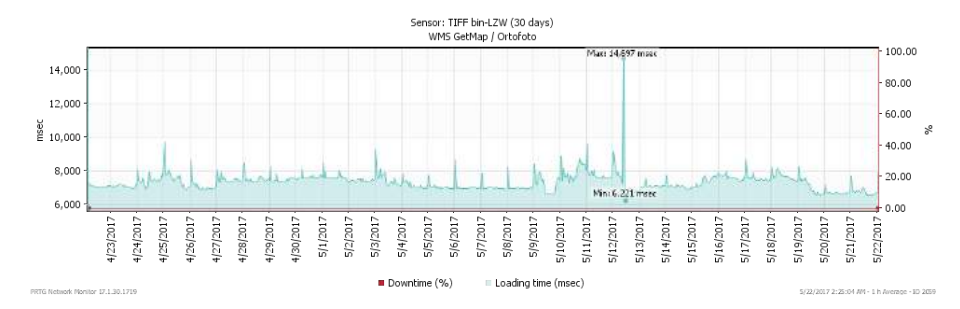

Obrázek B.50: Výsledky testování WMS služby ortofota ve formátu TIFF (binární komprese LZW)

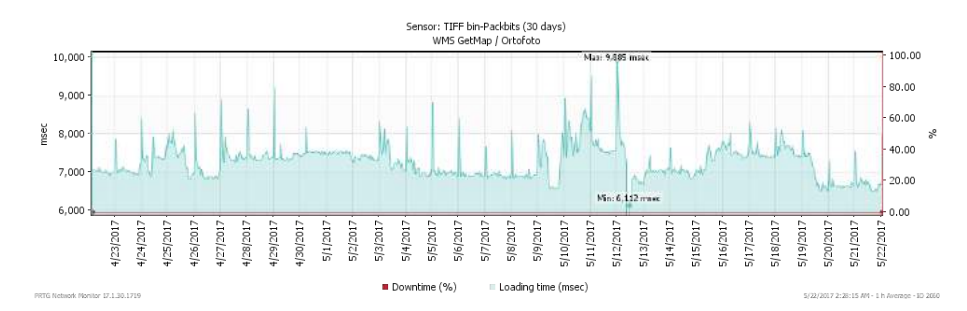

Obrázek B.51: Výsledky testování WMS služby ortofota ve formátu TIFF (binární komprese Packbits)

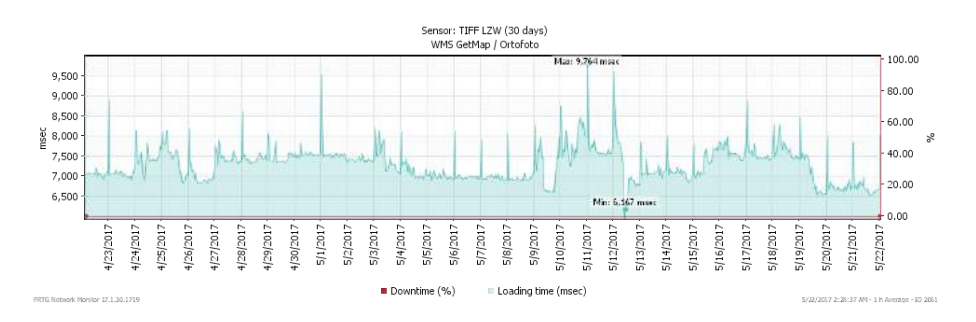

Obrázek B.52: Výsledky testování WMS služby ortofota ve formátu TIFF (komprese LZW)

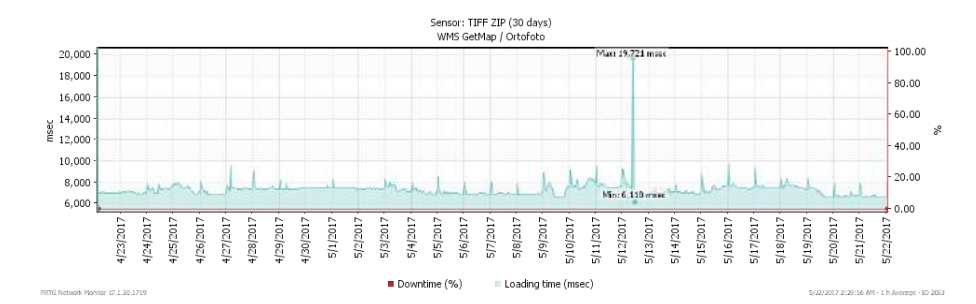

Obrázek B.53: Výsledky testování WMS služby ortofota ve formátu TIFF (komprese ZIP)

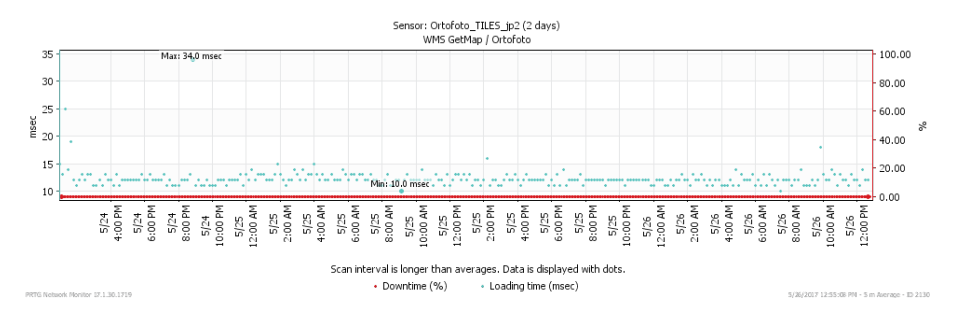

Obrázek B.54: Výsledky testování WMTS služby ortofota ve formátu JPEG 2000

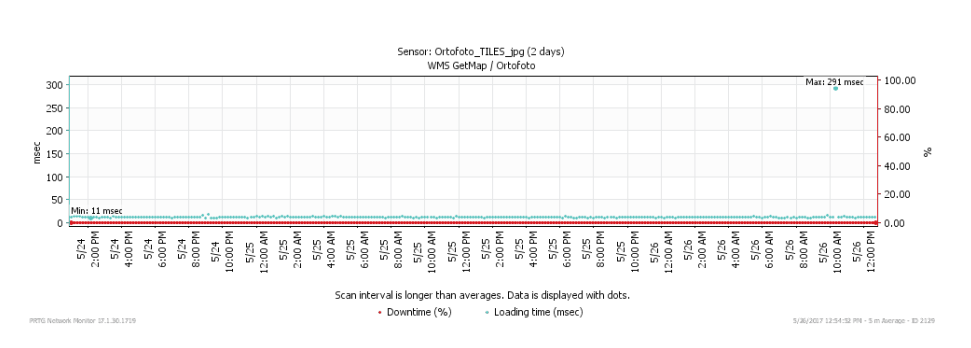

Obrázek B.55: Výsledky testování WMTS služby ortofota ve formátu JPG

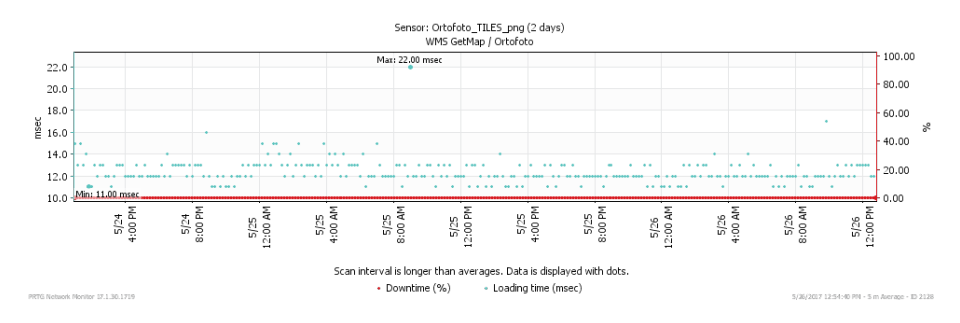

Obrázek B.56: Výsledky testování WMTS služby ortofota ve formátu PNG

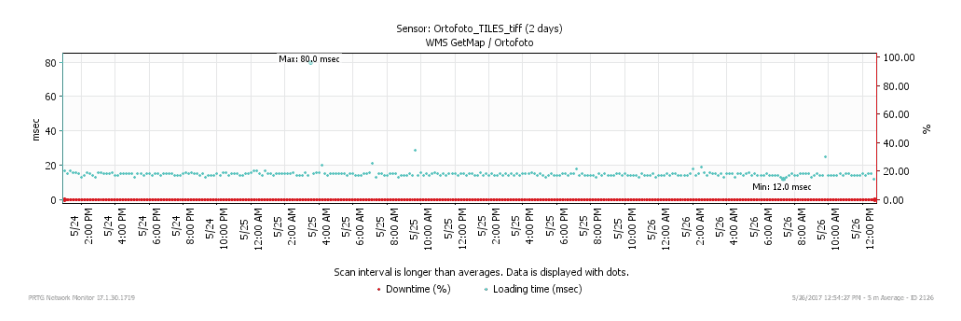

Obrázek B.57: Výsledky testování WMTS služby ortofota ve formátu TIFF

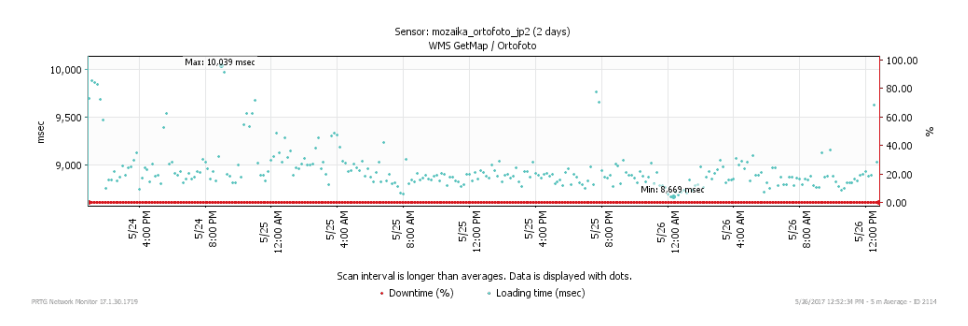

Obrázek B.58: Výsledky testování mozaiky ortofota ve formátu JPEG 2000

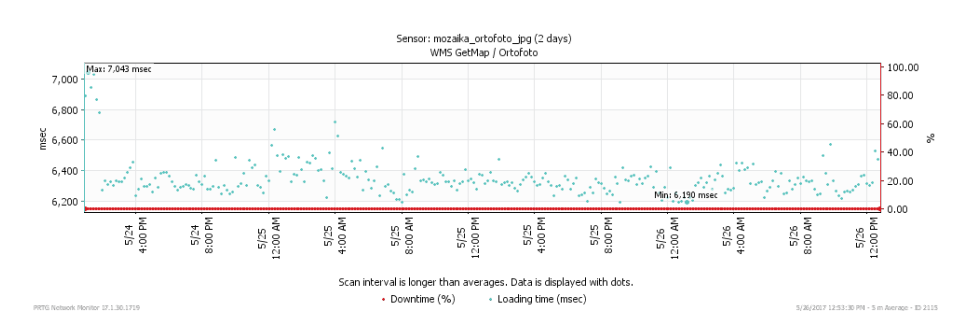

Obrázek B.59: Výsledky testování mozaiky ortofota ve formátu JPG

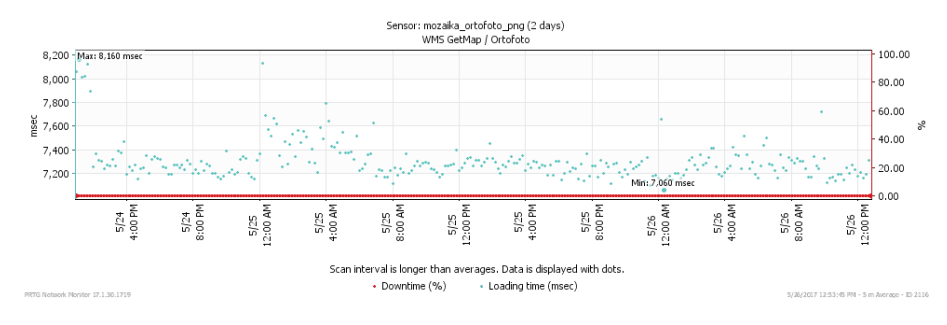

Obrázek B.60: Výsledky testování mozaiky ortofota ve formátu PNG

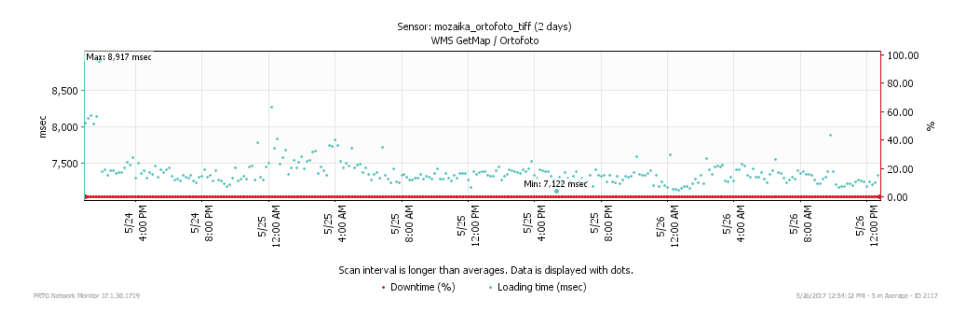

Obrázek B.61: Výsledky testování mozaiky ortofota ve formátu TIFF

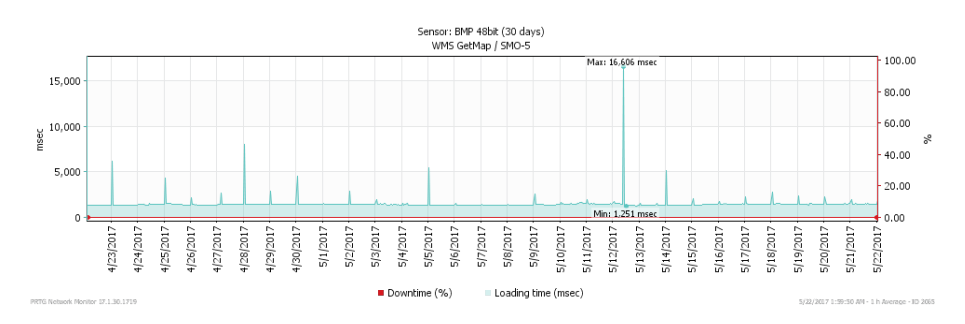

Obrázek B.62: Výsledky testování WMS služby pro státní mapu ve formátu BMP (komprese 48 bit)

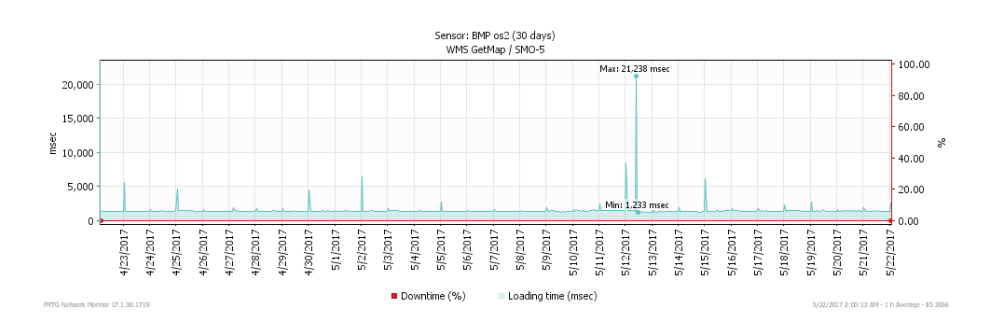

Obrázek B.63: Výsledky testování WMS služby pro státní mapu ve formátu BMP (komprese os/2)

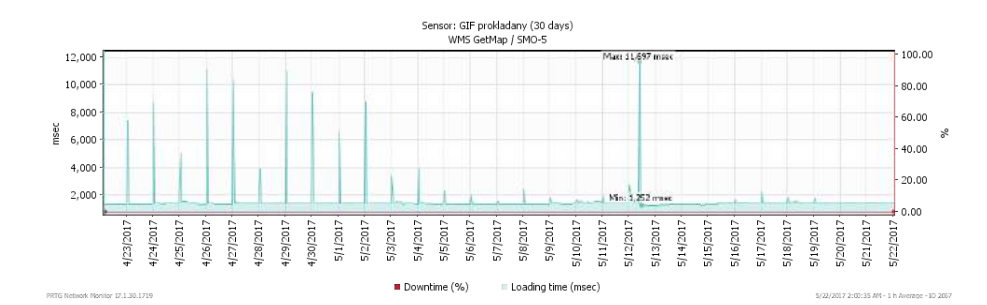

Obrázek B.64: Výsledky testování WMS služby pro státní mapu ve formátu GIF

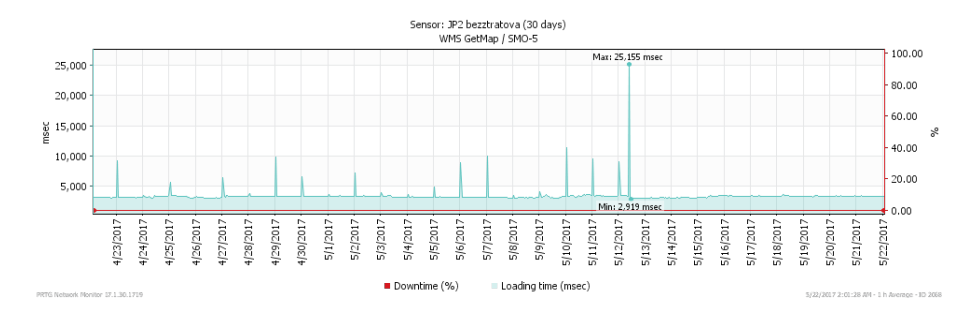

Obrázek B.65: Výsledky testování WMS služby pro státní mapu ve formátu JPEG 2000 (komprese bezztrátová)

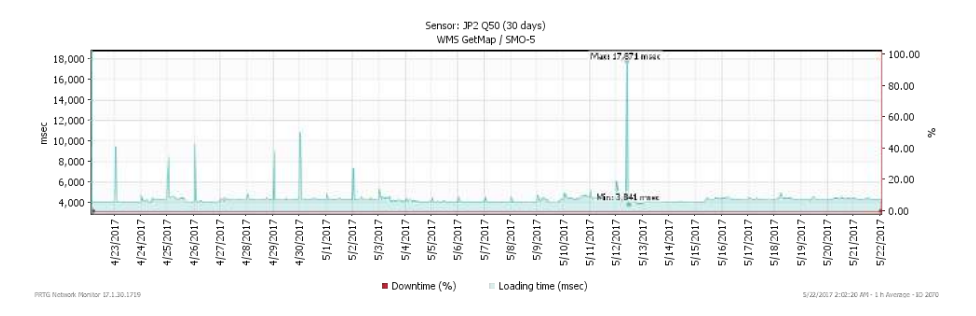

Obrázek B.66: Výsledky testování WMS služby pro státní mapu ve formátu JPEG 2000 (komprese s faktorem kvality 50)

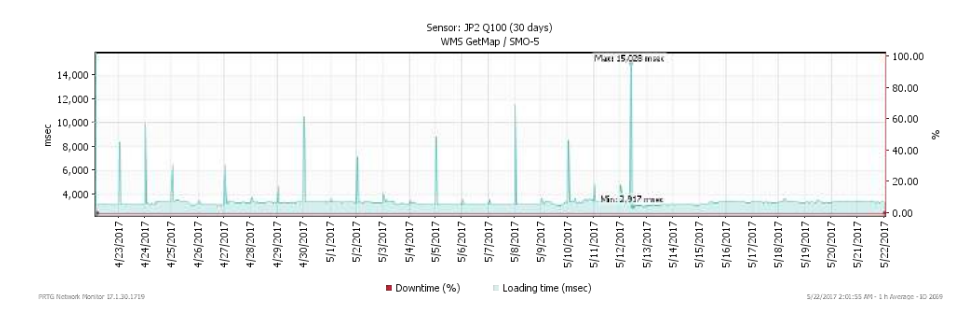

Obrázek B.67: Výsledky testování WMS služby pro státní mapu ve formátu JPEG 2000 (komprese s faktorem kvality 100)

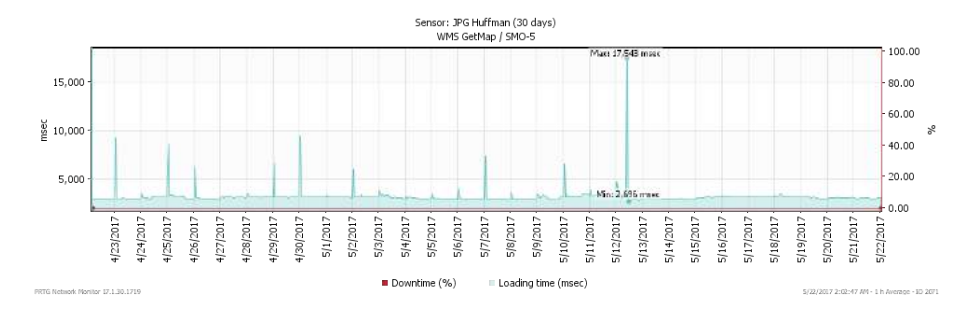

Obrázek B.68: Výsledky testování WMS služby pro státní mapu ve formátu JPG (Huffmanovo kódování)

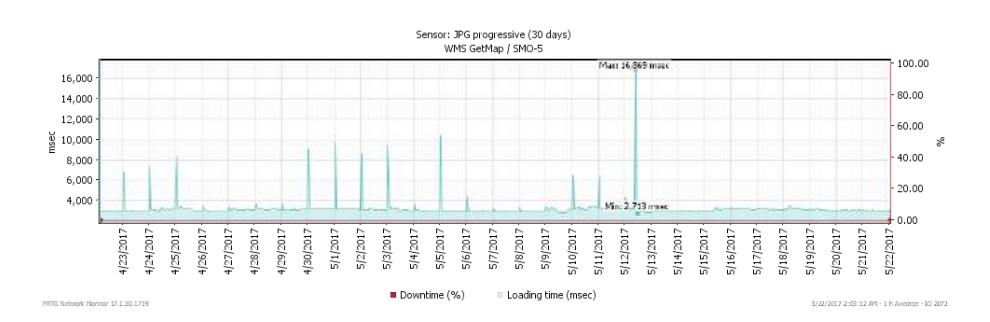

Obrázek B.69: Výsledky testování WMS služby pro státní mapu ve formátu JPG (progresivní komprese)

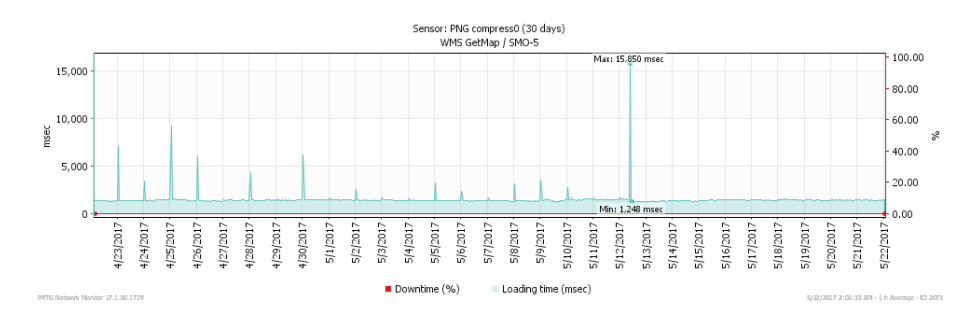

Obrázek B.70: Výsledky testování WMS služby pro státní mapu ve formátu PNG (komprese s faktorem 0)

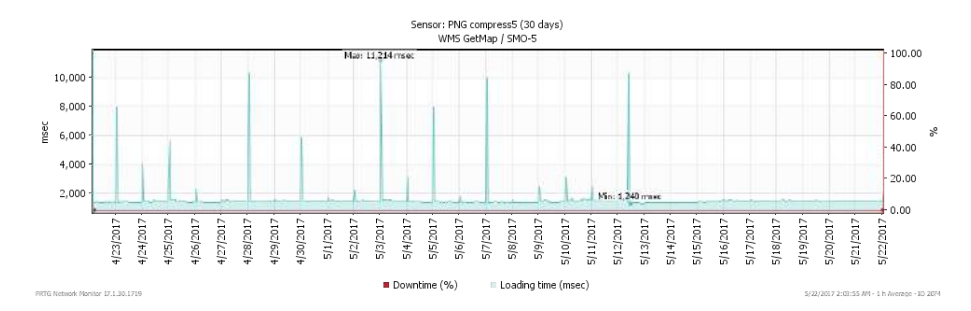

Obrázek B.71: Výsledky testování WMS služby pro státní mapu ve formátu PNG (komprese s faktorem 5)

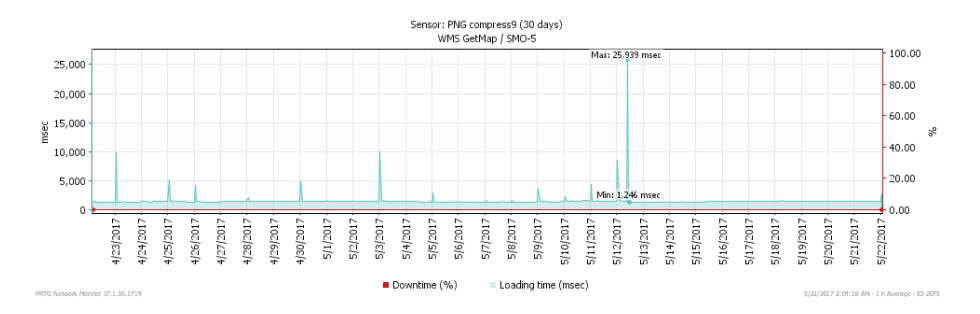

Obrázek B.72: Výsledky testování WMS služby pro státní mapu ve formátu PNG (komprese s faktorem 9)

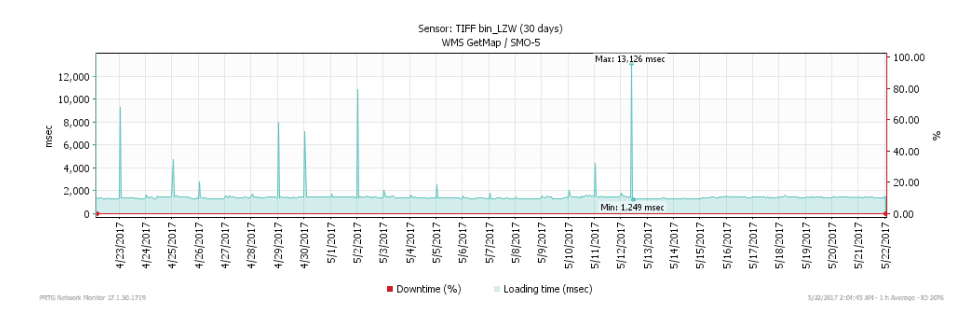

Obrázek B.73: Výsledky testování WMS služby pro státní mapu ve formátu TIFF (binární komprese LZW)

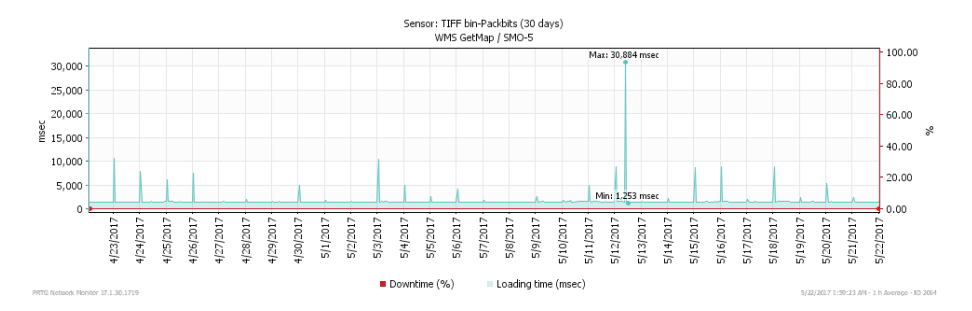

Obrázek B.74: Výsledky testování WMS služby pro státní mapu ve formátu TIFF (binární komprese Packbits)

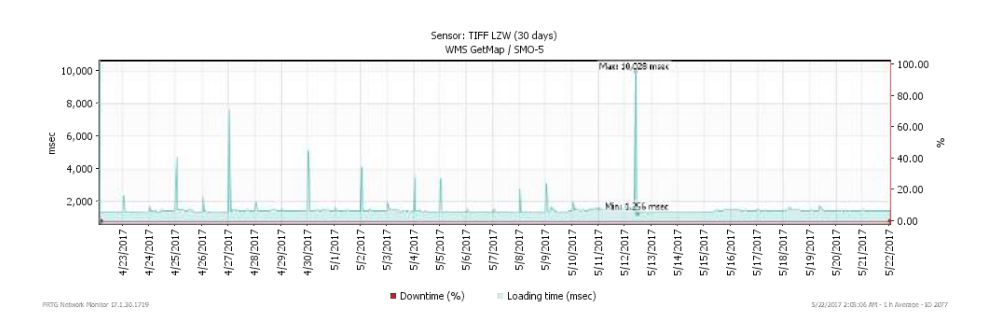

Obrázek B.75: Výsledky testování WMS služby pro státní mapu ve formátu TIFF (komprese LZW)

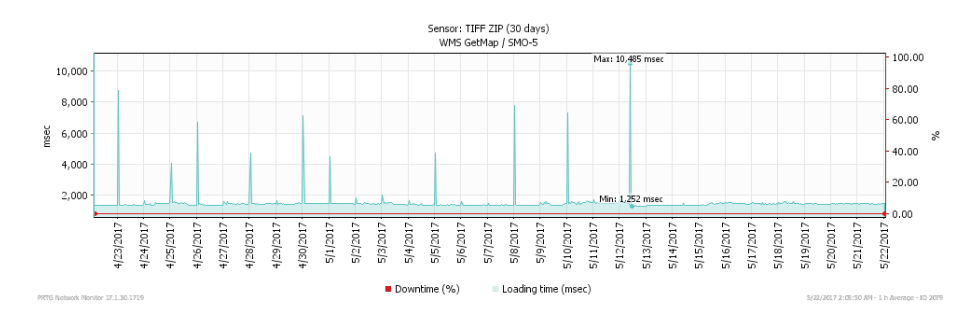

Obrázek B.76: Výsledky testování WMS služby pro státní mapu ve formátu TIFF (komprese ZIP)

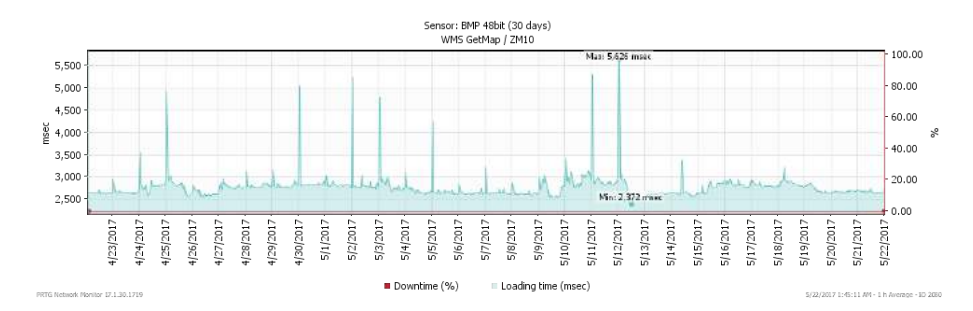

Obrázek B.77: Výsledky testování WMS služby pro základní mapu ve formátu BMP (komprese 48 bit)

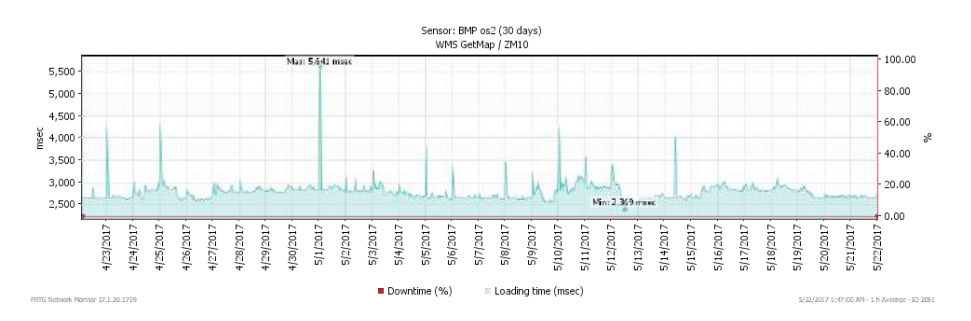

Obrázek B.78: Výsledky testování WMS služby pro základní mapu ve formátu BMP (komprese os/2)

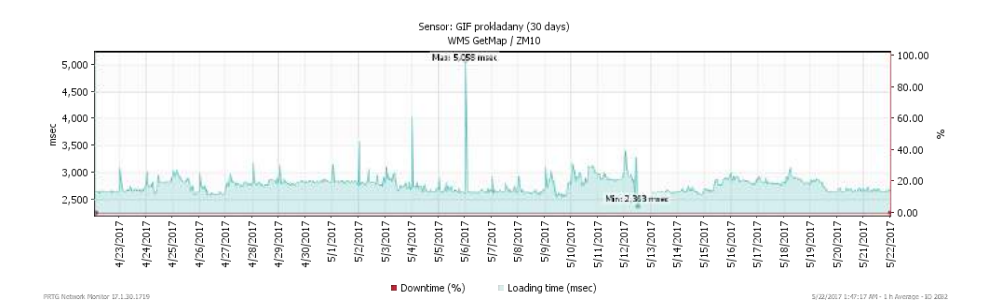

Obrázek B.79: Výsledky testování WMS služby pro základní mapu ve formátu GIF

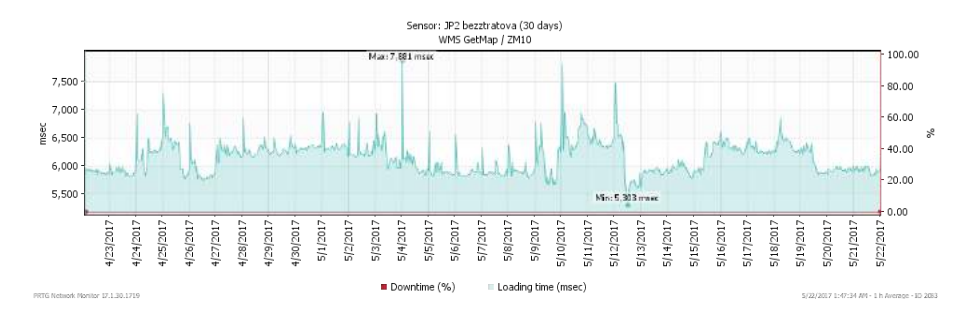

Obrázek B.80: Výsledky testování WMS služby pro základní mapu ve formátu JPEG 2000 (komprese bezztrátová)

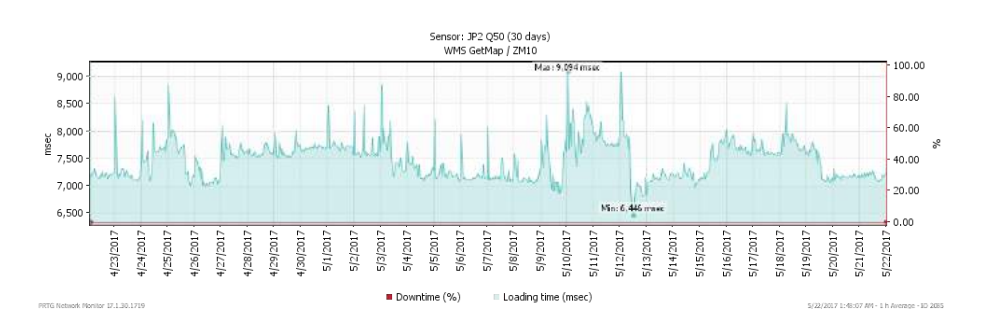

Obrázek B.81: Výsledky testování WMS služby pro základní mapu ve formátu JPEG 2000 (komprese s faktorem kvality 50)

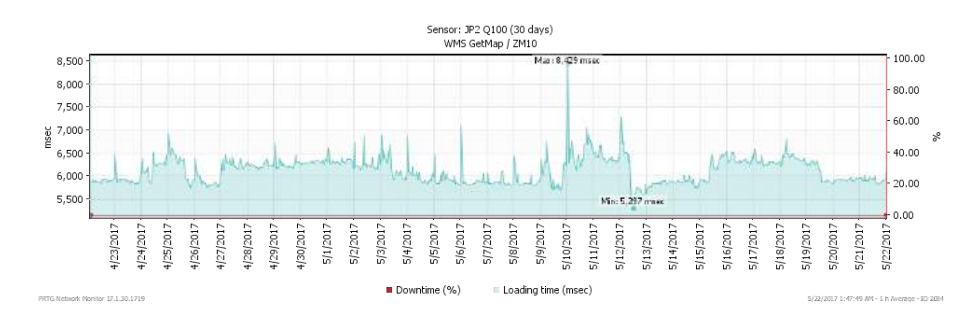

Obrázek B.82: Výsledky testování WMS služby pro základní mapu ve formátu JPEG 2000 (komprese s faktorem kvality 100)

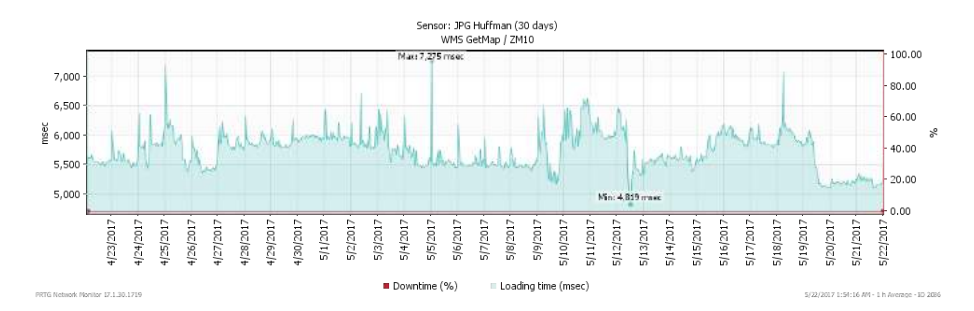

Obrázek B.83: Výsledky testování WMS služby pro základní mapu ve formátu JPG (Huffmanovo kódování)

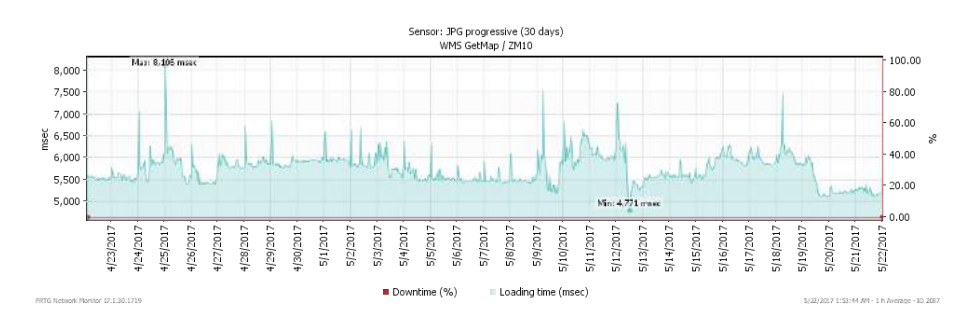

Obrázek B.84: Výsledky testování WMS služby pro základní mapu ve formátu JPG (progresivní komprese)

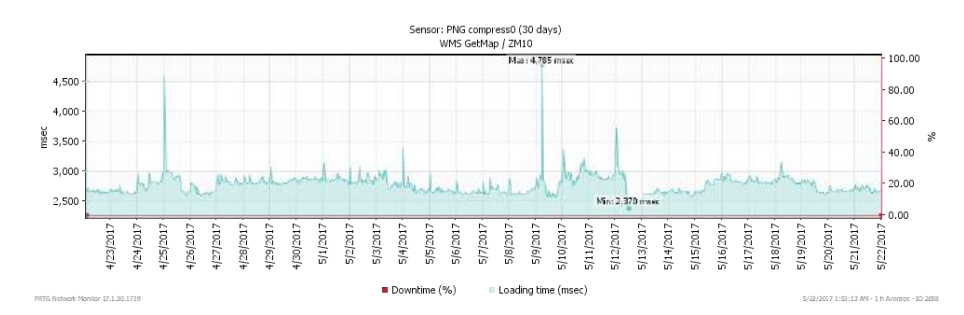

Obrázek B.85: Výsledky testování WMS služby pro základní mapu ve formátu PNG (komprese s faktorem 0)

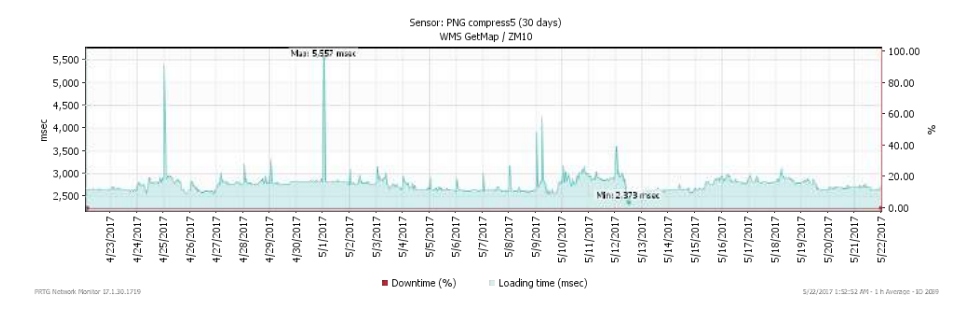

Obrázek B.86: Výsledky testování WMS služby pro základní mapu ve formátu PNG (komprese s faktorem 5)

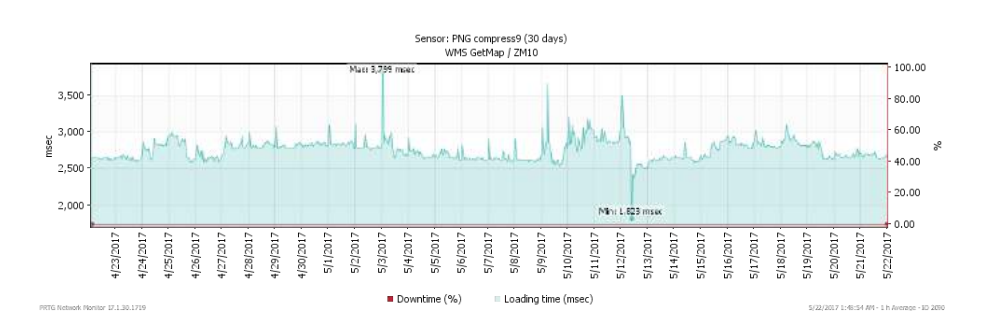

Obrázek B.87: Výsledky testování WMS služby pro základní mapu ve formátu PNG (komprese s faktorem 9)

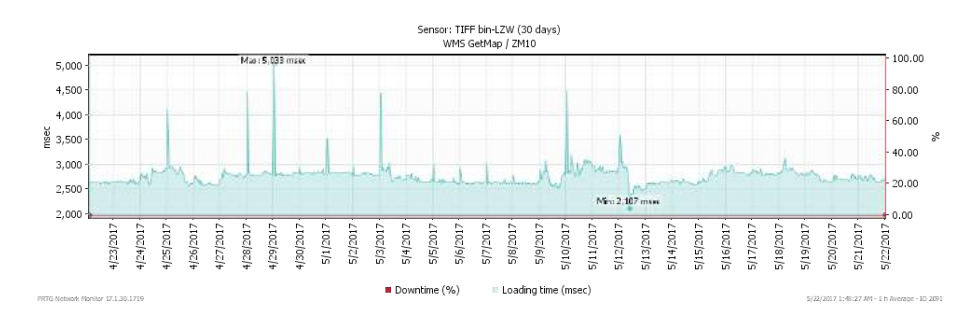

Obrázek B.88: Výsledky testování WMS služby pro základní mapu ve formátu TIFF (binární komprese LZW)

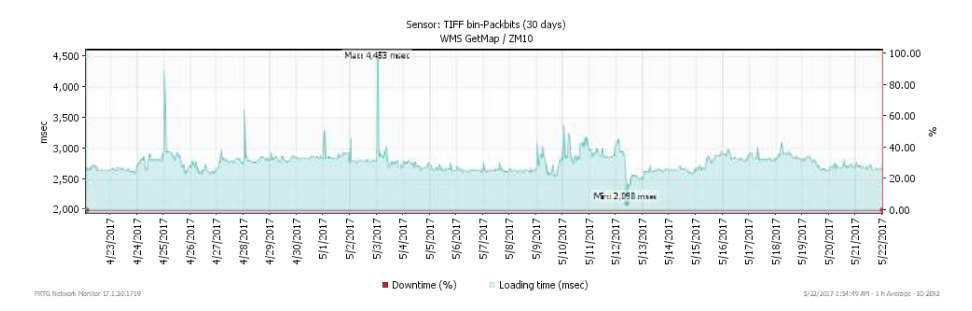

Obrázek B.89: Výsledky testování WMS služby pro základní mapu ve formátu TIFF (binární komprese Packbits)

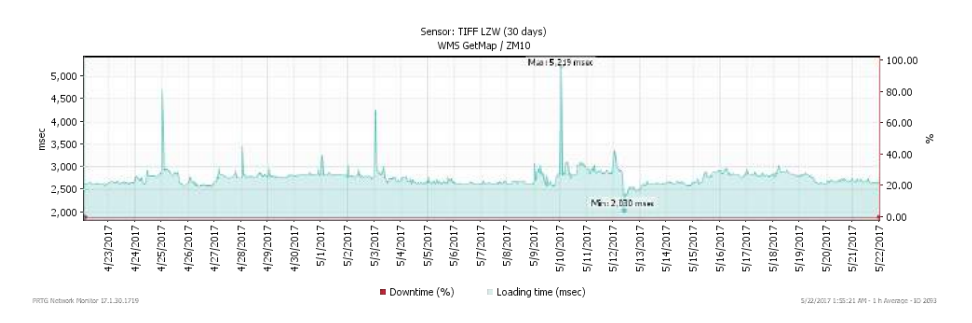

Obrázek B.90: Výsledky testování WMS služby pro základní mapu ve formátu TIFF (komprese LZW)

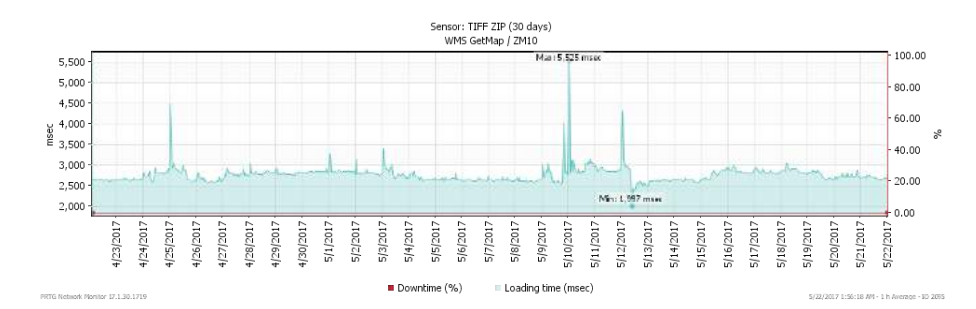

Obrázek B.91: Výsledky testování WMS služby pro základní mapu ve formátu TIFF (komprese ZIP)

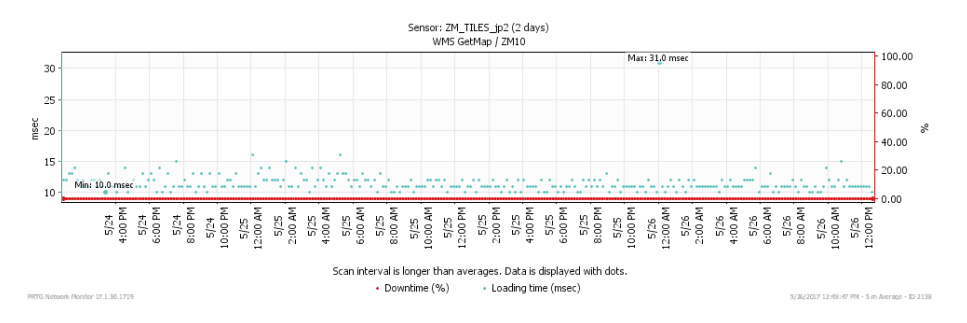

Obrázek B.92: Výsledky testování WMTS služby pro základní mapu ve formátu JPEG 2000

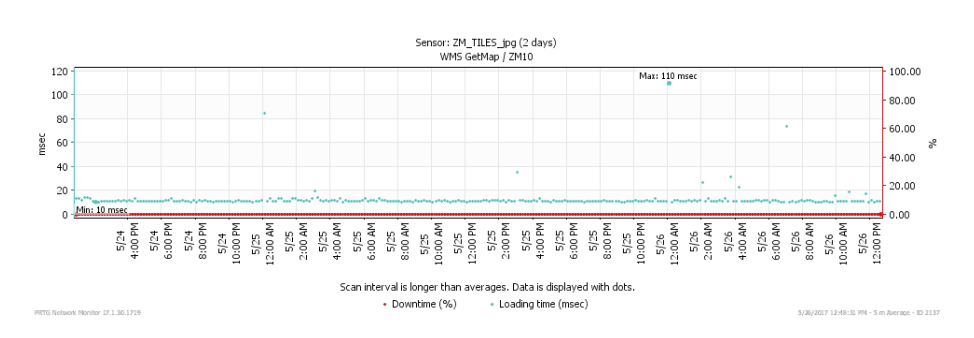

Obrázek B.93: Výsledky testování WMTS služby pro základní mapu ve formátu JPG

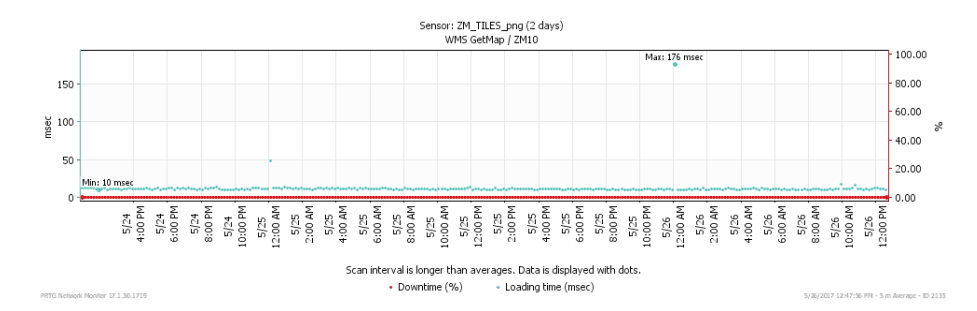

Obrázek B.94: Výsledky testování WMTS služby pro základní mapu ve formátu PNG

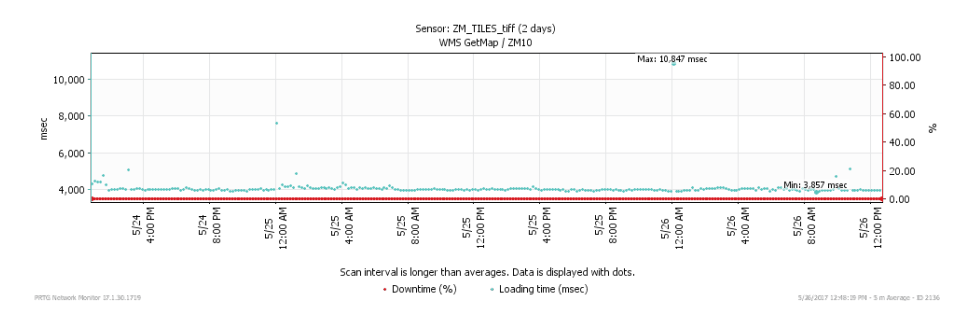

Obrázek B.95: Výsledky testování WMTS služby pro základní mapu ve formátu TIFF

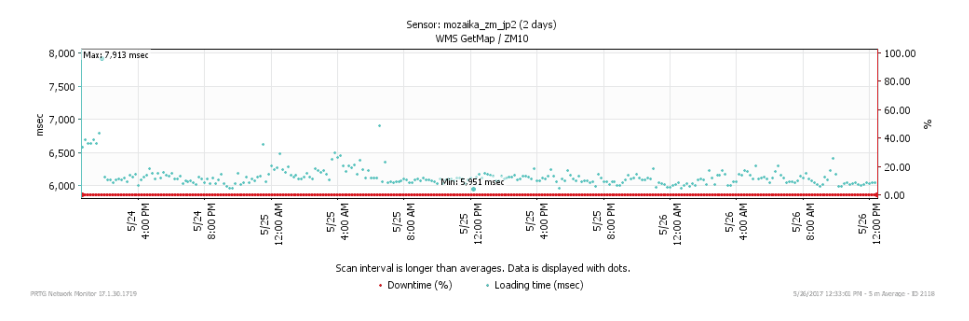

Obrázek B.96: Výsledky testování mozaiky základní mapy ve formátu JPEG 2000

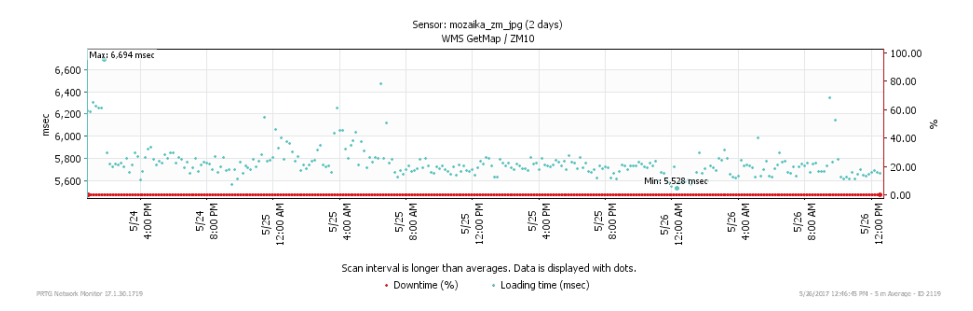

Obrázek B.97: Výsledky testování mozaiky základní mapy ve formátu JPG

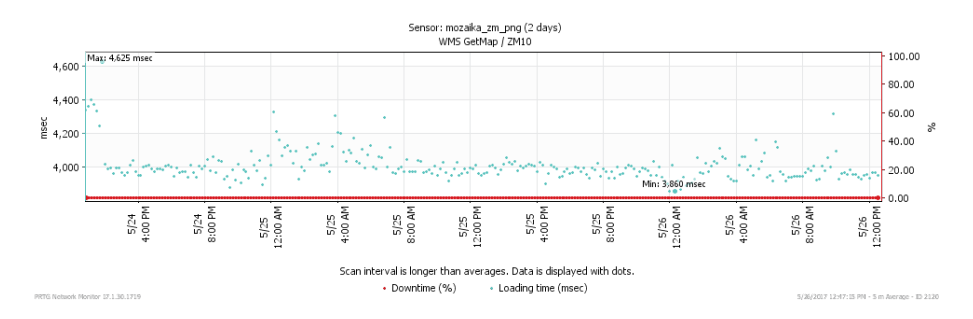

Obrázek B.98: Výsledky testování mozaiky základní mapy ve formátu PNG

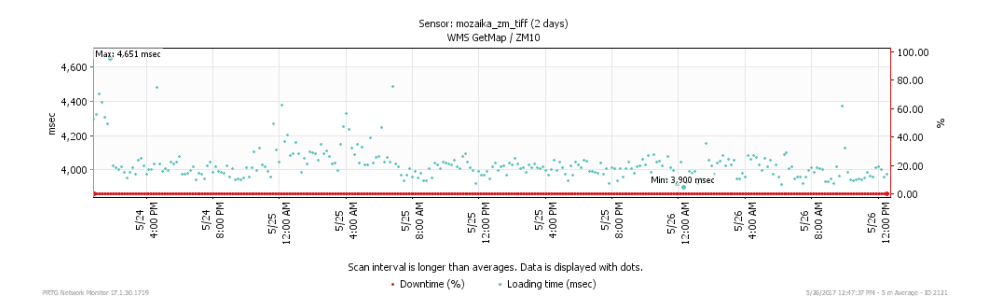

Obrázek B.99: Výsledky testování mozaiky základní mapy ve formátu TIFF
## Příloha **C**

## **Obsah přiloženého CD**

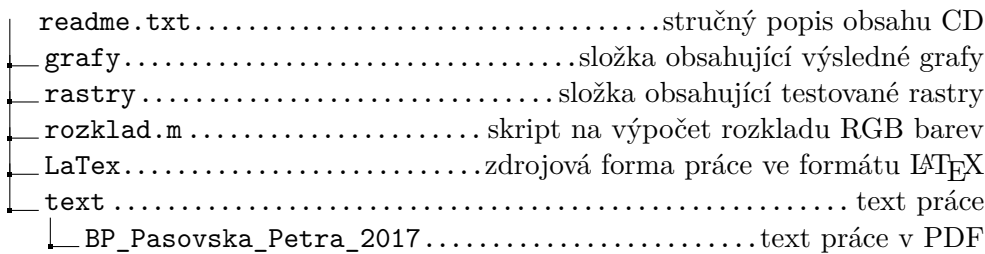